# České vysoké učení technické v Praze

# Fakulta strojní

Ústav technologie obrábění, projektování a metrologie

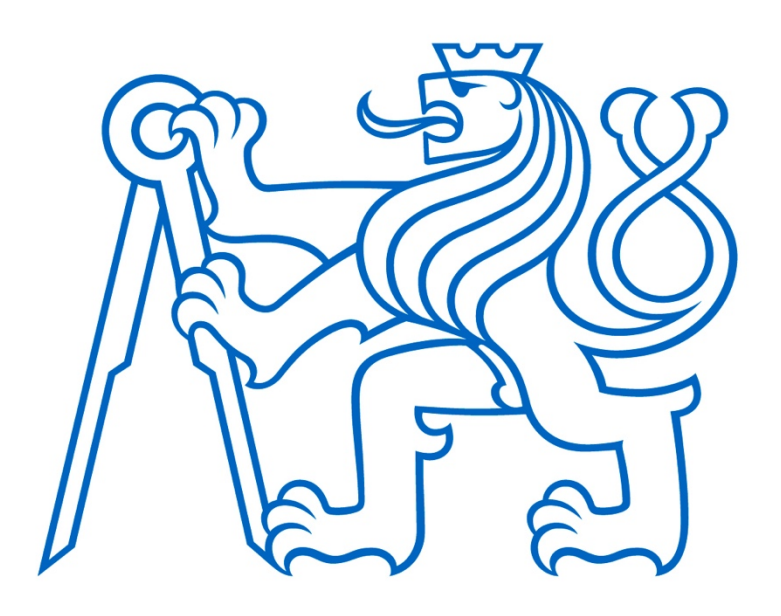

# Testování třísouřadnicového měřicího stroje

Bakalářská práce

Vypracoval: Tomáš Sklenička Vedoucí práce: Ing. Lubomír Štajnochr Rok: 2024

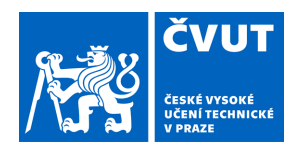

# ZADÁNÍ BAKALÁŘSKÉ PRÁCE

# **I. OSOBNÍ A STUDIJNÍ ÚDAJE**

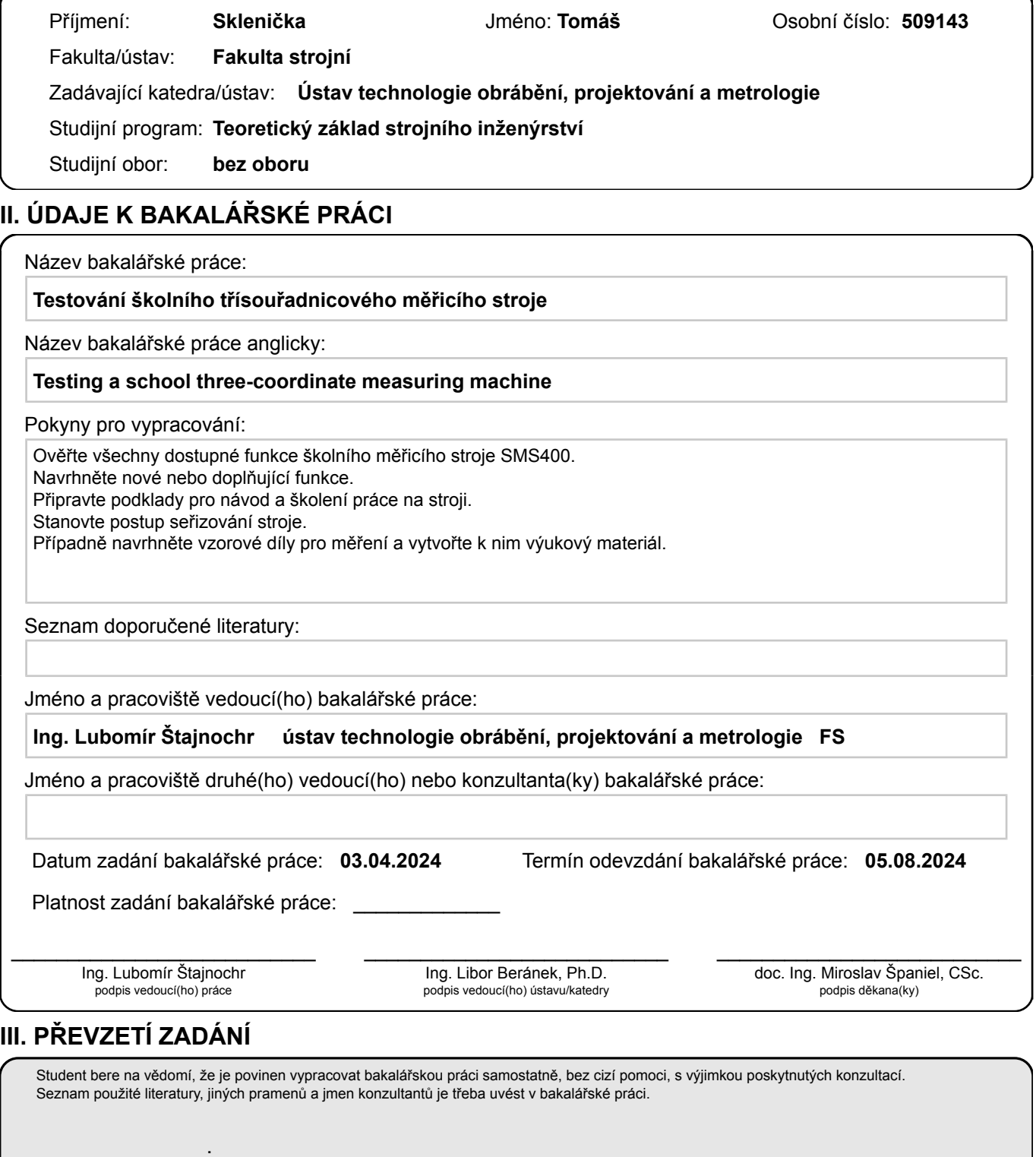

Datum převzetí zadání **Podpis studenta** 

# Prohlášení:

Prohlašuji, že jsem svou bakalářskou práci vypracoval samostatně a použil jsem pouze podklady uvedené v přiloženém seznamu.

V Praze dne

podpis

# Poděkování:

Tímto bych rád poděkoval vedoucímu své bakalářské práce Ing. Lubomíru Štajnochrovi za trpělivost a cenné rady během tvorby mé práce. Dále bych rád poděkoval rodině a všem, kteří mě během tvorby podporovali a chápali mou časovou vytíženost.

# Abstrakt

Tato bakalářská práce je zaměřena na třísouřadnicové měřicí stroje. Zabývá se jejich využitím a principem fungování. Nachází se v ní informace o způsobu vyhodnocování dat, požadavcích, a přesnosti souřadnicových měřicích strojů. Dále jsou v práci detailně popsány jednotlivé druhy souřadnicových strojů, jejich konstrukční prvky, druhy řídících, odměřovacích a snímacích systémů. Praktická část práce se zabývá podrobným popisem postupu seřízení třísouřadnicového měřicího stroje SMS 400. Dále jsou v této práci vytvořeny podklady pro návod pro práci se softwarem Mikromet.

# Abstract

This bachelor thesis is focused on coordinate measuring machines. It remains with their use and principle of operation. It contains information on the method of data evaluation, requirements, and accuracy of coordinate measuring machines. Furthermore, the various types of coordinate measuring machines, their design elements, types of bearing, drive and probing systems are described in detail. The practical part of the work deals with a detailed description of the adjustment procedure of the SMS 400 three-coordinate measuring machine. In addition, this work provides the basis for the instructions for working with the Mikromet software.

# Klíčová slova

Souřadnicové měřicí stroje, SMS, metrologie, software, měření, přesnost, konstrukce, řídící systémy, odměřovací systémy, snímací systémy, metodika seřízení

# Keywords

Coordinate measuring machines, SMS, metrology, software, measurement, accuracy, design, driving systems, probing systems, bearing systems, alignment methodology

# Obsah

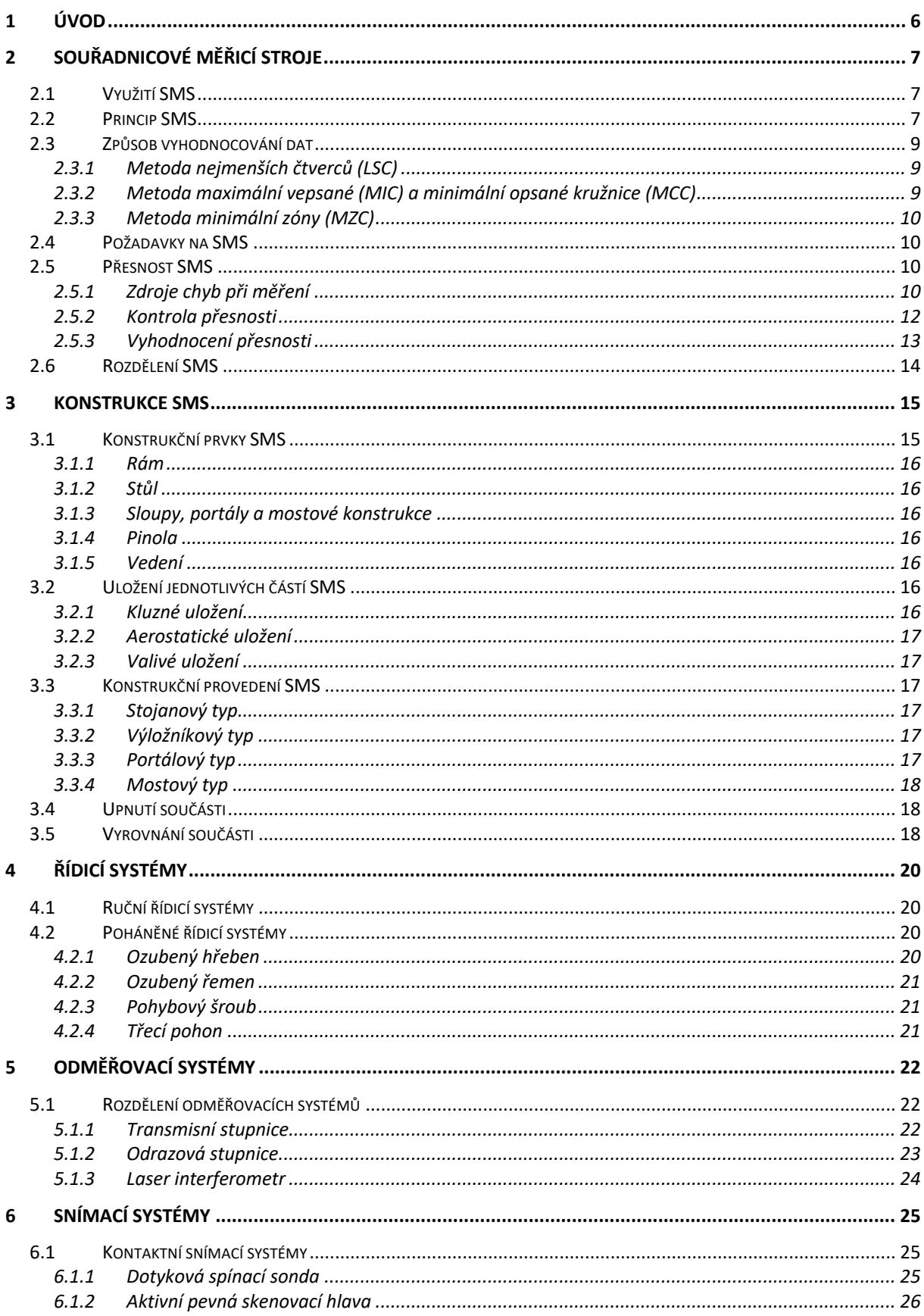

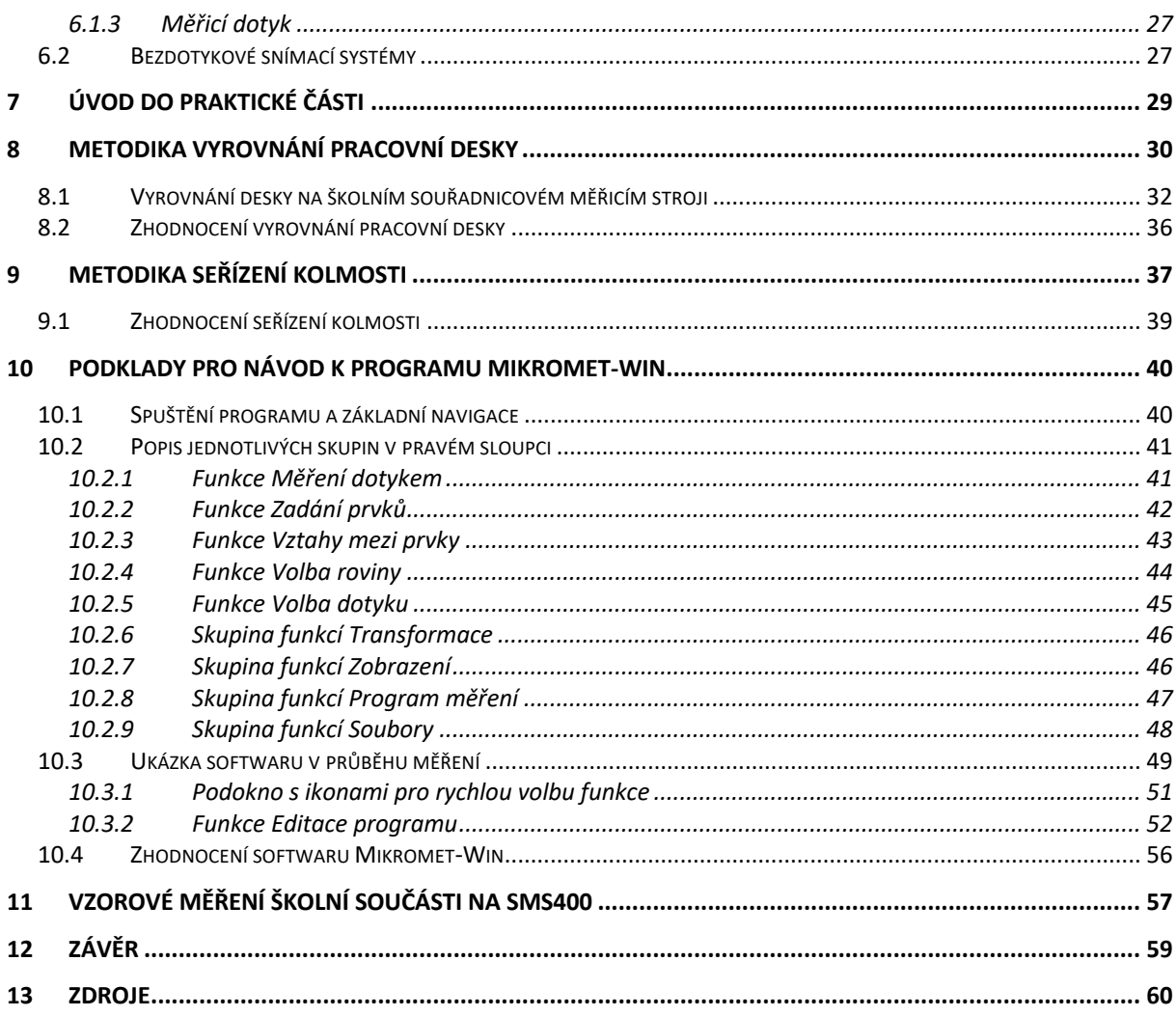

# 1 Úvod

Kontrola a měření je finální operací jak v malosériové, tak ve velkosériové výrobě součástí. Odvětví, které se touto problematikou zabývá, se nazývá metrologie. Slovo metrologie pochází z řeckých slov metron a logos. Metron znamená měřidlo a logos slovo nebo řeč. Dalo by se tedy říci, že se jedná o vědu o měření. Metrologie definuje veškeré teoretické a praktické principy a postupy měření, zpracování výsledků, nejistoty a jednotky měření. Dále popisuje problematiku vlivů lidského faktoru, měřidel a problematiku předpisovou a právní. S metrologií se můžeme setkat nejen v průmyslu, ale také v každodenním životě při měření například času, délky, hmotnosti, natankovaného paliva nebo spotřebované elektrické energie. [1]

S rostoucími nároky na přesnou výrobu v průmyslu jsou kladeny i vyšší nároky na přesnou kontrolu vyrobených součástí. To má za důsledek vývoj a zpřesňování měřidel. V dnešní době existuje mnoho druhů průmyslových měřidel, která jsou schopna měřit v jedné ose (např. mikrometr), ve dvou osách (např. dílenské mikroskopy) nebo ve třech osách. Měřidla, která jsou schopna měřit ve třech osách, se nazývají souřadnicové měřicí stroje (SMS), anglicky Coordinate Measuring Machines (CMM).

Cílem teoretické části této práce je poskytnout čtenáři přehled o problematice SMS a rozebrat jejich možnosti využití, přesnost, varianty provedení, co se konstrukce, řídících, odměřovacích a snímacích systémů týče. V praktické části se práce bude zabývat testováním školního třísouřadnicového měřicího stroje SMS 400. Cílem je ověřit všechny jeho dostupné funkce, připravit podklady pro návod pro práci se softwarem Mikromet a podrobně popsat metodiku seřízení tohoto stroje.

# 2 Souřadnicové měřicí stroje

# 2.1 Využití SMS

Souřadnicové měřicí stroje slouží k měření délkových rozměrů, úhlů, geometrických prvků jako je například rovnoběžnost, kolmost, válcovitost nebo kruhovitost. Vývoj SMS byl motivován měřením tvarově složitých součástí, jako jsou automobilové nebo letecké karoserie, u kterých by aplikace běžných měřidel nebyla možná. [2]

Předností SMS je spolehlivost a rychlost měření, což umožňuje zvyšovat počet kontrolovaných dílů a tím zpřesňovat statistické vyhodnocování produkce. Neustálé snižování citlivosti SMS proti nepříznivým vlivům výroby je umožňuje zařazovat do dílen a zapojit je tak přímo do systému řízení jakosti. To pomáhá zvýšit počet kontrolovaných kusů a snížit čas kontroly asi o 80 % oproti konvenčním měřicím strojům, kde se naměřená hodnota odečítá z jemných stupnic, což je často zdlouhavé a náročné na preciznost obsluhy. Další výhodou je možnost systematicky určovat korekce ve výrobě a včas provést kroky pro snížení zmetkovitosti.[3]

Obecně lze tedy konstatovat, že SMS dnes najdou využití v široké části průmyslu, a to zejména ve velkosériové výrobě, kde je potřebná rychlá a přesná kontrola výrobků.

# 2.2 Princip SMS

Princip měření na SMS spočívá ve snímání jednotlivých bodů z povrchu součásti ve zvoleném souřadnicovém systému a určení jejich polohy vůči počátečnímu bodu souřadného systému stroje. SMS mohou měřit v pravoúhlém, válcovém (cylindrickém) nebo kulovém (sférickém) souřadném systému, přičemž mohou být transformovány v reálném čase do jiného souřadného systému například pro prezentaci naměřených dat. Ze získaných souřadnic potom software statisticky zpracovává a vyhodnocuje rozměry a geometrické prvky měřené součásti. Pro definování daného geometrického prvku, je zapotřebí minimálního počtu souřadnic, který je shrnutý v Tabulka 1. Minimální počet bodů pro definování prvku je pro přesné měření nedostatečný. Systém vyhodnotí prvek jako ideální, o jeho skutečném tvaru a rozměrech ale nevíme nic. Pro obráběné součásti upínané do sklíčidla existuje minimální doporučený počet prvků, který se počítá podle následujícího vzorce. [3; 4]

 $x = n \cdot 2 + 1$ 

kde *x* je minimální doporučený počet prvků a *n* je počet čelistí sklíčidla

V praxi je zapotřebí vyhodnocovat tvar a rozměry součásti z většího počtu naměřených bodů. V sériové výrobě se pro tento účel využívá různých snímacích systémů, které jsou schopny nasnímat několik desítek bodů za sekundu. Způsobů snímání součásti existuje několik. Základním způsobem snímání je dotykové, kdy je bod z povrchu součást odečten dotykovou sondou. Mezi bezdotykové systémy patří optické snímání. [4]

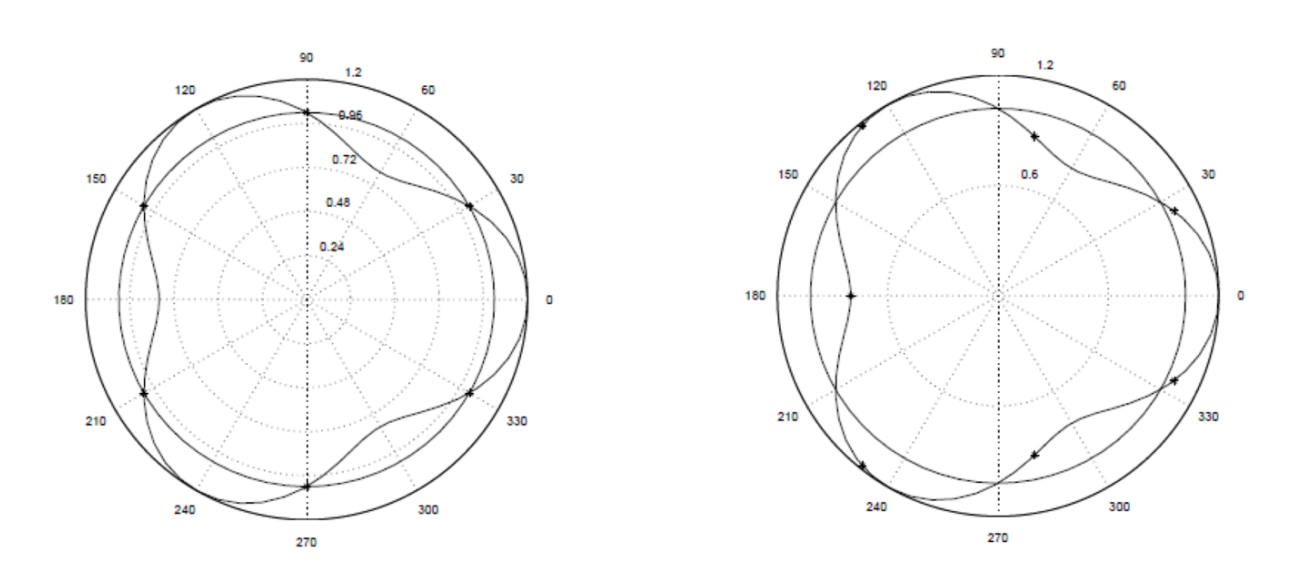

*Obrázek 1: Ukázka rozmístění a počtu snímaných bodů na součásti upnuté do sklíčidla. Vlevo špatně, vpravo správně. [4]*

| Geometrický útvar |           | Minimální počet<br>bodů | Příklad                                       |
|-------------------|-----------|-------------------------|-----------------------------------------------|
| Bod               | $\bullet$ | 1                       | Roh hranolu                                   |
| Přímka            |           | $\overline{2}$          | Hrana hranolu                                 |
| Rovina            |           | 3                       | Rovina hranolu                                |
| Kružnice          |           | 3                       | Roztečná kružnice<br>děr                      |
| Koule             |           | $\overline{4}$          | Kulový čep                                    |
| Válec             |           | 5                       | Hřídel                                        |
| Kužel             |           | 6                       | Kuželový konec<br>hřídele, zkosení<br>hřídele |
| Anuloid           |           | $\tau$                  | Zaoblení na konci<br>hřídele (čtvrtanuloid)   |

*Tabulka 1: Minimální počet bodů pro definování prvku [1]*

# 2.3 Způsob vyhodnocování dat

Zvolená metoda vyhodnocení naměřených dat je velmi důležitý faktor. Pokud bude zapotřebí sestavit dohromady dvě součásti, například náboj a hřídel a každá ze změřených součástí bude vyhodnocena jinou metodou jako vyhovující, je možné, že při sestavení nebudou do sebe součásti pasovat. Metody vyhodnocování dat jsou stanoveny normou a mohou být předepsány již na výkrese.

Například norma ČSN ISO 4291 popisuje metody hodnocení úchylek kruhovitosti a měření změn poloměru.

#### 2.3.1 Metoda nejmenších čtverců (LSC)

Kružnice je do naměřené křivky umístěna tak, aby suma obsahů čtverců lokálních odchylek měla co nejmenší hodnotu. Tato metoda se využívá pro sledování a regulaci výrobních procesů. Hlavní výhodou je nejstabilnější pozice středu kružnice. [4]

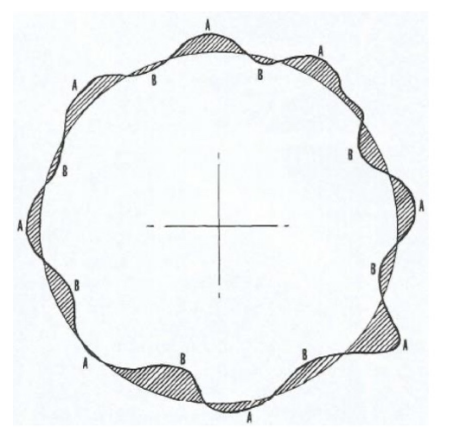

*Obrázek 2: Metoda nejmenších čtverců [4]*

### 2.3.2 Metoda maximální vepsané (MIC) a minimální opsané kružnice (MCC)

Velikost kružnice se metodou maximální vepsané kružnice vypočítává z maximálních záporných odchylek od nominální hodnoty. Tato metoda se používá pro vyhodnocování vnitřních průměrů děr. [4]

Metodou minimální opsané kružnice se velikost vypočítává z maximálních kladných odchylek od nominální hodnoty a používá se pro vyhodnocování vnějších průměrů hřídelů. [4]

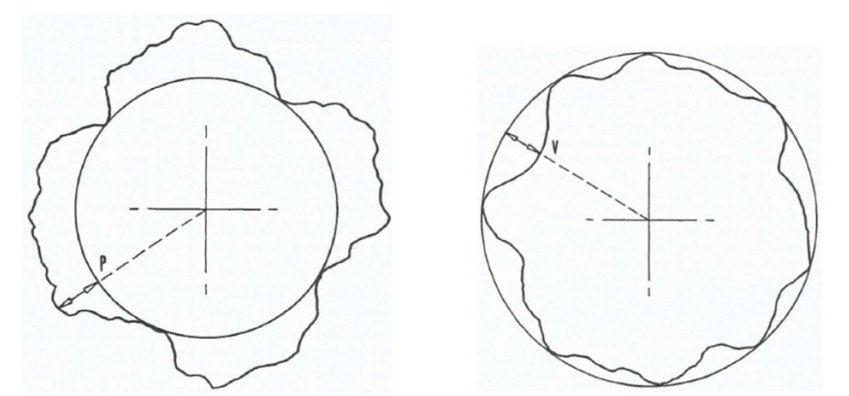

*Obrázek 3: Metoda maximální vepsané (vlevo) a minimální opsané (vpravo) [4]*

#### 2.3.3 Metoda minimální zóny (MZC)

Tato metoda vyhodnocuje dvě soustředné kružnice. Vnitřní kružnice se vyhodnocuje tak, aby byla co největší a vnější kružnice co nejmenší. Nejedná se však o maximální vepsanou a minimální opsanou kružnici, jak by se mohlo zdát z obrázku níže. Výsledkem je toleranční pole. [4]

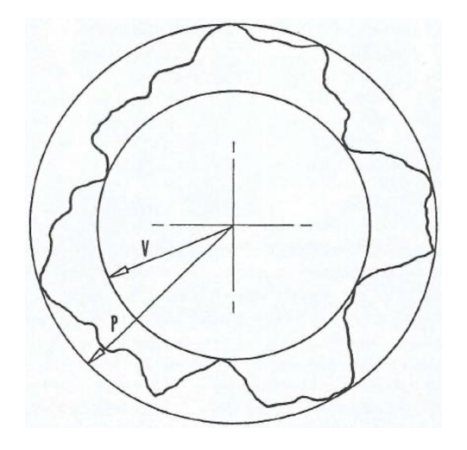

*Obrázek 4: Metoda minimální zóny. [4]*

### 2.4 Požadavky na SMS

Vzhledem k možnostem a výhodám SMS jsou na ně kladeny poměrně vysoké požadavky. Jakožto ve většině průmyslových odvětvích jsou nejpřísnější požadavky kladeny na co nejnižší cenu a zároveň na co nejvyšší přesnost, ta by ale neměla být nadměrně vyšší než požadovaná přesnost kontrolovaných dílů. Tato kombinace požadavků není vždy reálná a je zapotřebí najít vhodný kompromis.

Pro minimalizování provozních nákladů jsou požadavky kladeny na kontrolní čas, který by neměl být delší než obráběcí operace. Dále by příprava řídících programů měla probíhat separátně, aby nedocházelo k časovým prodlevám. [3]

Co se materiálových požadavků týče, k těm základním patří například minimální tepelná roztažnost, vysoká životnost, objemová stálost nebo odolnost proti korozi. [1]

#### 2.5 Přesnost SMS

Přesnost SMS kvalitativně udává stupeň přiblížení naměřených hodnot se skutečnými hodnotami součásti. Celková přesnost měření je ovlivněna jednotlivými chybami, které do měření vstupují.

#### 2.5.1 Zdroje chyb při měření

Nejprve je nutné si uvědomit, že při jakémkoli měření je naměřená hodnota pouze přibližnou hodnotou skutečné veličiny. Pro dosažení požadované přesnosti je nejprve nutné vytvořit tzv. strategii měření, která přesně formuluje požadavky na přesnost výsledku měření, a následně se hledá optimální postup k jeho dosažení.[3; 5]

Vzhledem ke složité problematice a množství chyb, které do systému během měření vstupují, dosud neexistuje jednotný systém stanovení přesnosti SMS. Z praxe lze prohlásit, že

výsledná přesnost je různá případ od případu a konkrétně ji lze prokázat pouze jako pravděpodobnou chybu měření aritmetického průměru řady opakovaných měření. Na základě toho lze stanovit další dvě popisující vlastnosti. První z nich je opakovatelnost, tedy schopnost SMS naměřit stejnou hodnotu při opakovaném měření. Druhou vlastností je výkonnost, tedy podíl času, po který stroj měří daný rozměr v rámci svých mezí přesnosti. [3]

Důležité jsou především dva druhy chyb. Systematické chyby, jak již název napovídá, se vyznačují určitou systematičností – pravidelností. To nám umožňuje vyloučit tyto chyby aplikováním korekcí. Tyto chyby lze odhalit zpravidla přesnějším měřením. Odhalit je lze už při jednom měření, například při měření koncových měrek. [3]

Opakem jsou chyby náhodné, pro jejichž stanovení je nutné velkého počtu opakování měření a následné vyhodnocení správným statistickým nástrojem. Statistické metody pro průmyslovou praxi popisuje norma ČSN 01 0250. Postup vyhodnocování náhodných chyb je následující. Hodnoty získané opakovaným měřením téže veličiny se seřadí do intervalů a následně se vykreslí histogram relativních četností měřené veličiny a proloží se spojitou křivkou (viz. Obrázek 5). Ve strojírenství mají náhodné chyby většinou normální Gaussovo rozdělení hustoty pravděpodobnosti výskytu. Ze sestaveného grafu je možné vyčíst, že interval obsahující střední hodnotu měření má největší četnost. Četnosti potom dále klesají napravo i nalevo přibližně stejně. Dále z grafu vyplývá, že četnost větších chyb je menší než četnost větších chyb. [3; 6; 7]

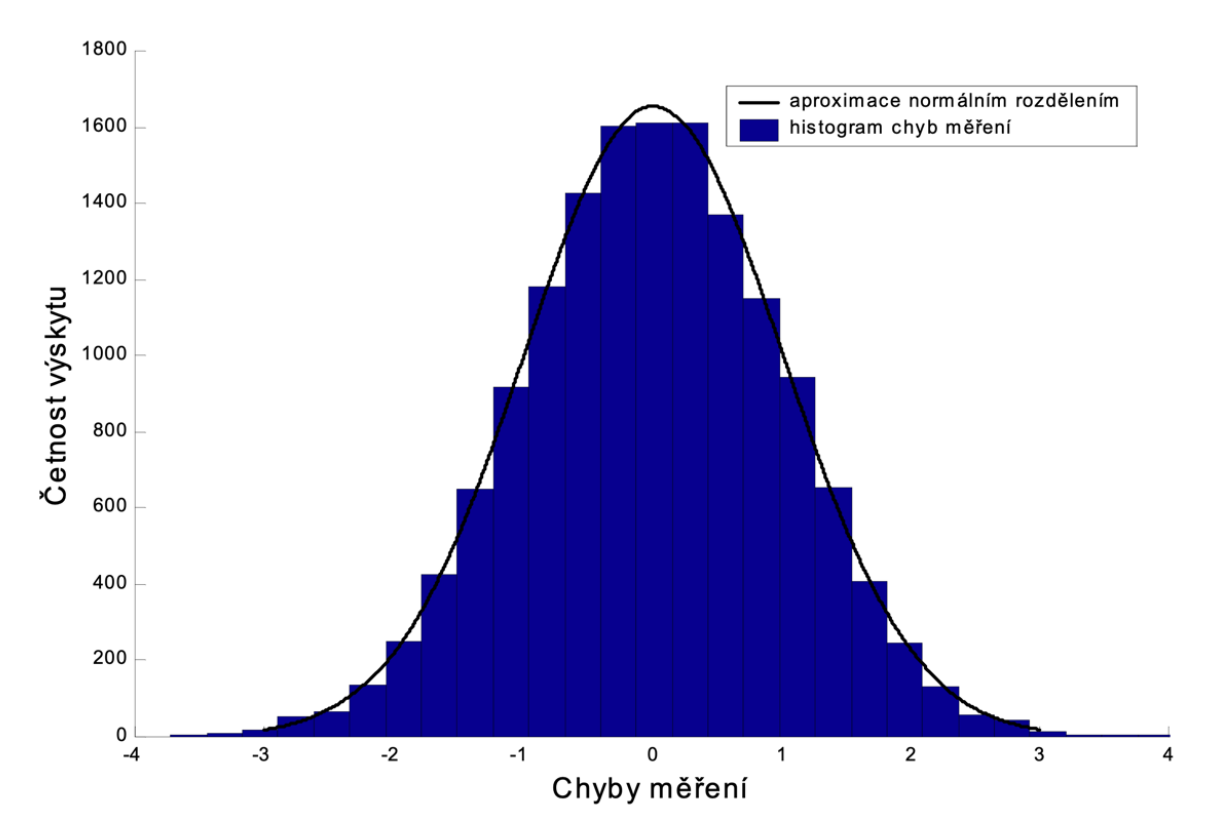

*Obrázek 5: Gaussovo rozdělení pravděpodobnosti [7]*

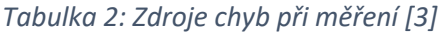

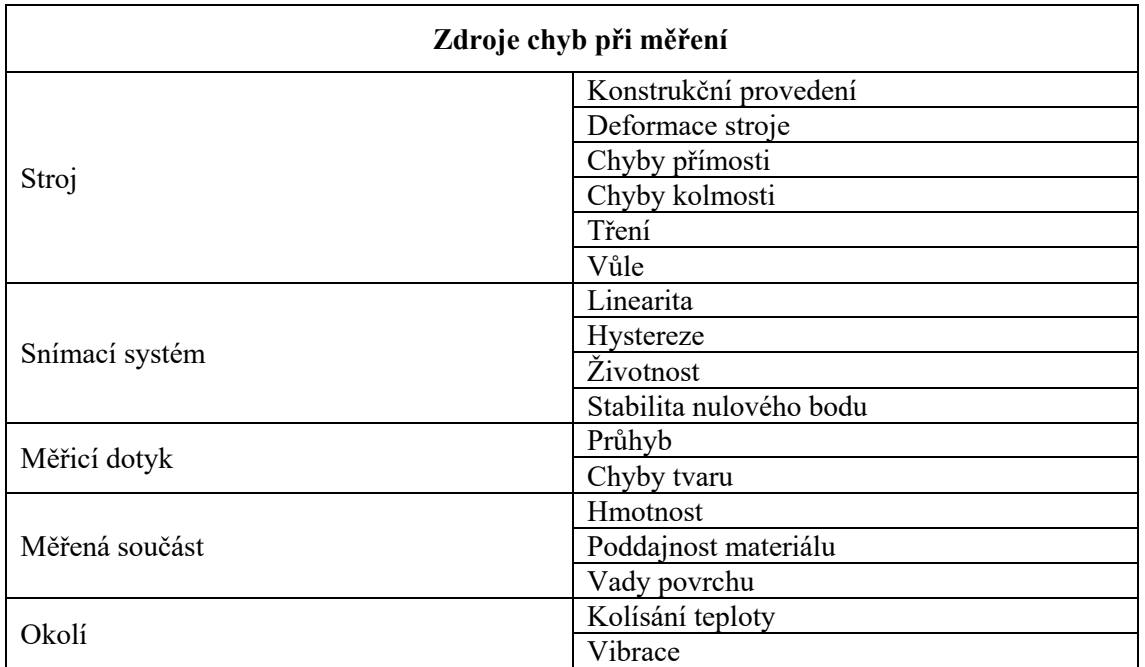

#### 2.5.2 Kontrola přesnosti

Základem při kalibraci jsou data získaná ze souřadnic nasnímaných bodů. Software v počítači následně vyhodnotí parametry, jako je například průměr, vzdálenost mezi dvěma rovinami, kolmost, přímost atd. Nekalibrují se tedy přímo naměřené body, ale vyhodnocené parametry. Kalibrace SMS dle definice znamená určit nejistoty měření těchto parametrů. Vzhledem k množství měřicích úkonů není kalibrace SMS zdaleka tak jednoduchá jako u jednoduchých měřicích prostředků typu mikrometr, délkoměr atd. Jelikož se SMS skládají z mnoha komponentů, jsou vlastní odchylky mnohem rozsáhlejší a je proto složitější je určit. [3; 6]

Z pohledu výrobce je třeba pro přesnost SMS nutné sledovat přesnosti jednotlivých prvků stroje, zatímco zákazníka zajímá výsledná přesnost celého systému a její rychlé ověření. Z tohoto důvodu rozdělujeme zkušební metody na metody analytické a komplexní. Analytické metody slouží ke kontrole chyb polohování v jednotlivých osách, chyby vzájemné kolmosti os, odchylky rovinnosti pracovního stolu a chyby snímacího systému. Přesné měřidlo vhodné ke kontrole těchto nepřesností je laserinterferometr, pomocí kterého lze kontrolovat délkové rozměry s přesností na 0,1µm, dále odchylky kolmosti nebo přímosti. Ke kontrole rovinnosti je nejčastěji využívaná elektronická libela. [6]

Komplexními metodami lze získávat souhrnné údaje o přesnosti celého systému SMS, které jsou směrodatné pro zákazníka. Mezi hlavní výhodu patří jednoduchost těchto zkoušek. Pro jejich provedení se používají různé druhy etalonů a zkušebních těles.

#### **Lineární etalony**

Patří sem koncové měrky, které lze použít samostatně i jako sestavu o více rozměrech. Pro kontrolu SMS se vyrábějí koncové měrky s přesně odstupňovanými vzdálenostmi. Jedná se o tzv. stupňové měrky. [5]

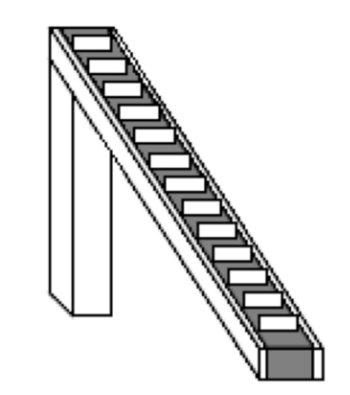

*Obrázek 6: Lineární etalon - stupňová měrka [5]*

#### **Plošné etalony**

Pomocí plošných etalonů se SMS kontrolují ve dvou rovinách horizontálních a dvou rovinách vertikálních. Tyto etalony se vyrábí buď jako deska s koulemi (ballplate), nebo jako deska s otvory (haleplate). [5]

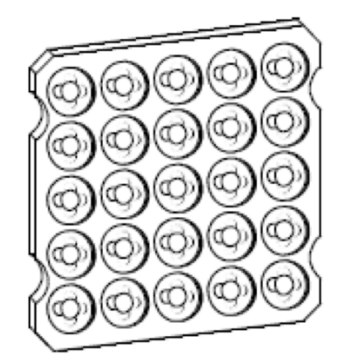

*Obrázek 7: Plošný etalon: deska s otvory (haleplate) [5]*

#### **Prostorové etalony**

Tyto etalony mají tu nevýhodu, že se mohou kalibrovat pouze na nejpřesnějších SMS a jejich výroba je drahá náročná. Příkladem prostorového etalonu je tzv. úsečkový etalon. Jedná se o dvě přesné koule spojené tyčí vyrobené z materiálu s minimální tepelnou roztažností, které udávají přesnou konstantní vzdálenost. Jedna koule je uložena v kuželovém lůžku na stole a druhá v pinole. Otáčením koule v pinole vzniká ideální kružnice o daném poloměru v různých rovinách. [5]

#### 2.5.3 Vyhodnocení přesnosti

Problematika vyhodnocování přesnosti SMS je stanovena normou ČSN EN ISO 10360-2. Tato norma specifikuje přesný způsob, místo, směr a počet měřených bodů. Norma také udává způsoby výpočtu maximální chyby měření, kterou může stroj indikovat. Jeden ze způsobů vypočtu maximální chyby je následující. [8; 9]

$$
MPE_E = \pm \left(A + \frac{L}{K}\right)
$$

Kde A je kladná konstanta v mikrometrech, K je bezrozměrná kladná konstanta. Tyto konstanty jsou určeny výrobcem, který musí jejich hodnoty zaručit. L je měřená délka. Je zřejmé, že se hodnota přesnosti  $MPE<sub>E</sub>$  bude měnit s měřenou délkou viz. Obrázek 8. [9]

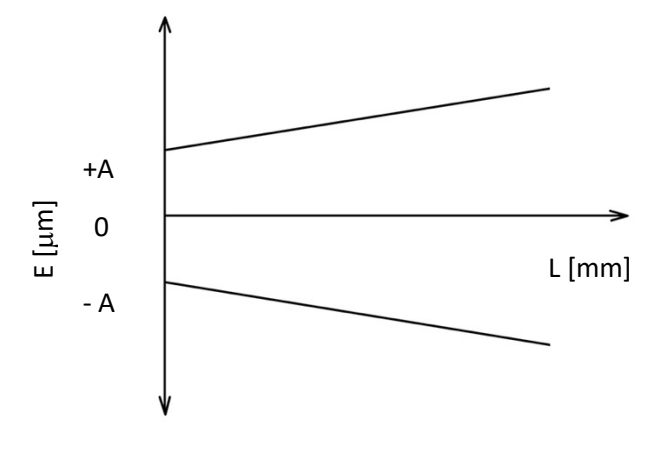

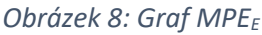

Naměřené body se vynesou do grafu závislosti chyby měření E (naměřená hodnota mínus kalibrovaná hodnota) na vzdálenosti L, viz. Obrázek 9. V grafu je vynesena maximální přípustná chyba MPEE uvedená výrobcem včetně nejistoty měření. [8]

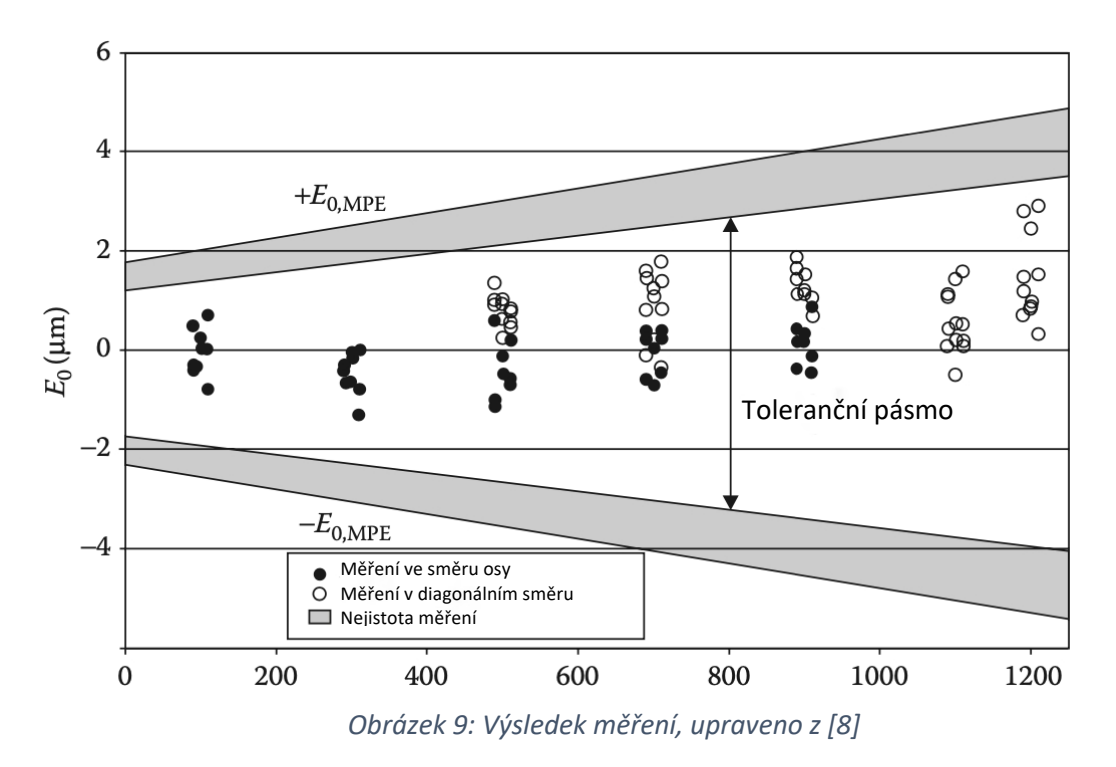

### 2.6 Rozdělení SMS

Existují tři základních kritéria pro rozdělení SMS. Prvním z nich je rozdělení podle konstrukce, následuje rozdělení podle řídících systémů a rozdělení podle druhů snímání. Jednotlivé druhy a části SMS jsou popsány v následujících kapitolách. Níže je uvedeno schematické rozdělení SMS.

*Tabulka 3: Rozdělení SMS [1]*

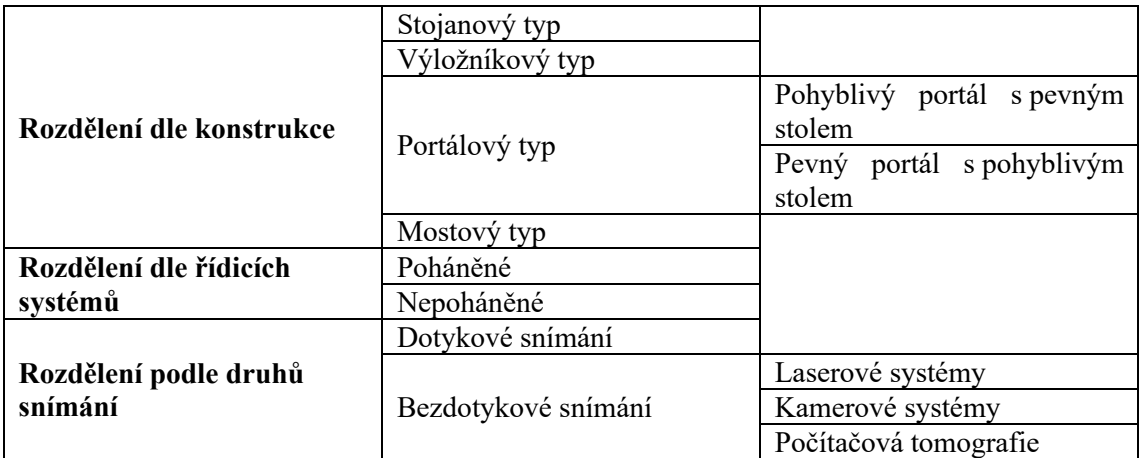

# 3 Konstrukce SMS

Vývoj několika druhů konstrukčních provedení SMS byl motivován snahou o maximální přístupnost do měřicího prostoru. Podle normy ČSN EN ISO 10 360 dnes rozlišujeme čtyři druhy konstrukčních provedení SMS. Stojanový (někdy také sloupový), výložníkový, portálový a mostový typ. Vzhledem k různým hmotnostem měřených součástí jsou dále vyráběny SMS s pohyblivým nebo pevným stolem. V případech velmi objemných a těžkých součástí mají SMS pevnou pracovní desku v úrovni podlahy. [1; 3]

## 3.1 Konstrukční prvky SMS

Pro lepši porozumění rozdílů mezi jednotlivými typy si nejprve popíšeme jednotlivé části, ze kterých se SMS skládají.

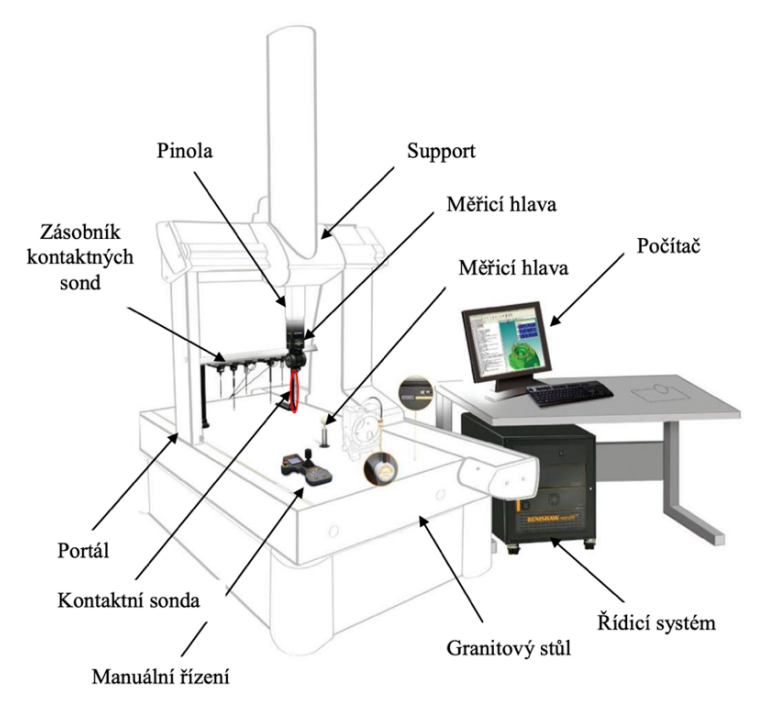

*Obrázek 10: Základní části SMS [1]*

#### 3.1.1 Rám

Rám je svařovaná konstrukce s požadavkem co největší tuhosti. Jsou na něm osazeny další prvky SMS. U mostových provedení SMS je rám nahrazen deskou v podlaze. [1]

#### 3.1.2 Stůl

Stolem se rozumí pracovní deska, na kterou se usazují měřené součásti. Nejčastěji bývá vyroben z přírodního kamene (žuly) nebo z umělého kamene (granitu). Usazen je na čtyřech podpěrách. Funkční plocha stolu je broušená a jsou na ni kladeny vysoké požadavky na rovinnost. V pracovní ploše bývají vyvrtané otvory se závity sloužící pro ustavení měřené součásti pomocí upínek a šroubů. Pro mostové typy konstrukcí jsou na krajích desky stolu upevněna seřizovatelná vedení pro pohyb mostu. Na desku stolu jsou dále kladeny požadavky na minimální teplotní roztažnost. [1; 3]

#### 3.1.3 Sloupy, portály a mostové konstrukce

U většiny typů SMS jsou tyto prvky provedeny jsou svařence, u kterých se klade důraz na rozměrovou, tvarovou a tepelnou stálost. Někdy jsou tyto prvky vyráběny také z granitu. Portály a mostové konstrukce jsou dimenzovány na minimální průhyb při pohybu pinoly v příčném směru. [1]

#### 3.1.4 Pinola

Je vyrobena z tyče kruhové H profilu nebo z tyče čtvercového průřezu. Existují dvě varianty provedení, a to horizontální nebo vertikální. Nevýhodou vertikální varianty pinoly je namáhání na ohyb od vlastní tíhy a tíhy snímací hlavice. Ohyb se musí kompenzovat závažím na druhém konci, které kompenzuje rozdílné vysunutí pinoly. [1]

#### 3.1.5 Vedení

Mezi vedení se řadí plochy, po kterých se pohybují posuvné části stroje. Ty se musí po vedení posouvat s co největší přesností. Proto se na vedení ukládají s co nejmenším třením, minimálním opotřebením a maximální tuhostí. Na plochy vedení jsou tedy kladeny vysoké požadavky na rovinnost a kolmost. Minimální odchylka rovinnosti na vodících plochách bývá kolem 0,002 mm/m. [3]

# 3.2 Uložení jednotlivých částí SMS

Pohyblivé části mohou být na vedení uloženy několika konstrukčními realizacemi.

#### 3.2.1 Kluzné uložení

Využívá se především pro SMS malých rozměrů a vyšších tříd přesnosti. Dnes se téměř nepoužívají z důvodu složitého provedení a vysoké ceny. Nevýhodou je nutnost neustálého mazání a velký odpor. Proto je možné využití kluzného uložení jen pro malé posuvové rychlosti. Problém taky bývá s těsněním oleje a s přenosem tepla. Výhodou je naopak vysoká tuhost. [1; 3]

## 3.2.2 Aerostatické uložení

Pohyb je realizovaný po vzduchovém polštáři se zanedbatelným třením i při vyšších rychlostech. Tuhost aerostatických ložisek je okolo 1 000 MN/m. Nevýhodou jsou komplikace při čištění vzduchu a možnost poškození vedení při porušení vrstvy vzduchu. [1; 3]

## 3.2.3 Valivé uložení

Využívá se kuličkových nebo válečkových ložisek vyznačujících se nízkým valivým odporem a poměrně vysokou odolností proti opotřebení. Jsou vhodná i pro velká zatížení těžkých součástí stroje. Mazání ložisek slouží především k zabránění vzniku koroze a snížení tření, nemá vliv na přesnost posuvu. Nevýhodou je jejich náročné zhotovení a hlavně náchylnost na vznik vibrací. [1; 3]

# 3.3 Konstrukční provedení SMS

### 3.3.1 Stojanový typ

Měřená součást se upíná na stůl pohybující se v osách X a Y. Pinola se pohybuje po sloupu v ose Z. Tento typ konstrukce patří mezi ty nejpřesnější. Je vhodný pro malé rozsahy měření. Výhodou je dobrá přístupnost k měřené součásti. Konstrukce je vhodná jak pro kartézský souřadný systém, tak pro válcový (sférický). [1; 6]

## 3.3.2 Výložníkový typ

Stejně jako stojanový typ se vyznačuje dobrou přístupností k měřené součásti. Pro zachování co největší tuhosti bývá osa Y poměrně krátká. Pinola se pohybuje ve směru osy Y a Z, výložník se pohybuje ve směru osy X. Je vhodný pro měření dlouhých součástí. [1; 6]

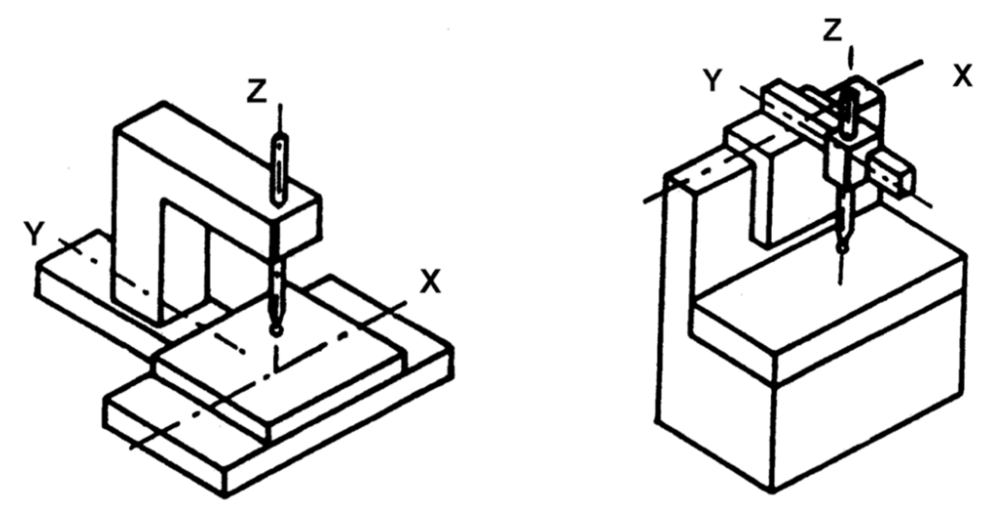

*Obrázek 11: Stojanový typ (vlevo), výložníkový typ (vpravo). [6]*

### 3.3.3 Portálový typ

Díky své tuhosti se vyznačuje relativně vysokou přesností. Je vhodný pro střední a velké rozsahy měření. Existuje ve dvou variantách - s pevným portálem a pohyblivým stolem, díky čemuž se dosahuje vyšší tuhosti (stůl se pohybuje ve směru osy X) a s pohyblivým portálem (a nepohyblivým stolem). [1; 6]

#### 3.3.4 Mostový typ

Největší využití má v automobilovém a leteckém průmyslu vzhledem k možnosti měření nadrozměrných součástí. Má největší měřicí rozsahy (v ose X až 24 m). Tuhost konstrukce zaručují robustně dimenzované a vyrobené nosníky. [1; 6]

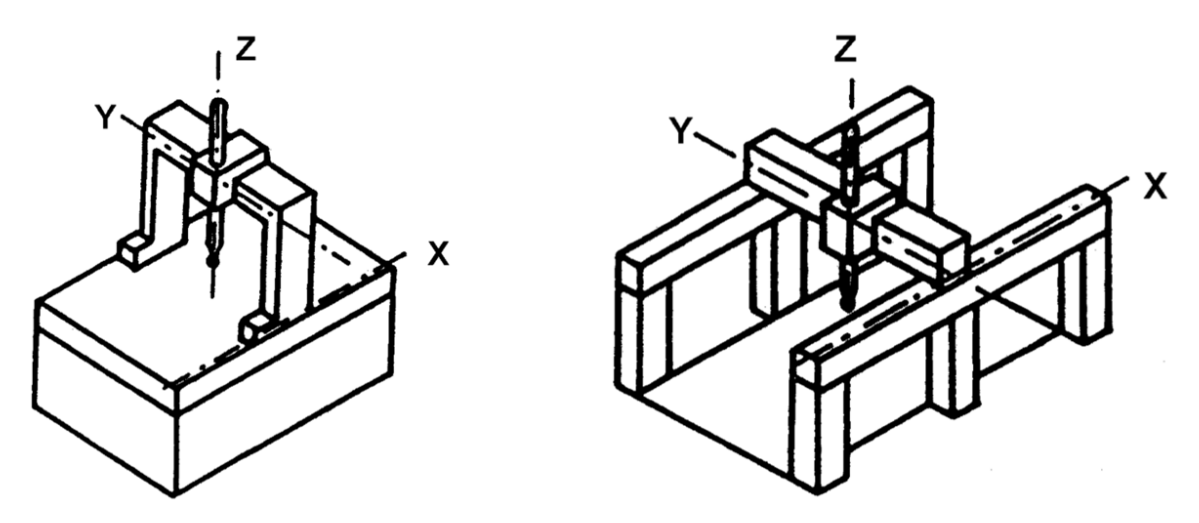

*Obrázek 12: Portálový typ (vlevo), mostový typ (vpravo) [6]*

## 3.4 Upnutí součásti

Oproti obráběcím strojům se upnutí součásti na SMS velmi liší. Jelikož na součást působí velmi malé obráběcí síly, nemusí být zařízení pro upnutí tak masivní. Díly však musí být pevně uchyceny. Součásti se často upínají pomocí šroubů a upínek, na což je uzpůsobená i pracovní deska, ve které jsou připravené díry se závity. Tento způsob ale někdy omezuje potřebnou přístupnost součásti, což by vyžadovalo přeupnutí takového dílu, aby bylo možné změřit všechny potřebné prvky. Takové měření je časově náročnější a vnáší do výsledku nejistotu měření, jelikož prvky měřené v různých uchyceních musí být ve vzájemném vztahu. Řešením může být při opakovaném měření stejných součástí použití přípravku pro uchycení. [3; 8]

Pro upevňování malých dílů je možné uchycení pomocí epoxidového lepidla nebo lepidla Super Glue®. Díly by se neměly lepit na pracovní desku z důvodu jejího poškození. Doporučují se lepit na paralelní sinusovou desku nebo na jiný přípravek. Použitím lepidla se vytváří pevný a tuhý spoj, který lze později snadno rozpojit. [8]

## 3.5 Vyrovnání součásti

Po upnutí součásti k pracovní desce je před samotným měřením potřebné určit polohu a orientaci součásti v pracovním prostoru stroje. Z pohledu mechaniky jde o transformaci souřadného systému součásti do souřadného systému stroje. Těleso má v prostoru šest stupňů volnosti, tedy šest parametrů udávajících vzdálenost součásti od počátku souřadného systému. Tři parametry udávají posunutí ve třech osách a tři parametry udávají pootočení kolem nich. Tyto parametry je nutné definovat. [4; 10]

Pro vyrovnání součásti existuje několik metod. Jednotlivé metody se navzájem liší a každá z nich je vhodná pro jiné případy použití.

#### **Metoda vyrovnání na geometrické prvky**

Většinou se řídí pravidlem 3-2-1, kdy se nejprve odeberou 3 stupně volnosti určením roviny pomocí tří bodů, následně se odeberou dva stupně volnosti určením přímky pomocí dvou bodů a na závěr se odebere jeden stupeň volnosti určením bodu. [10]

#### **Metoda 3D připasování**

Tato metoda umožňuje připasovat velké množství bodů nebo geometrických elementů do jejich jmenovité geometrie (nejčastěji CAD modelu). Součást přebírá souřadný systém modelu. Využívá se především při měření obecných tvarů, jako například lopatky turbín, vrtule nebo křídla letadel. Tyto druhy součástí obvykle neumožňují použití jiných metod vyrovnání. [10]

#### **Metoda RPS**

Tato metoda využívá systém referenčních bodů a nalézá uplatnění v automobilovém průmyslu. Umožňuje jednotné umístění součásti v celé sestavě. Střed souřadného systému se většinou nachází ve středu přední nápravy vozidla. Od tohoto referenčního bodu se poté odvíjejí souřadnice všech dalších bodů, určujících polohu všech částí sestavy. [4; 10]

#### **Metoda P6**

Tato metoda je vhodná především pro měření trubek. Její princip spočívá ve stanovení počátku jedním bodem, druhý bod společně s prvním pak definuje hlavní osu. Poslední, třetí bod určuje otočení kolem hlavní osy. [10]

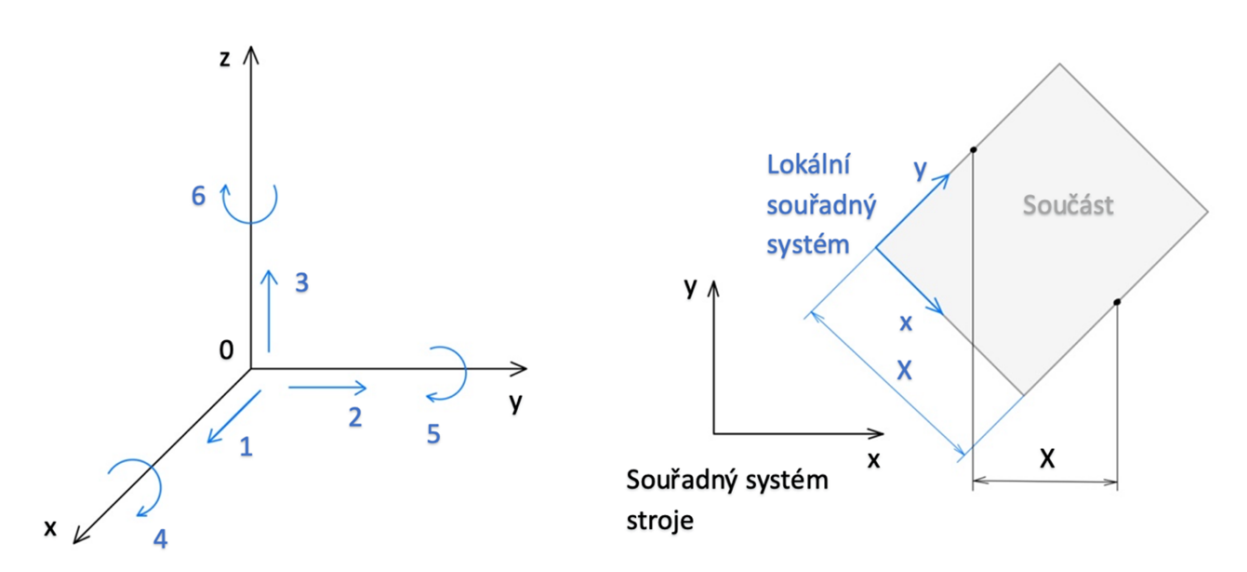

*Obrázek 13: Stupně volnosti (vlevo), Poloha lokálního souřadného systému vůči souřadnému systému stroje (vpravo)*

# 4 Řídicí systémy

Úkolem řídicích systémů SMS je realizovat pohyb měřicí sondy zkoordinováním všech pohyblivých částí jako jsou posuvná vedení a vysunutí pinoly. Řídicí systémy nezajišťují informaci o souřadnici měřicího dotyku. K tomu slouží systémy odměřovací. Řídicí systémy lze rozdělit do dvou základních skupin. Ruční a poháněné. [5; 8]

## 4.1 Ruční řídicí systémy

Levnější variantou jsou ruční řídicí systémy. Mají volně posuvná vedení. Operátor takového stroje rukou manipuluje s pinolou a snímá měřenou součást. Používají se především tam, kde se nepředpokládá opakované měření. Jejich výhodou je jednodušší obsluhování stroje bez nutnosti přípravy složitého programu. Mezi nevýhody patří menší přesnost, kterou ovlivňuje síla vyvinutá operátorem na pinolu stroje, nutnost snadné přístupnosti součásti a viditelnost měřených ploch. [3]

## 4.2 Poháněné řídicí systémy

Poháněné řídicí systémy jsou řízeny počítačem, který ovládá pohyby v jednotlivých směrech. Lineární pohyb může být realizován několika způsoby. Pohyb měřicího dotyku po 2D nebo 3D křivce je vždy složen z posuvu dvou resp. tří posuvných vedení. Proto není křivka nikdy dokonale hladká, ale složená ze střídavých posuvů jednotlivých vedení. Tato skutečnost má vliv na přesnost. Čím kratší je jeden dílčí pohyb v určitém směru, tím je vliv na výsledek měření menší. [5; 8]

#### 4.2.1 Ozubený hřeben

Pohon lineárních posuvů ozubeným hřebenem je jednoduchým řešením využívaným zejména pro dlouhá vedení. Obvykle je hnacím členem ozubené kolo a ozubený hřeben je součástí posuvného vedení. Tento typ řídicího systému patří mezi ty méně přesné. Přesnost je zde ovlivněna tvarovými odchylkami a zpětnou vůlí v ozubení. [8]

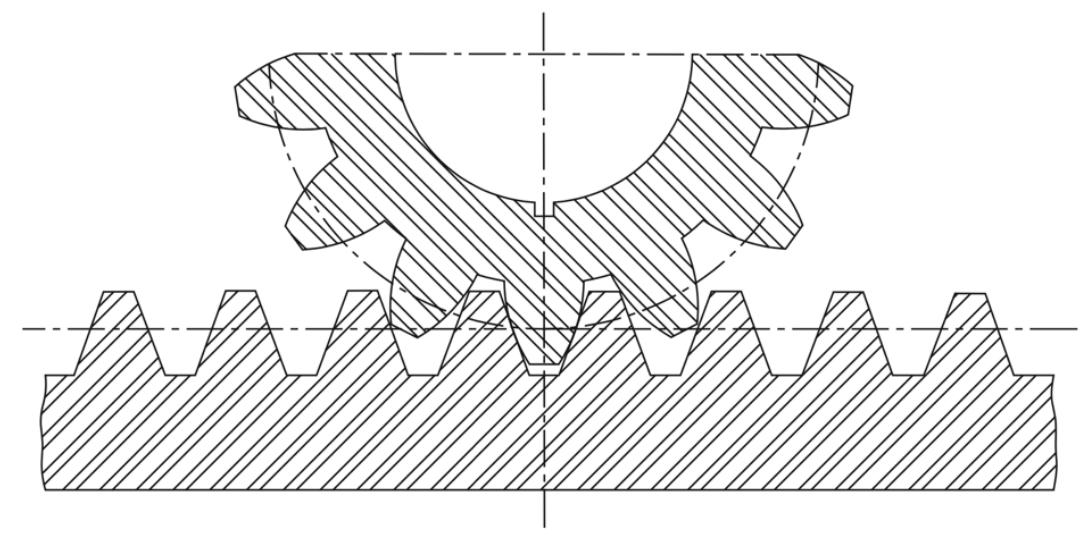

*Obrázek 14: Pohon ozubeným kolem s ozubeným řemenem [11]*

#### 4.2.2 Ozubený řemen

Tento typ pohonu je realizovaný pomocí servomotoru, vícestupňového reduktoru rychlosti, ozubeného řemene a ozubené řemenice. Pryžový řemen vyztužený textilními vlákny nebo ocelovým páskem zajišťuje tichý chod. Díky několika rychlostním stupňům je umožněn jak rychloposuv, tak pomalý posuv. Nevýhodou je elasticita pryžového řemene, která omezuje použití tohoto typu pohonu pro velmi přesné aplikace. [8]

#### 4.2.3 Pohybový šroub

Nejčastější typ pohonu pohybovým šroubem je kuličkový šroub. Šroubovice přeměňuje rotační pohyb servomotoru na posuvný pohyb matice, přidělané k posuvnému vedení prostřednictvím valivých kuliček. Tyto pohonné systémy poskytují vysokou dynamickou tuhost. Nevýhodou je jejich hlučnost a oproti jiným pohonným systémům komplikovaná konstrukce a tím pádem i cena. [8]

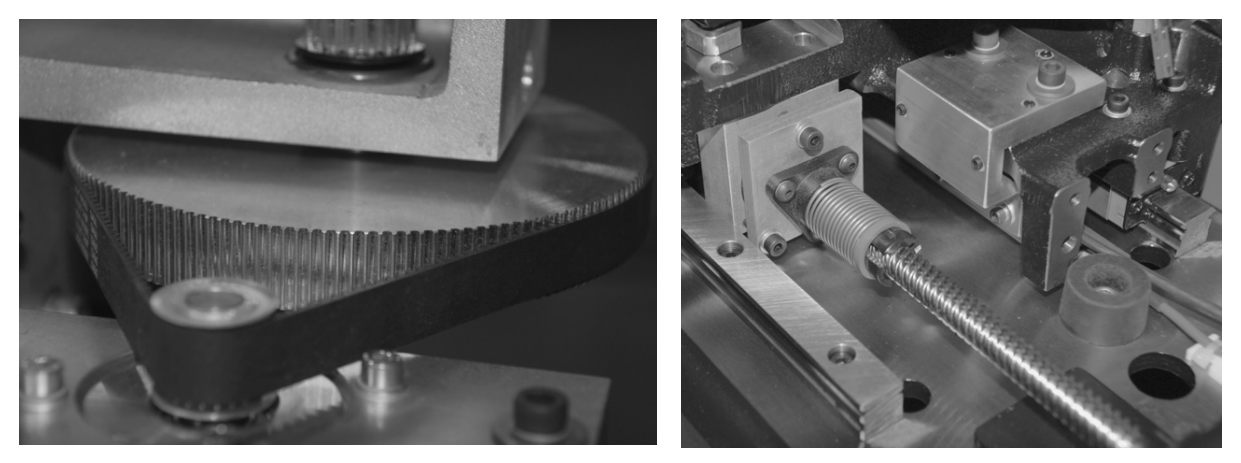

*Obrázek 15: Pohon ozubeným řemenem (vlevo), pohon pohybovým šroubem (vpravo) [8]*

#### 4.2.4 Třecí pohon

Tento pohon se skládá z hnací hřídele, vedení a podpůrné hřídele. Hnací kolo může být poháněno přímo motorem nebo přes reduktor rychlosti. Podpůrné kolo zajišťuje konstantní předpětí pro stály kontakt hnacího kola s vedením. Mezi výhody třecích pohonů patří jejich jednoduchost a přesnost pozicování. Nevýhodami jsou nízká tuhost, nedostatečné tlumení vibrací a nízká hnací síla. [8]

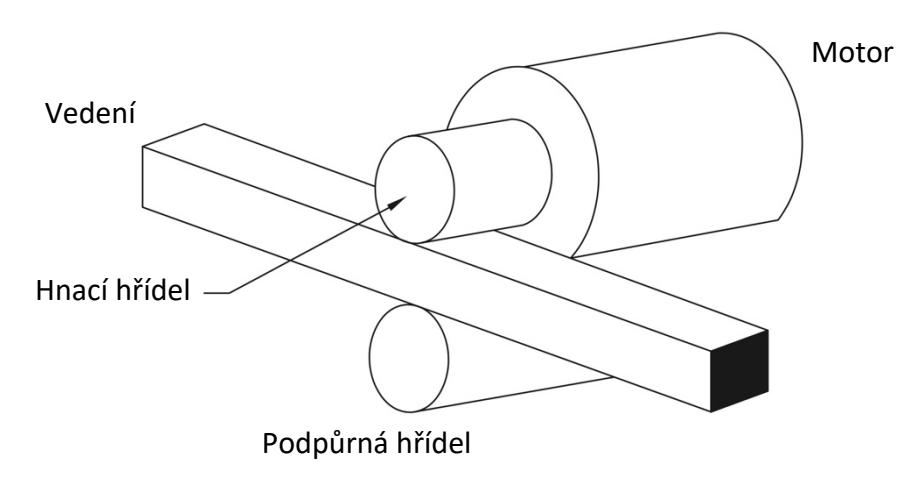

*Obrázek 16: Třecí pohon, upraveno z [8]*

# 5 Odměřovací systémy

Při kontaktu měřicího dotyku s měřenou součástí se souřadnice polohy všech tří os odečítají pomocí odměřovacích systémů. Jejich princip spočívá v nepohyblivém měřítku a snímači, který je připevněn k posuvném vedení. Jednotlivé druhy odměřovacích systémů se navzájem liší jak druhem měřítka, tak druhem snímače. Přesnost odměřování je dána rozlišovací schopností snímače a periodickou chybou měřítka, která se zvětšuje s měřenou délkou. [3; 5; 8]

## 5.1 Rozdělení odměřovacích systémů

Odměřovací systémy se rozdělují do dvou základních kategorií: relativní a absolutní. Dále lze odměřovací systémy rozdělit podle druhů stupnic.

#### **Relativní odměřování**

Princip relativního odměřování spočívá v počítání impulzů zaznamenaných snímačem, od místa, ve kterém byl snímač vynulovaný. Jedná se o konstrukčně i softwarově jednodušší variantu odměřovacích systémů. Tento způsob využívá pouze jedné stupnice. [5]

#### **Absolutní odměřování**

Absolutní odměřování využívá tzv. kódovaných měřítek, ze kterých se souřadnice snímají v číselné formě binárního (dvojkového) kódu a přes kódový převodník se převedou na desítkový. Kódované měřítko se skládá z několika dvojkově odstupňovaných stupnic znázorněných na Obrázek 17. V závislosti na umístění měřítek se odvíjí poloha počátku. Oproti relativnímu odměřování se stroj s absolutním odměřování nemusí po každém zapnutí stroje vracet do referenčního bodu pro zjištění nulové polohy. [5]

Druhým způsobem absolutního odměřování je využití jednoduché stupnice využívané při relativním odměřování a přidání referenční stupnice, jejímž úkolem je sledovat absolutní polohu v souřadném systému. [4]

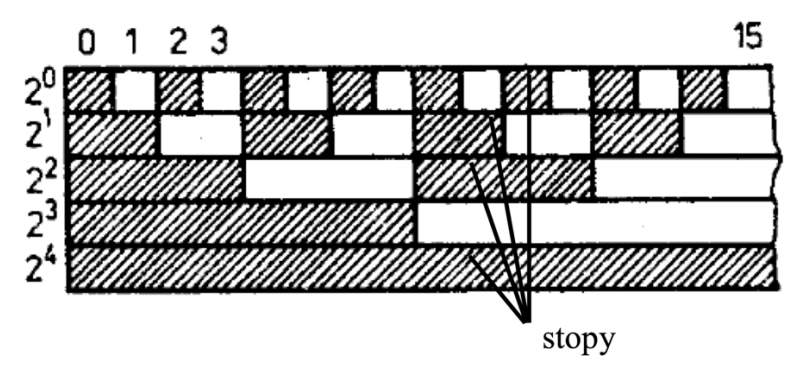

*Obrázek 17: Kódované měřítko složené z několika dvojkových stupnic [5]*

#### 5.1.1 Transmisní stupnice

Obvykle je transmisní stupnice vyrobena ze skla. Na stupnici jsou rysky s roztečí od 50 do 100 čar na milimetr. Rysky jsou vytvořeny nanesením velmi tenké vrstvy chromu. Přesnost rozdělení rysek se pohybuje v oblasti mikronů i méně. Pro čtení z přenosové stupnice se používá čtecí hlava, která se skládá ze zdroje světla, kolimační čočky sloužící k úpravě

dopadajícího světla, promítací čočky s referenční mřížkou a fotočlánků. Při pohybu snímací sondy střídavě interferují rysky stupnice s ryskami nebo mezerami referenční mřížky. Periodické kolísání světla dopadajícího na fotočlánky je převáděno na signál v podobě dvou sinusovek posunutých vůči sobě o 90°. Třetí signál z referenční stupnice slouží pro určování výchozí polohy. Výstupem jsou tedy tři sinusovky, ze kterých je softwarem vyhodnocena aktuální poloha. [8]

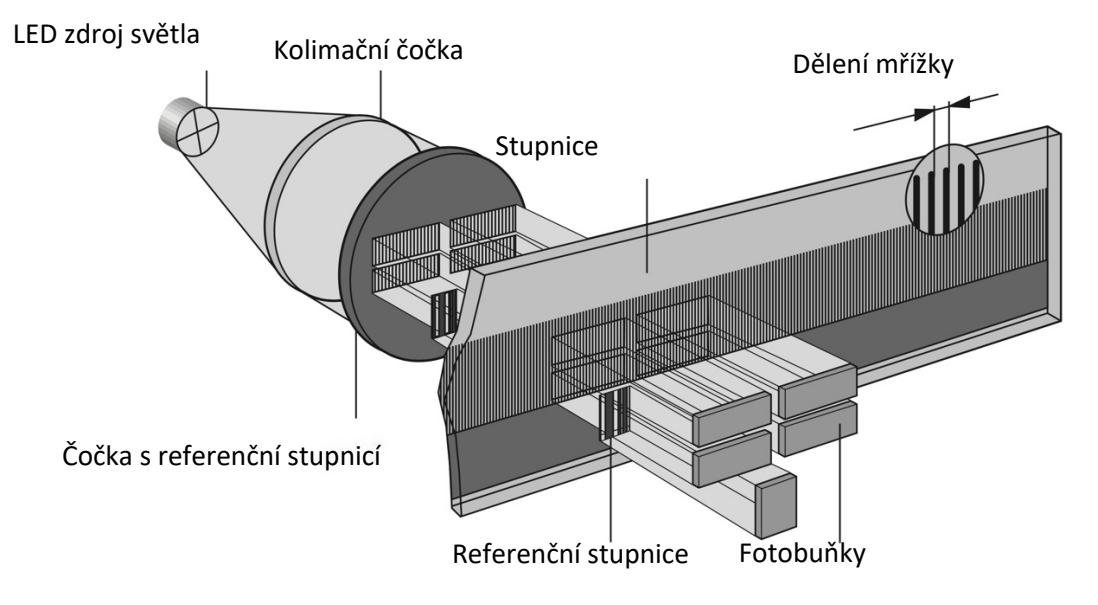

*Obrázek 18: Odměřování pomocí transmisní stupnice, upraveno z [8]*

#### 5.1.2 Odrazová stupnice

Oproti transmisní stupnici, která je vyrobena ze skla, aby světlo stupnicí procházelo, je odrazová stupnice vyrobena z oceli. Snímací hlava se skládá ze zdroje světla, kolimační čočky, referenční stupnice a křemíkových fotočlánků. Odražené paprsky opět interferují s indexovou stupnicí a následně jsou snímané signály vyhodnocovány podobně jako u transmisního způsobu odměřování. [8]

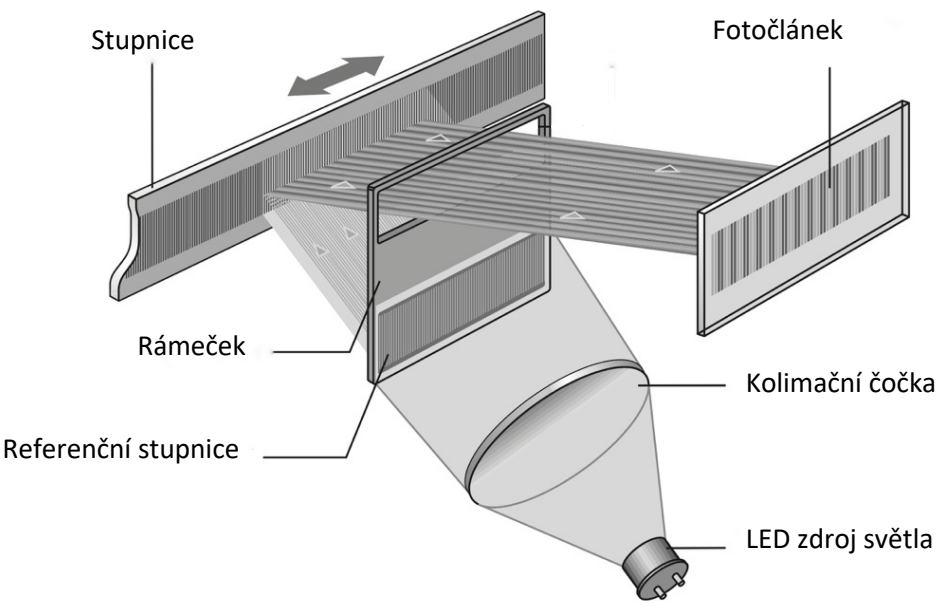

*Obrázek 19: Odměřování pomocí odrazová stupnice, upraveno z [8]*

#### 5.1.3 Laser interferometr

Laser interferometr opět využívá interference světelných paprsků, je ale založen na odlišném principu. Zatímco lineární měřidla využívají interference odražených paprsků s referenční stupnicí, laser interferometr využívá vlnové délky laseru v prostředí a interference odražených paprsků s referenčním paprskem. Skládá se ze zdroje světla, dvou zrcadel a samotného interferometru. Interferometr rozdělí paprsek vycházející ze zdroje na dva paprsky. Jeden paprsek dopadá na pevné zrcadlo a slouží jako referenční. Druhý paprsek se odráží od pohyblivého zrcadla a interferuje s referenčním paprskem. Posunutím pohyblivého zrcadla dojde ke změně fáze mezi oběma paprsky, což poskytne signál pro určení relativního posunu. [8]

Díky využití vlnové délky laseru v daném prostředí dosahují interferometry velmi vysoké přesnosti a rozlišitelnosti až 1 nm, zatímco využitím optických stupnic lze dosáhnout rozlišitelnosti 0,1 – 1 μm. Má to však svá úskalí v podobě odlišných faktorů ovlivňujících přesnost. U interferometru ovlivňuje přesnost především index lomu světla ve vzduchu, na který má vliv teplota, barometrický tlak a vlhkost. Oproti tomu na optické stupnice má vliv přesnost mřížky a teplotní roztažnost materiálu, ze kterého je mřížka vyrobena. Pro zajištění požadované přesnosti při využití interferometru je tedy nutné hlídat více parametrů okolního prostřední. Proto je využití laser interferometru, ve srovnání s ostatními metodami odměřování, nákladnější. [8]

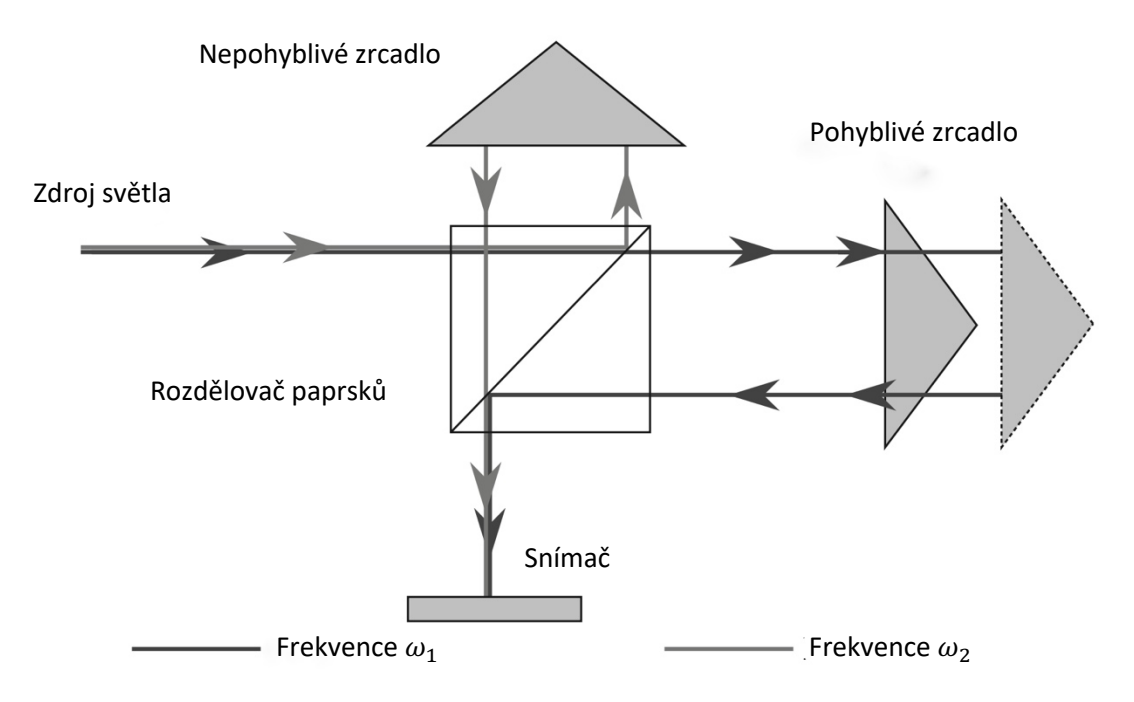

*Obrázek 20: Princip interferometru, upraveno z [8]*

# 6 Snímací systémy

Snímací systém je nedílnou součástí SMS, která je připevněna k pinole. Úkolem snímacích systémů je snímání bodů z povrchu součásti, které jsou následně vyhodnoceny softwarem. Lze je rozdělit na dva základní druhy, a to kontaktní a bezkontaktní snímací systémy. Druh snímacího systému se volí na základě cílené přesnosti a požadavcích obrobku. [1; 8]

# 6.1 Kontaktní snímací systémy

Princip kontaktních snímacích systémů spočívá v kontaktu měřicího dotyku s měřenou součástí. Při kontaktu dojde k vychýlení dotyku, které má za úkol zaznamenat snímací sonda, přičemž software zaznamená aktuální polohu nasnímaného bodu pomocí odměřovacích systémů. Kontaktní snímací systémy lze rozdělit podle druhu snímací sondy.

#### 6.1.1 Dotyková spínací sonda

Rozlišují se dva druhy dotykových spínacích sond, pevné a polohovatelné sondy. Dotykové sondy jsou levnější a konstrukčně jednodušší variantou. Oproti aktivním pevným skenovacím hlavám jsou méně přesné. Pro získání signálu při dotyku s měřenou součástí se využívají elektrokontaktní spínače. [1]

Sondy s elektrokontaktním snímačem jsou méně přesné, jelikož jejich tuhost v prostoru je ovlivněna třemi rameny. Jejich konstrukce také ovlivňuje velikost kontaktní síly, která je závislá na směru snímání. [8]

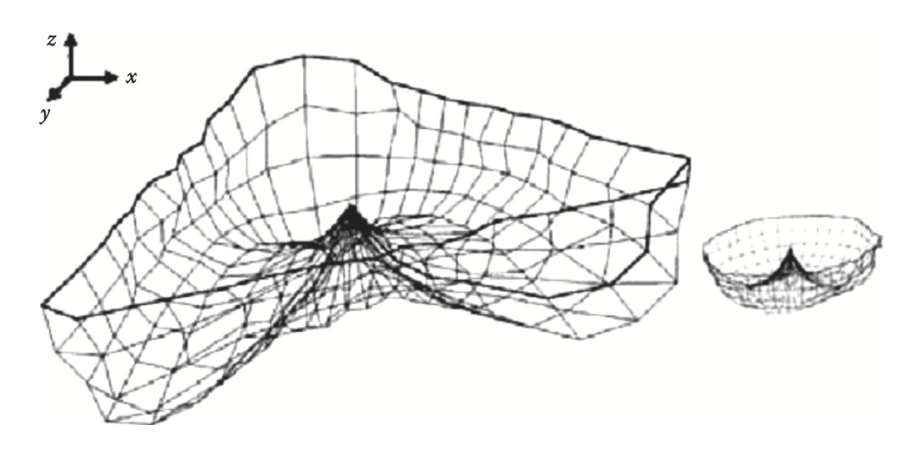

*Obrázek 21: Průběh odchylek způsobených konstrukcí elektrokontaktního spínače [8]*

#### **Pevné sondy**

Tento druh sond nelze nikterak v prostoru natáčet. Možnost měření je dána tvarem a směrem modulu (5), který je k sondě přišroubovaný nebo uchycený pomocí magnetického upínače. Využití magnetického upínače umožňuje automatizovanou výměnu modulu ze zásobníku dle potřeby měřené součásti. [4]

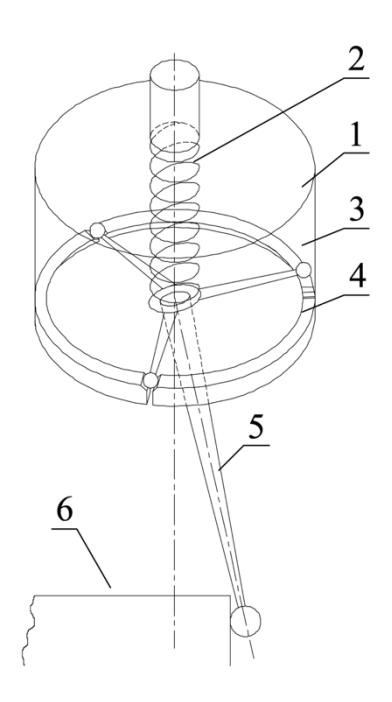

Princip pevné sondy s elektro kontaktním snímačem:

*,,V tělese sondy (1) jsou na obvodu kroužku tři elektricky izolované V-drážky (4) rozmístěné po 120* °*. Měřicí dotyk je spojen se třemi rameny (3) ukončenými kuličkami, které se následkem tlaku vyvolaného pružinou (2) drží v klidové poloze ve V-drážkách vytvářejících elektrický kontakt, když je hrot sondy vychýlen při kontaktu s měřenou součástkou (6), dojde k přerušení elektrického kontaktu na jednom rameni a k vyslání signálu."* [3]

*Obrázek 22: Schéma pevné sondy [3]*

#### **Polohovatelné sondy**

Oproti pevným sondám mají polohovatelné sondy tu výhodu, že mohou polohovat snímací modul v prostoru stroje dle potřeby a nemusí tedy měnit snímací modul, čímž šetří čas i peníze. To je ale zároveň i jejich hlavní nevýhodou, jelikož změnou polohy modulu ztrácí svou přesnost, které dosahovaly po předchozí kalibraci. Pro zachování přesnosti by bylo nutné po změně polohy sondu opět kalibrovat. To ale postrádá smysl, jelikož kalibrace sondy trvá déle než výměna modulu. Polohovatelné sondy proto nachází uplatnění v méně přesných aplikacích. [4]

#### 6.1.2 Aktivní pevná skenovací hlava

Jedná se o konstrukčně složitější snímací systém. Skenovací hlava je oproti dotykové spínací sondě mnohonásobně větší a těžší. Obsahuje 3 paralelogramy – v ose X, Y a Z. Ty umožňují snímat normálový vektor dotyku kuličky s měřenou součástí a lépe tak kompenzovat nepřesnost způsobenou poloměrem kuličky. Další velkou výhodou je možnost zpětnovazebně korigovat velikost kontaktní síly. To umožňuje automatické skenování známých i neznámých tvarů v tzv. dynamickém režimu, kdy skenovací hlava nasnímá velký počet bodů. Ty je následně nutné v softwaru filtrovat. Skenovací hlavy umí měřit i ve statickém režimu. To je režim, který zaznamená snímaný bod ve chvíli, kdy dojde k zastavení pohybu stroje. Podobně jako je tomu u pevné sondy. Dynamický režim umožňuje snímání mnohem většího počtu bodů a dosahuje vetší přesnosti právě díky stálé měřící síle. Velikost a stálost měřící síly má vliv na opakovatelnost a správnost výsledků měření, jelikož ovlivňuje faktory jako je ohyb hrotu nebo plastická a pružná deformace kuličky i měřené součásti. [6; 8]

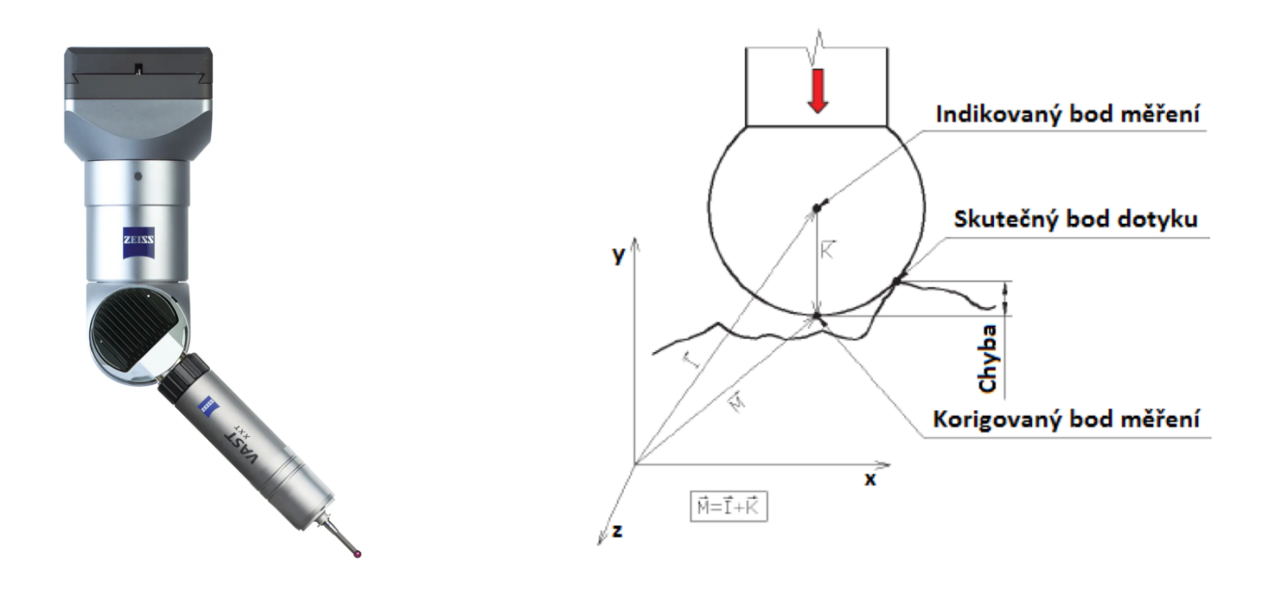

*Obrázek 23: Polohovatelná sonda [12]*

*Obrázek 24: Znázornění chyby ve směru osy y, při nezohlednění normálového vektoru dotyku s měřenou součástí [5]*

#### 6.1.3 Měřicí dotyk

Kontaktní částí snímacího systému je měřicí dotyk. Nejuniverzálnějším a zároveň nejpoužívanějším tvarem měřicího dotyku je kulička, někdy ale může mít tvar kuželový, válcový nebo talířkový. Na dotyk jsou kladeny vysoké požadavky. Musí splňovat co nejmenší tvarovou odchylku, vysokou tuhost a odolnost proti opotřebení. Proto se obvykle vyrábějí z materiálů jako je rubín, nitrid křemíku, oxid zirkoničitý nebo diamant. Velikost průměru kuličky se má volit, pokud to měřená součást dovoluje, co největší. Čím větší průměr kuličky je zvolen, tím lze použít vetší průměr hřídelky, na kterou je kulička připevněna. Na hřídelku jsou kladeny požadavky na nízkou tepelnou roztažnost, vysokou a rovnoměrnou tuhost, která roste společně s průměrem hřídelky. [1; 5; 8]

## 6.2 Bezdotykové snímací systémy

V některých aplikacích je vhodné nebo dokonce nezbytné použití bezdotykových snímacích systémů. Jejich výhodami oproti dotykovým systémům je rychlost snímání, množství nasnímaných bodů a možnost měření velmi malých součástí, jejichž měření by dotykovými systémy nebylo možné. Hlavními nevýhodami oproti dotykovým systémům je menší přesnost a požadavky na světelné podmínky, které mohou výrazně ovlivnit výsledek měření. [8]

Bezdotykové snímací systémy využívají tzv. triangulace. Patří mezi ně například laser skener a pruhová projekce, jejichž princip lze vidět na Obrázek 25. [4]

Pro 2D měření v kolmých rovinách na snímací systém lze využít optických kamerových systémů. Ty převedou optický obraz na digitální, který se využívá k výpočtu měřených bodů. Přesnost těchto snímačů je výrazně ovlivněna několika individuálními faktory jako je okolní osvětlení, použitý objektiv, rozlišení, elektronika a výpočetní algoritmus. Snímač pro zpracování obrazu zaznamená objekt jako obraz ve stupních šedi (Obrázek 26 a)). Odstín jednotlivých pixelů se převede na číselnou hodnotu. Vznikne obraz (tabulka) složený z těchto číselných hodnot (Obrázek 26 b)), na základě jejichž hodnoty se určí pixely tvořící konturu součásti (Obrázek 26 c)). Z okolních hodnot konturových pixelů se určí jejich vektor (Obrázek 26 d)), a následně se pomocí několika metod včetně Gaussovy metody nejlepší shody vypočítá odpovídající křivka (Obrázek 26 e)). Na závěr se křivka promítne na původní obraz pro vizuální kontrolu (Obrázek 26 f)). [8]

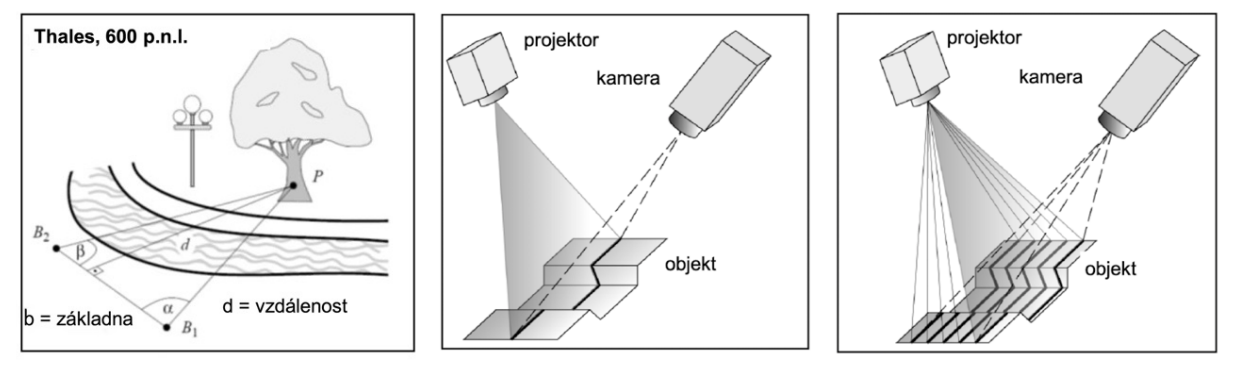

*Obrázek 25: Princip triangulace (vlevo), Laser skener (uprostřed), Pruhová projekce (vpravo), upraveno z [4]*

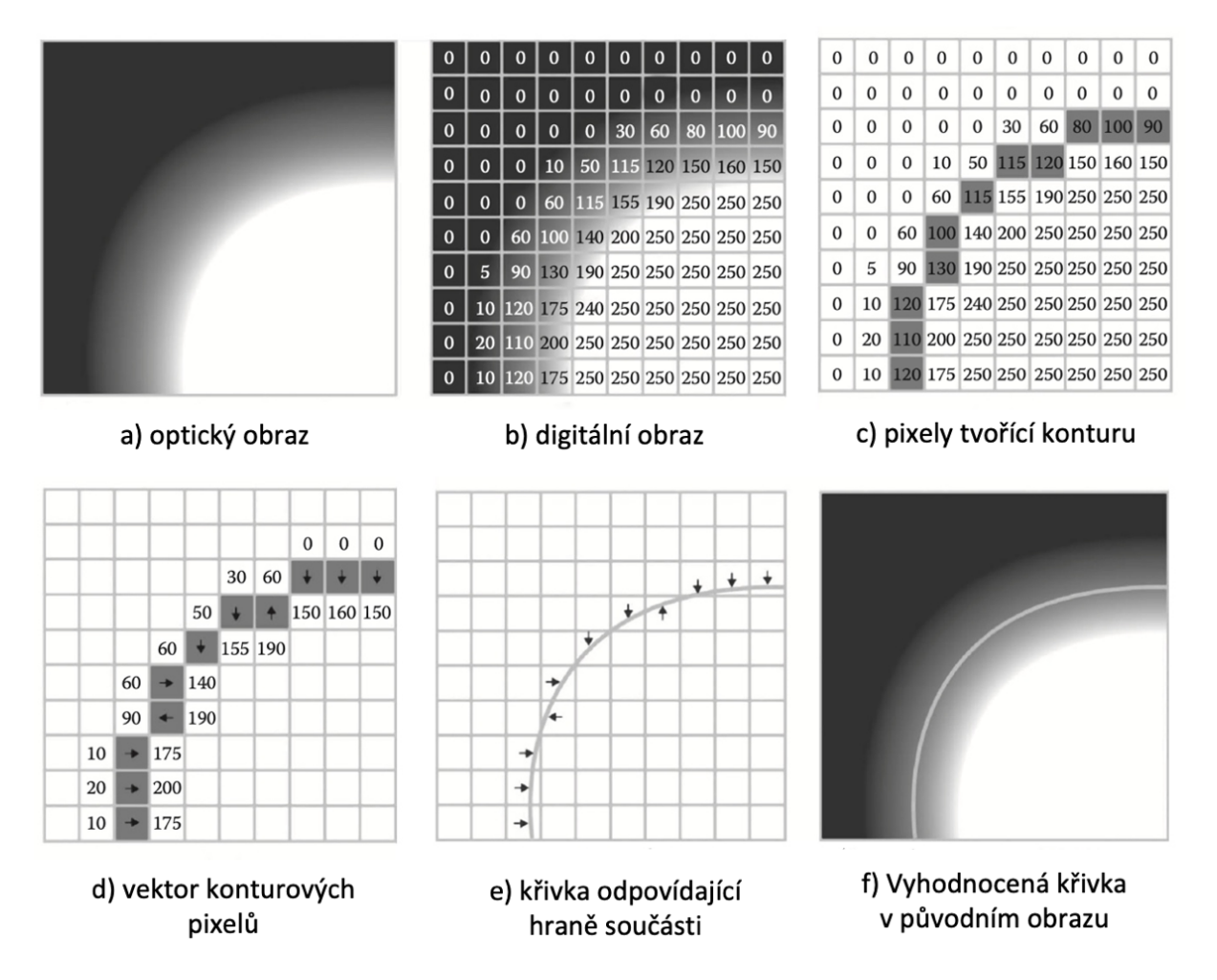

*Obrázek 26: Postup vyhodnocování měření pomocí kamerových optických systémů, upraveno z [8]*

# 7 Úvod do praktické části

Praktická část této bakalářské práce byla provedena na školním třísouřadnicovém měřicím stroji SMS 400. Lze ho kategorizovat jako měřicí stroj mostové konstrukce s ručním pohonem a pevnou sondou s elektrokontaktním spínačem.

SMS 400 je určen pro rovinné i prostorové měření. Svými parametry je vhodný především pro implementaci do výuky na středních průmyslových školách, ale i v běžné strojírenské praxi. Stroj umožňuje měřit různé geometrické prvky jako je bod, přímka, rovina nebo kružnice a následně definovat vztahy mezi těmito prvky.

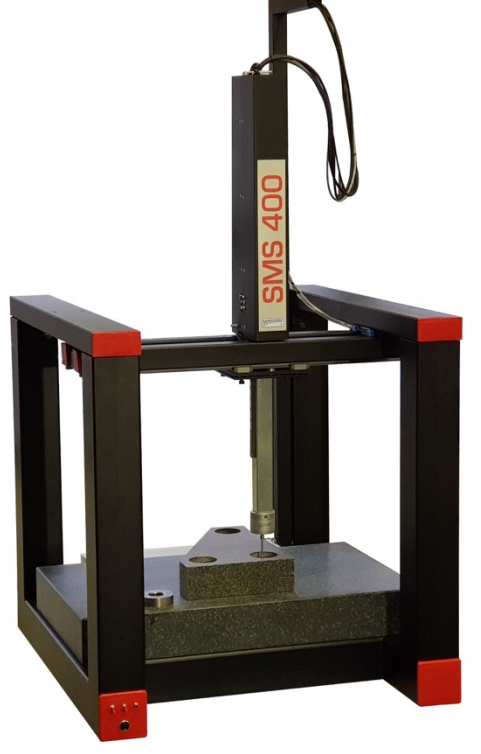

 *Tabulka 4: Základní technické parametry stroje SMS 400*

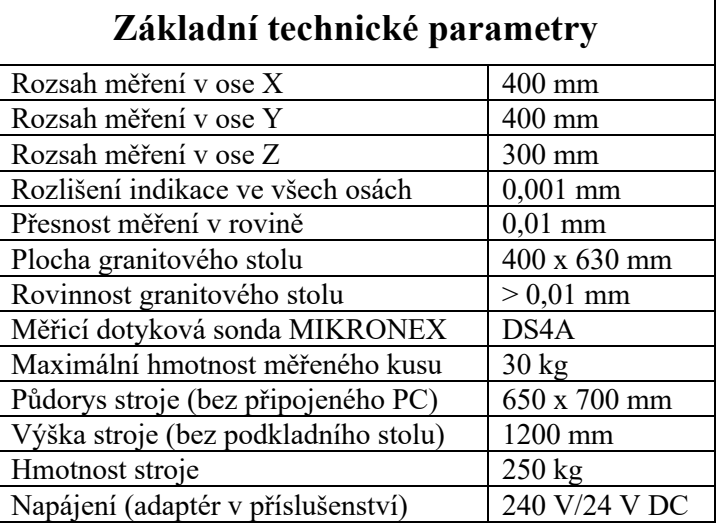

*Obrázek 28: SMS 400*

Program Mikromet-Win, který je se strojem dodáván, umožňuje snadné měření a následné vyhodnocení základních rozměrových charakteristik s přívětivým uživatelským rozhraním. Hlavní zobrazovací panel představuje zvolenou rovinu měření, na které zobrazuje naměřené a vyhodnocené prvky. Při měření nebo vyhodnocování geometrických prvků pomocí většího počtu bodů program automaticky vyhodnotí i úchylku tvaru geometrického prvku. Dále program nabízí možnost posunu a pootočení souřadného systému stroje vzhledem k součásti nebo například funkci naučení programu pro opakované měření. Naměřené a vyhodnocené rozměrové prvky lze snadno vytisknout do zvoleného formátu jako měřicí protokol.

# 8 Metodika vyrovnání pracovní desky

V této kapitole vysvětlím správný postup vyrovnání pracovní desky souřadnicového měřicího stroje SMS 400 s ručním pohonem.

V prvním kroku umístěte SMS na předpřipravené stanoviště – pracovní stůl, ze kterého se již nebude přemisťovat. Následně je třeba provést základní vyrovnání pomocí libely a otevřeného utahovacího klíče číslo 13. Tento úkon spočívá v utahování a povolování stavěcích šroubů dosedajících na pracovní desku stolu tak, aby libela ukazovala pokud možno co nejmenší úchylku sklonu v daných směrech viz. Obrázek 29 (vpravo)

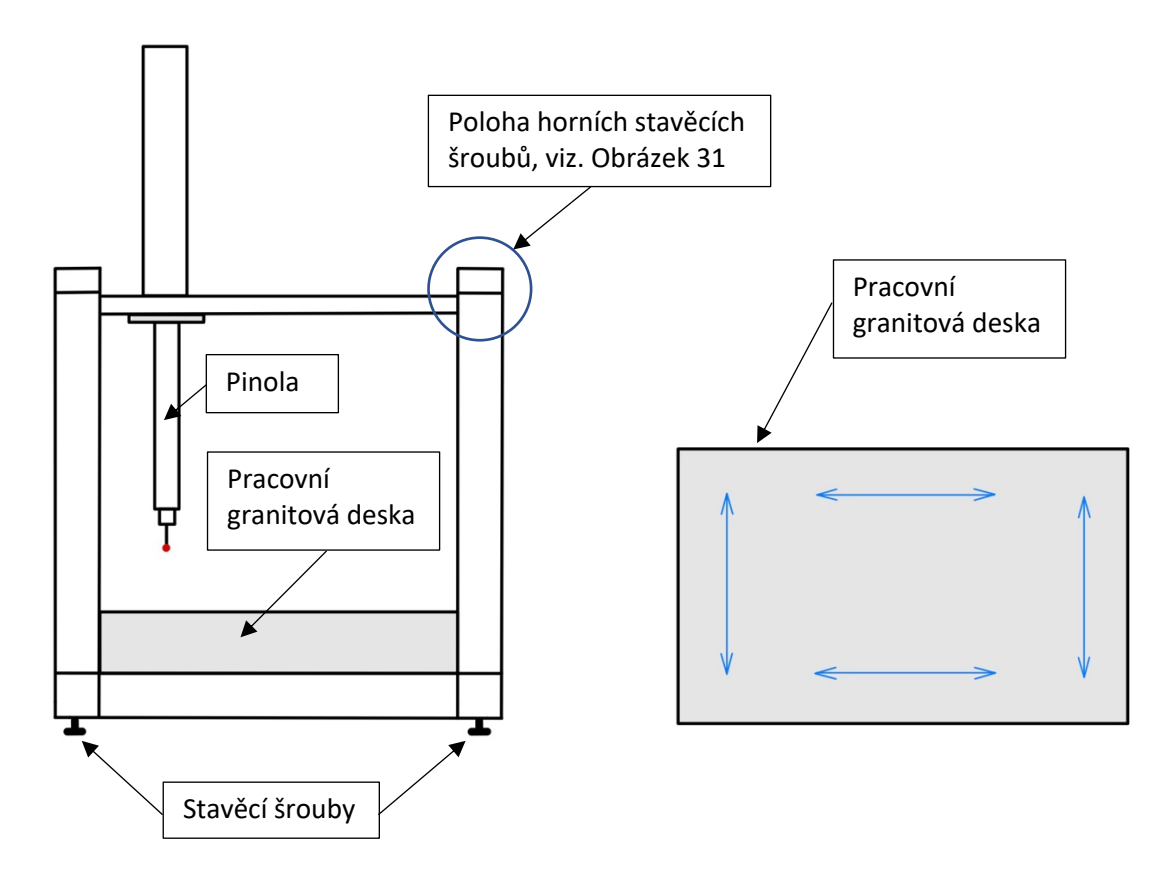

*Obrázek 29: Schematické zobrazení polohy dosedacích šroubů – pohled zepředu (vlevo), schéma kontrolovaných směrů libelou – pohled shora (vpravo)*

Ve druhém kroku se provede přesnější vyrovnání. Buď pomocí číselníkového úchylkoměru nebo za využití měření dotykem. Varianta s úchylkoměrem je rychlejší a názornější. Následně proto vysvětlím postup za použití číselníkového úchylkoměru.

Z pinoly SMS odšroubujte měřicí dotyk. Nejlépe pomocí magnetického upínače a ramínka k pinole připevněte číselníkový úchylkoměr tak, aby byl měřicí dotyk v kontaktu s pracovní deskou a jeho poloha byla co nejblíže k pinole. Ramínko držáku zároveň nesmí bránit pohybu pinoly v souřadnicích XY.

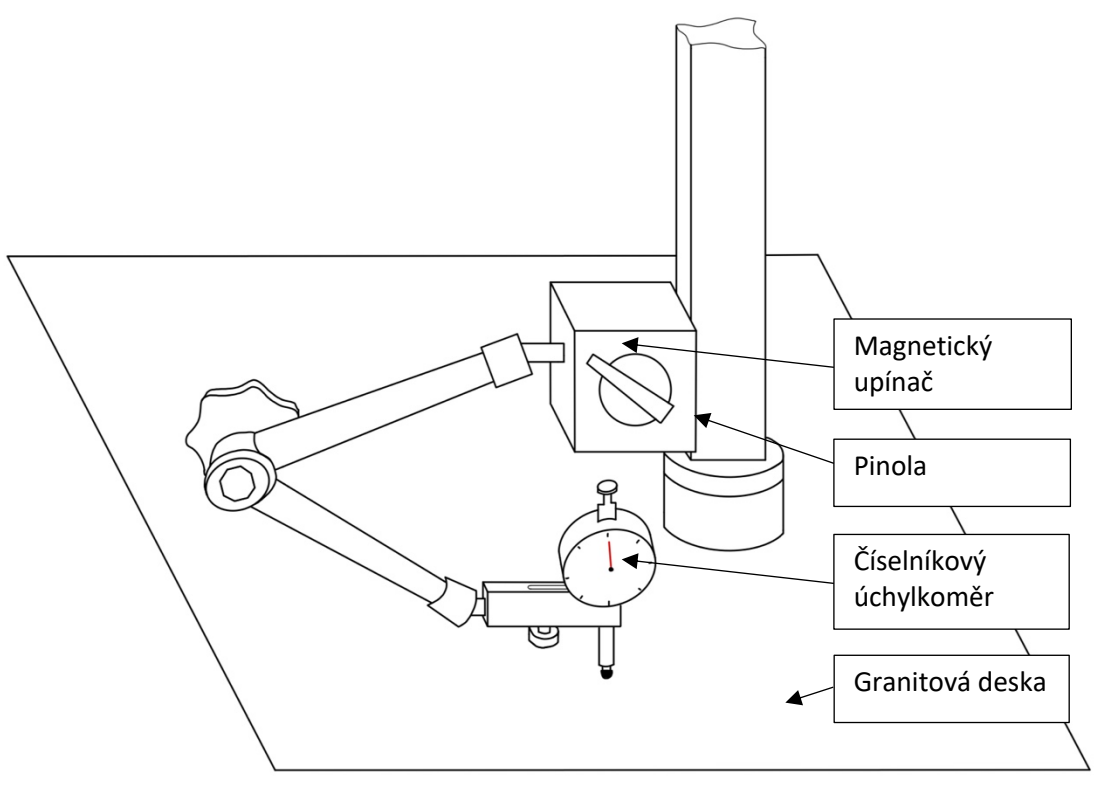

*Obrázek 30: Schéma upnutí úchylkoměru na pinolu SMS*

Po nastavení úchylkoměru je třeba nastavit šrouby v horním mostovém profilu tak, aby úchylkoměr ukazoval ve všech čtyřech rozích pracovní desky stejnou úchylku. Postup je následující:

- 1. Zvolte si jeden referenční roh a v něm vynulujte úchylkoměr.
- 2. Pinolu posuňte do protilehlého rohu a sledujte úchylku.
- 3. Pokud je úchylka kladná, musí se horní stavěcí šrouby v daném místě nastavit tak, aby se horizontální profil mostové konstrukce o danou úchylku přizvedl viz. Obrázek 31 (vlevo)
- 4. V případě záporné odchylky se šrouby nastaví tak, aby se konstrukce v daném místě povolila viz. Obrázek 31 (vpravo)
- 5. Po nastavení nulové úchylky posuňte pinolu do dalšího rohu a tento postup opakujte.
- 6. Po seřízení všech čtyř rohů proveďte další iterace seřízení, dokud nebude odchylka ve všech rozích nulová.

Seřízení s využitím měření dotykem by bylo obdobné. S tím rozdílem, že pro zjištění úchylky v daném místě by bylo nejprve nutné nasnímat bod měřicím dotykem a úchylku vyhodnotit softwarem.

#### **Správné nastavení šroubů**

Pravé a levé šrouby jsou zdvihací, prostřední šrouby jsou přitahovací. Pro nastavení krajních zdvihacích šroubů je potřeba utahovacího klíče číslo 13, pro nastavení prostředního přitahovacího šroubu je potřeba utahovacího klíče číslo 16.

Před samotným začátkem seřizování zajistěte, aby byla vůle mezi vodorovným a svislým profilem mostové konstrukce minimálně 3 mm. Všechny šrouby by se měly utahovat (povolovat) rovnoměrně tak, aby byla tato vůle rovnoměrná.

Pokud je potřeba v daném místě konstrukci přizvednout (úchylkoměr ukazuje kladnou hodnotu), lehce utáhněte levý a pravý šroub a prostřední šroub lehce povolte viz. Obrázek 31 vlevo. Pokud jste na začátku pracovní desku důkladně vyrovnali pomocí libely, mělo by stačit šrouby povolovat nebo utahovat o čtvrt, případně půl otáčky jednoho stoupání závitu.

V opačném případě tzn. úchylkoměr ukazuje zápornou hodnotu, levý a pravý šroub lehce povolíme a prostřední šroub utáhneme viz. Obrázek 31 vpravo. Zároveň sledujte ručičku úchylkoměru a případně šrouby povolujte nebo utahujte.

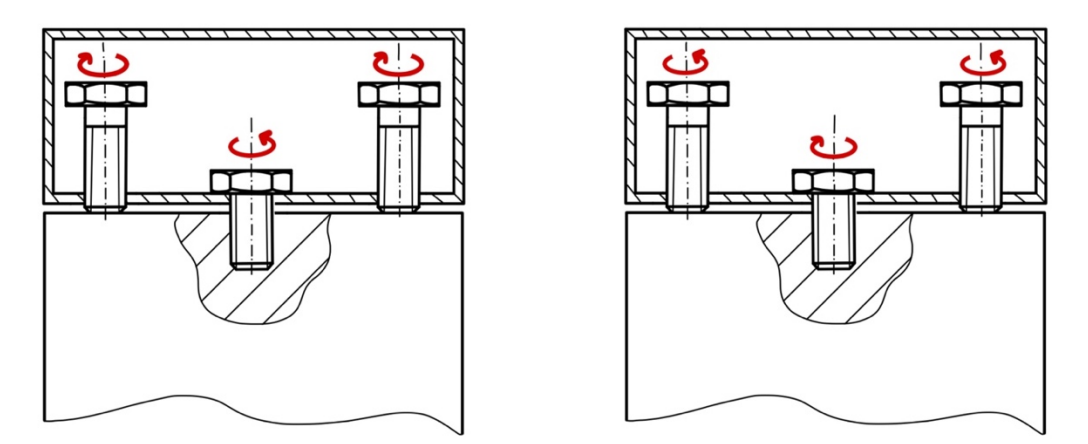

*Obrázek 31: Schéma utahování (povolování) šroubů pro zápornou odchylku (vlevo), schéma pro utahování (povolování) šroubů pro kladnou odchylku (vpravo)*

## 8.1 Vyrovnání desky na školním souřadnicovém měřicím stroji

Při vyrovnávání desky jsem zvolil metodu pomocí číselníkového úchylkoměru s rozlišitelností 0,01 [mm] a magnetického upínače. Po seřízení ukazoval úchylkoměr nulovou úchylku mezi všemi čtyřmi rohy. Následně jsem provedl patnáct kontrolních měření, celkem dvaceti pěti bodů, pomocí sondy. Naměřené hodnoty jsem zpracoval a vyhodnotil v následujících tabulkách a grafech.

| Naměřené úchylky [<br> um |          |          |       |        |  |  |  |
|---------------------------|----------|----------|-------|--------|--|--|--|
| 12,000                    | $-4,000$ | $-5,000$ | 1,000 | 13,000 |  |  |  |
| 10,000                    | $-2,000$ | $-4,000$ | 0,000 | 10,000 |  |  |  |
| 11,000                    | 3,000    | 0,000    | 3,000 | 12,000 |  |  |  |
| 10,000                    | 3,000    | 1,000    | 5,000 | 14,000 |  |  |  |
| 12,000                    | 4,000    | 1,000    | 4,000 | 14,000 |  |  |  |

*Tabulka 4: Průměrné hodnoty naměřených úchylek pracovní desky*

*Tabulka 5: Úchylky doložené výrobcem desky*

| Uchylky doložené výrobcem pracovní desky [µm] |       |       |       |       |  |
|-----------------------------------------------|-------|-------|-------|-------|--|
| 0,810                                         | 1,440 | 0,500 | 0,540 | 1,270 |  |
| 0,320                                         | 0,500 | 1,450 | 0,900 | 1,150 |  |
| 0,280                                         | 0,330 | 0,000 | 1,110 | 0,280 |  |
| 0,850                                         | 0,360 | 0,600 | 0,230 | 0,320 |  |
| 1,270                                         | 1,400 | 1,240 | 1,270 | 0,810 |  |

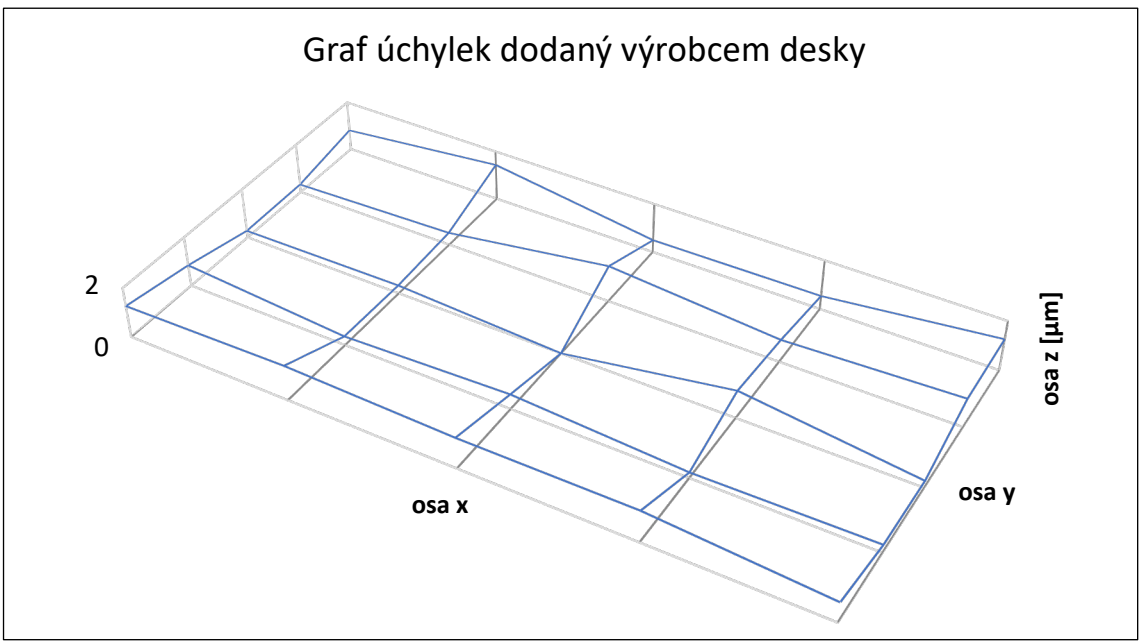

*Graf 1: Graf úchylek dodaný výrobcem desky*

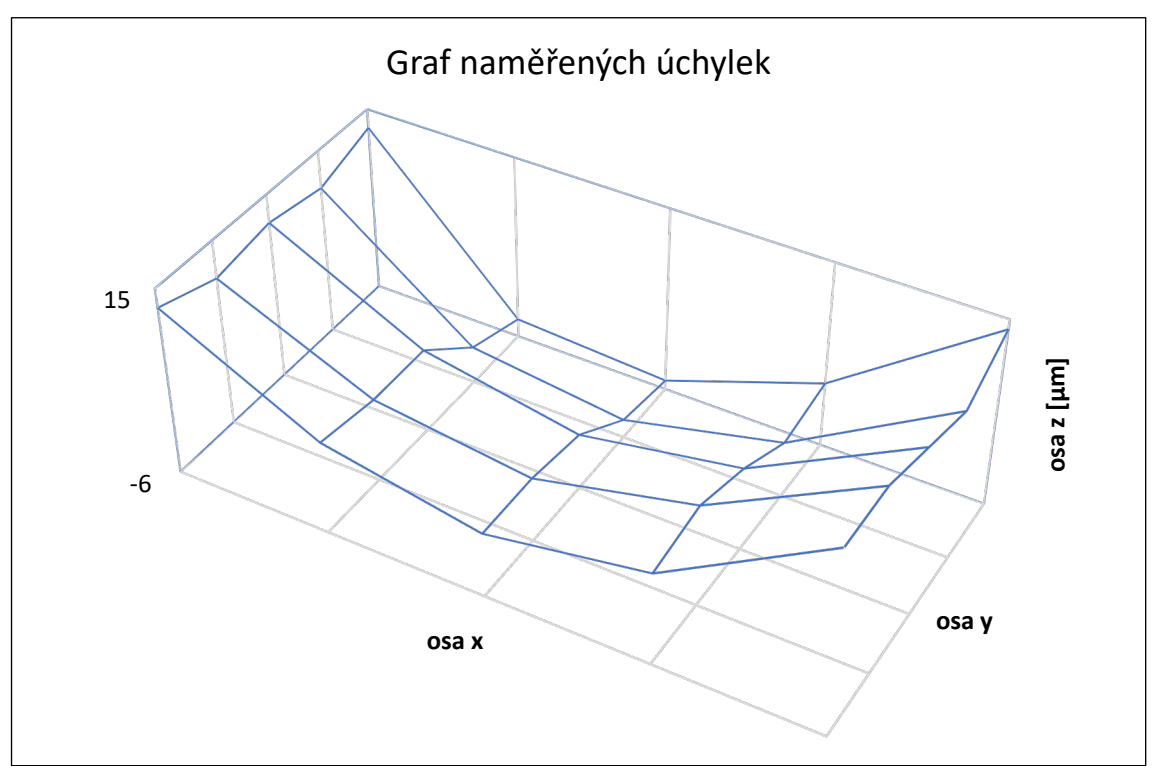

*Graf 2: Graf naměřených úchylek*

Důležitým faktorem je, že před tímto měřením pracovní desky ještě nebyl stroj kompletně seřízen a byla pouze vyrovnána pracovní deska. Na graf naměřených úchylek proto mělo vliv několik dalších faktorů, jejichž vlivům lze předejít dalším seřízením stroje. Prvním z těchto faktorů je vzájemná kolmost jednotlivých os měřicího stroje. Druhým, výraznějším faktorem, je průhyb tří posuvných vedení (dvou podélných a jednoho příčného).

Z grafu naměřených úchylek je patrné, že příčné vedení (posuv v ose X) je prohnuté v kladném směru osy Z. Nyní provedu demonstraci vlivu tohoto průhybu na chybu měření.

Pro výpočet jsem zavedl počátek souřadného systému do středu pracovní desky. Hodnotu průhybu *p* vypočítám aritmetickým průměrem naměřených úchylek krajních hodnot ve směru osy X (třetí řádek *Tabulka 4*).

$$
p = \frac{11 + 12}{2} = 11.5 \text{ [µm]}
$$

Tato hodnota mi nadále posloužila jako míra prohnutí příčného vedení. Rovnici pro výpočet poloměru prohnutí jsem vyjádřil ze známé geometrie.

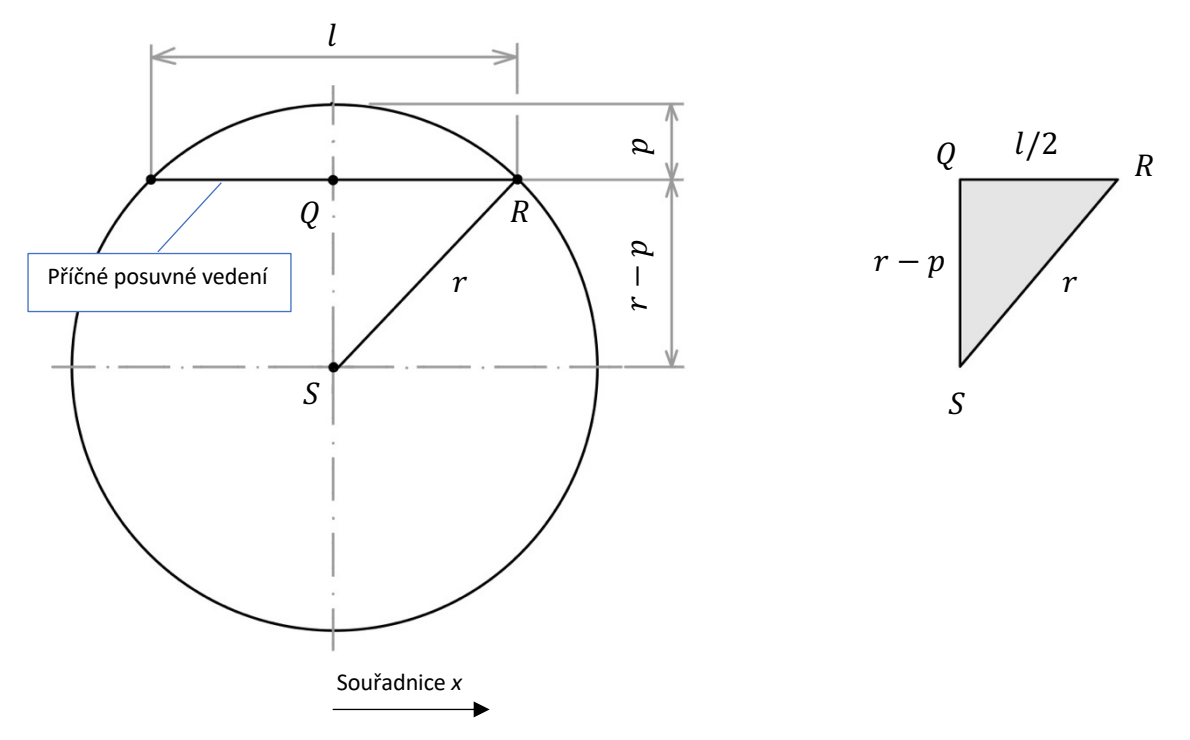

*Obrázek 32: Vyjádření geometrie prohnutí příčného vedení*

kde:

 $p = 0.0115$  [µm] je průměrná hodnota průhybu uprostřed příčného vedení (pro  $x = 0$ )

*l* = 412 [mm] je vzdálenost mezi levým a pravým krajem příčného vedení. Tato hodnoty vychází z měřicího rozsahu souřadnicového stroje.

Z pravoúhlého trojúhelníku QRS jsem sestavil rovnici pomocí Pythagorovy věty.

$$
r^{2} = (r-p)^{2} + \left(\frac{l}{2}\right)^{2}
$$

Následně jsem vyjádřil a vypočítal poloměr prohnutí.

$$
r = \frac{p^2 + \frac{l^2}{4}}{2 p} = \frac{0.0115^2 + \frac{412^2}{4}}{2 \cdot 0.0115} = 1.845 \cdot 10^6 \, [mm]
$$

Na základě známého poloměru prohnutí jsem vyjádřil geometrii potřebnou pro vyjádření maximální chyby měření ve směru osy X.

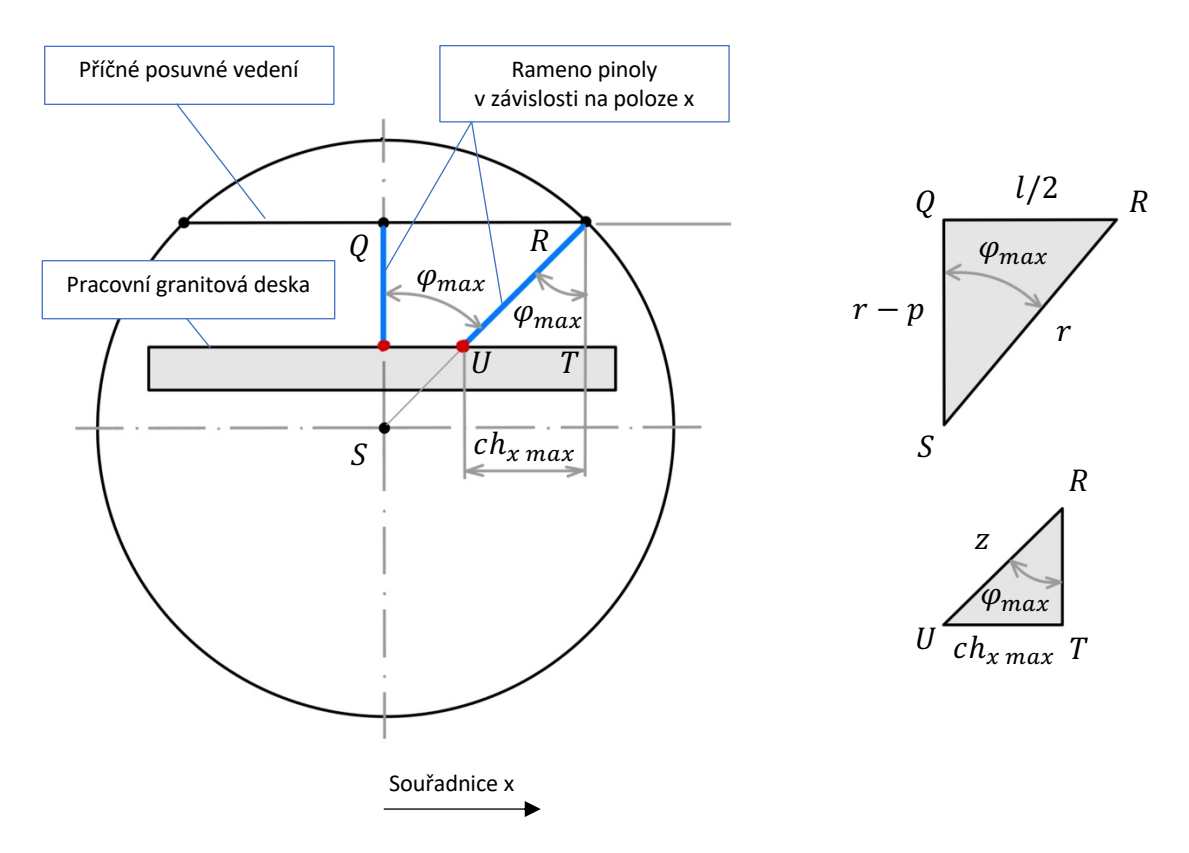

*Obrázek 33: Vyjádření geometrie pro určení chyby měření ve směru osy X*

kde:

*z* = 300 [mm] je maximální délka vysunutí měřicího dotyku ve směru osy Z. Tato hodnota vychází z měřicího rozsahu souřadnicového stroje.

<sup>j</sup>*max* je maximální úhel vychýlení měřicího dotyku v rovině *XZ*, který nabývá své hodnoty pro souřadnici  $x = \pm l/2$ 

 $ch_{x \, max}$  je maximální chyba měření ve směru osy  $X$ 

Z pravoúhlého trojúhelníku *QRS* jsem vypočítal úhel  $\varphi_{max}$ 

$$
\varphi_{max} = \arcsin\left(\frac{\frac{l}{2}}{r}\right) = \arcsin\left(\frac{\frac{412}{2}}{1,845 \cdot 10^6}\right) = 1,1165 \cdot 10^{-4} \text{ [rad]}
$$

Z pravoúhlého trojúhelníku RTU jsem vypočítal maximální chybu měření ve směru osy *X*

$$
ch_{x \, max} = z \cdot \sin(\varphi_{\text{max}}) = 300 \cdot \sin(1.1165 \cdot 10^{-4}) = 0.0335 \, [mm]
$$

Na závěr jsem sestavil graf závislosti chyby měření ve směru osy X na poloze měřicího dotyku v rovině XZ pro hodnoty:

$$
x = 0 \div l/2
$$

$$
\varphi = 0 \div \varphi_{max}
$$

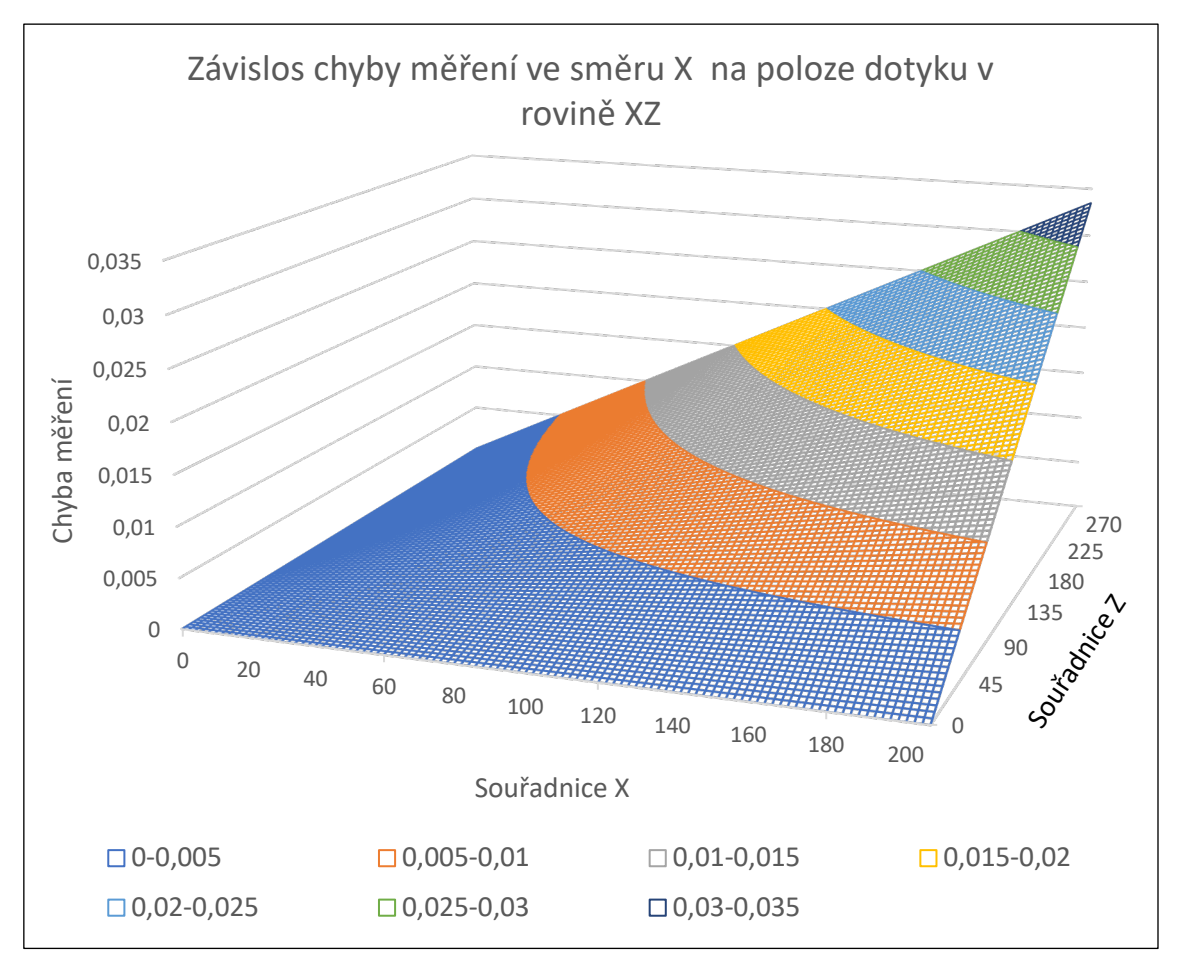

*Graf 3: Závislost chyby měření na poloze dotyku v rovině XZ*

# 8.2 Zhodnocení vyrovnání pracovní desky

V této kapitole jsem popsal metodiku vyrovnání základní desky, poté jsem provedl její opakované měření. Výsledky jsem porovnal s grafem úchylek dodaným výrobcem desky. Z porovnání bylo zřejmé, že je příčné vedení prohnuté směrem nahoru. Následně jsem vyhodnotil vliv prohnutí vedení na chybu měření ve směru osy X, která je závislá na poloze měřicího dotyku v rovině XY. Řešením by bylo uprostřed zatížit příčné vedení závažím o hmotnosti, která by kompenzovala toto prohnutí.

# 9 Metodika seřízení kolmosti

V této kapitole vysvětlím správný postup seřízení vzájemné kolmosti os třísouřadnicového měřicího stroje SMS 400 s ručním pohonem. Před tímto seřízením je nejprve nutné vyrovnání pracovní desky viz. kapitola Metodika vyrovnání pracovní desky. Podobně jako při vyrovnávání pracovní desky, tak i zde jsou možné dva způsoby. Jedním způsobem je seřízení pomocí úhelníku a číselníkového úchylkoměru, druhým způsobem je seřízení pomocí úhelníku a stromečkového měřicího dotyku pro měření v rovině XY.

Seřízení za využití číselníkového úchylkoměru připevněného k pinole magnetickým upínačem se mi neosvědčilo, jelikož magnetický upínač byl moc těžký a při manipulaci s pinolou jeho váha výrazně ovlivňovala přesnost měření. Řešením by bylo navrhnutí lehkého přípravku na uchycení úchylkoměru k pinole a jeho následná aplikace. Pro seřízení kolmosti jsem nakonec zvolil metodu využívající měření stromečkovým dotykem. Obě metody jsou ve svém principu stejné, liší se pouze způsob zjišťování úchylky.

### **Postup při seřízení kolmosti za využití měření dotykem**

- 1. Stavěcí šrouby supportu pinoly povolte/utáhněte tak, aby mezi deskami držícími pinolu byla rovnoměrná mezera přibližně 3÷4 mm. Povolte odtlačovací šrouby.
- 2. Zvolte si osy, jejichž kolmost budete seřizovat například osy X a Z.
- 3. Upněte stromečkový dotyk tak, aby jeden z dotyků byl rovnoběžný s horizontální zvolenou osou – dotyk rovnoběžný s osou X. Délka ramene dotyku musí být dostatečně velká tak, aby měřicí dotyk přesahoval šířku pinoly a umožnil měření ve svislém směru.
- 4. Umístěte pinolu do středu pracovní desky, na kterou umístěte úhelník tak, aby při jeho kontaktu s měřicím dotykem byla pinola stále ve středu pracovní desky viz. Obrázek 34.
- 5. V programu Mikromet zvolte funkci *Měření přímky zleva* a nasnímejte dostatek bodů z úhelníku ve svislém směru od spodu nahoru. Poté funkci potvrďte. Úhelník by měl být ideálně tak velký, aby se při měření využilo celého měřicího rozsahu ve směru osy Z.
- 6. Zvolte funkci *Vložit bod* a umístěte jej vedle naměřené přímky. Následně zvolte funkci *Vložit svislou přímku* a umístěte ji tak, aby procházela předem vloženým bodem.
- 7. Zvolte funkci *Rovnoběžnost přímek P-P* a vyberte naměřenou a vloženou přímku. Funkci potvrďte.
- 8. Na základě vyhodnocené funkce povolte/utáhněte stavěcí šrouby. Hodnota odchylky rovnoběžnosti na 100 mm říká, jak moc šrouby utáhnout/povolit. Hodnota úhlu (zda je větší než 0° nebo menší než 180°) napovídá, v jakých místech je potřeba šrouby utáhnout, nebo povolit.
- 9. Po seřízení šroubů v programu odstraňte naměřenou přímku a proveďte nové měření přímky a vyhodnocení rovnoběžnosti. Za přijatelnou odchylku rovnoběžnosti na 100 mm považujte hodnotu  $< 0.01$  mm.
- 10. Úhelník otočte o 90° tak, aby při kontaktu měřicího dotyku směřujícího do směru osy Y, byla pinola ve středu pracovní desky.
- 11. V programu se přepněte do roviny měření YZ a opakujte bod 4-8.
- 12. Posuňte úhelník zpět o 90° a proveďte další iterace seřízení, dokud nebude odchylka rovnoběžnosti na 100 mm  $\lt 0.01$  mm v obouch seřizovaných směrech.

Seřízení za použití úchylkoměru by bylo jednodušší a rychlejší. Odchylku od rovnoběžnosti se svislou rovinou by ukazoval úchylkoměr okamžitě.

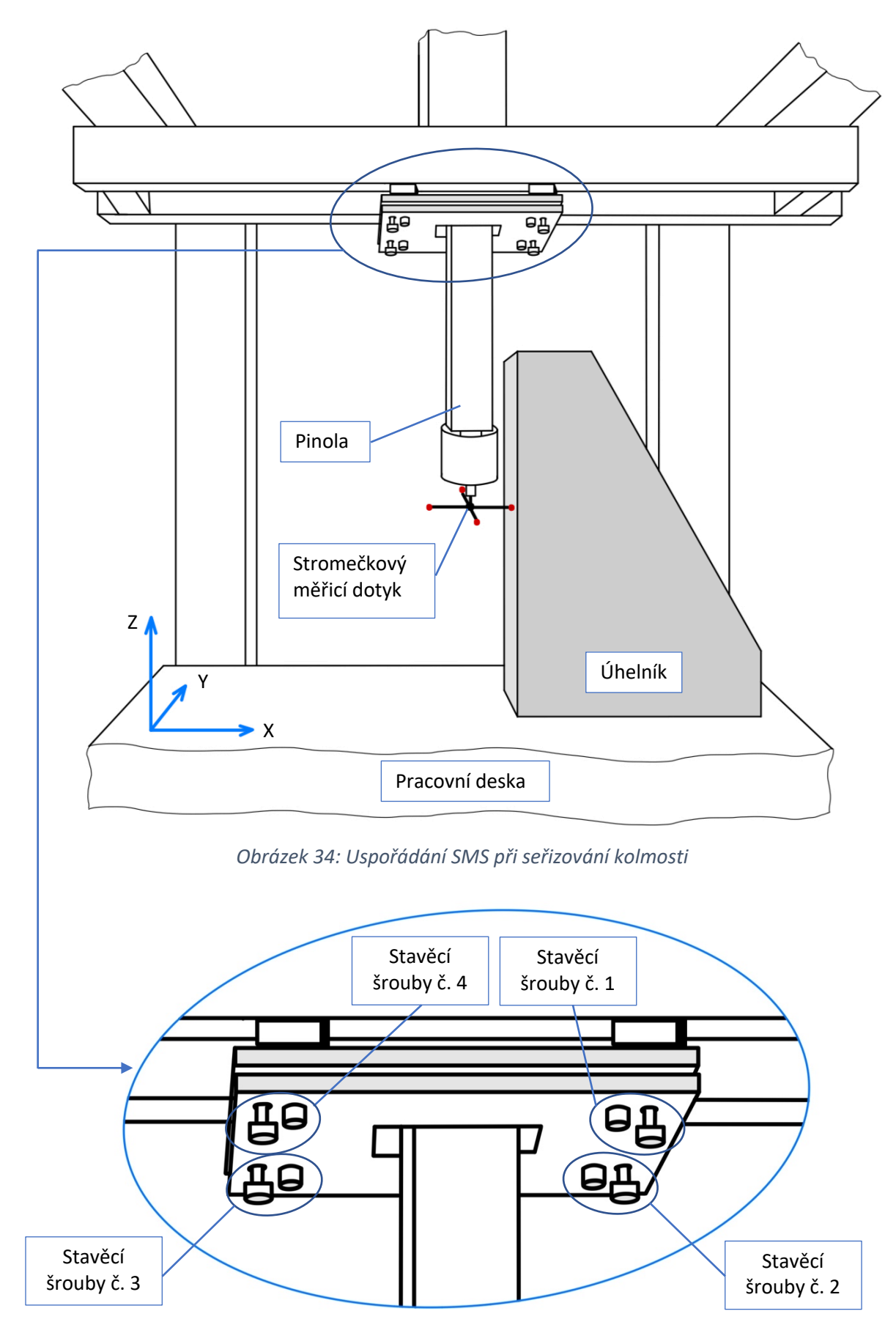

*Obrázek 35: Detail supportu pinoly – poloha stavěcích šroubů*

### **Správné nastavení šroubů**

- Při seřizování buďte precizní a šrouby utahujte/povolujte jemně a s citem. I malé pootočení (jedna čtvrt otáčka závitu šroubu) dokáže výrazně zmenšit/zvětšit odchylku kolmosti.
- Pokud při seřizování kolmosti osy X s osou Z (viz. Obrázek 34) software vyhodnotí **kladnou odchylku (tzn. úhel> 0**°**)** je třeba utáhnout protilehlé přitahovací šrouby (č. 3 a 4), nebo povolit přilehlé přitahovací šrouby (č. 1 a 2).
- Pokud software vyhodnotí **zápornou odchylku (tzn. úhel <0**°**)** je třeba utáhnout přilehlé přitahovací šrouby (č. 1 a 2), případně povolit protilehlé přitahovací šrouby (č. 3 a 4).
- Při seřizování kolmosti osy Y s osou Z je postup obdobný.
- Aby při dalších iteracích nedocházelo k výraznému ovlivnění předchozího seřízení, povolujte/utahujte vždy maximálně dva utahovací šrouby při aktuální iteraci seřízení.
- Odtahovací šrouby slouží pro jemné korekce seřízení při malých odchylkách kolmosti, případně pro odtlačení spodní desky při nedosednutí jedné hlavy z utahovacích šroubů.

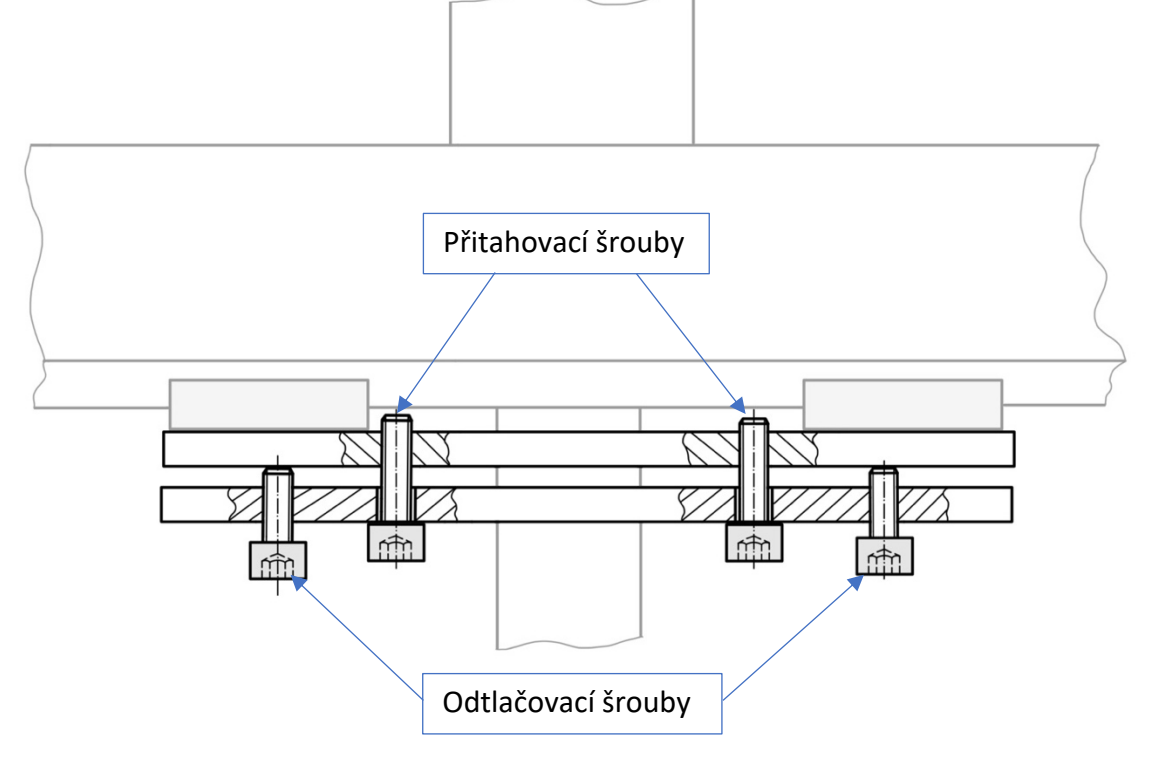

*Obrázek 36: Princip stavěcích šroubů pro seřizování kolmosti – pohled zepředu*

# 9.1 Zhodnocení seřízení kolmosti

V této kapitole jsem popsal metodiku seřízení vzájemné kolmosti osy X, Y a Z. Pro názornost jsem vytvořil k oběma metodikám obrázky s popisem. Při seřizování kolmosti os školního souřadnicového stroje jsem narazil na nedostatek v podobě příliš velké vzdálenosti odtahovacích šroubů od šroubů přitahovacích. Při utažení odtahovacího šroubu docházelo ke zdeformování plechu držícího pinolu, což znesnadňovalo seřízení stroje. I přesto se mi podařilo seřídit stroj tak, aby odchylky kolmostí os byly menší než deset mikrometrů, což při této konfiguraci a účelu stroje považuji za přijatelnou hodnotu.

# 10 Podklady pro návod k programu Mikromet-Win

V této kapitole popíšu, jak fungují jednotlivé funkce softwaru Mikromet. Tento popis funkcí má sloužit jako podklady pro návod.

## 10.1Spuštění programu a základní navigace

Po otevření programu se zobrazí následující okno:

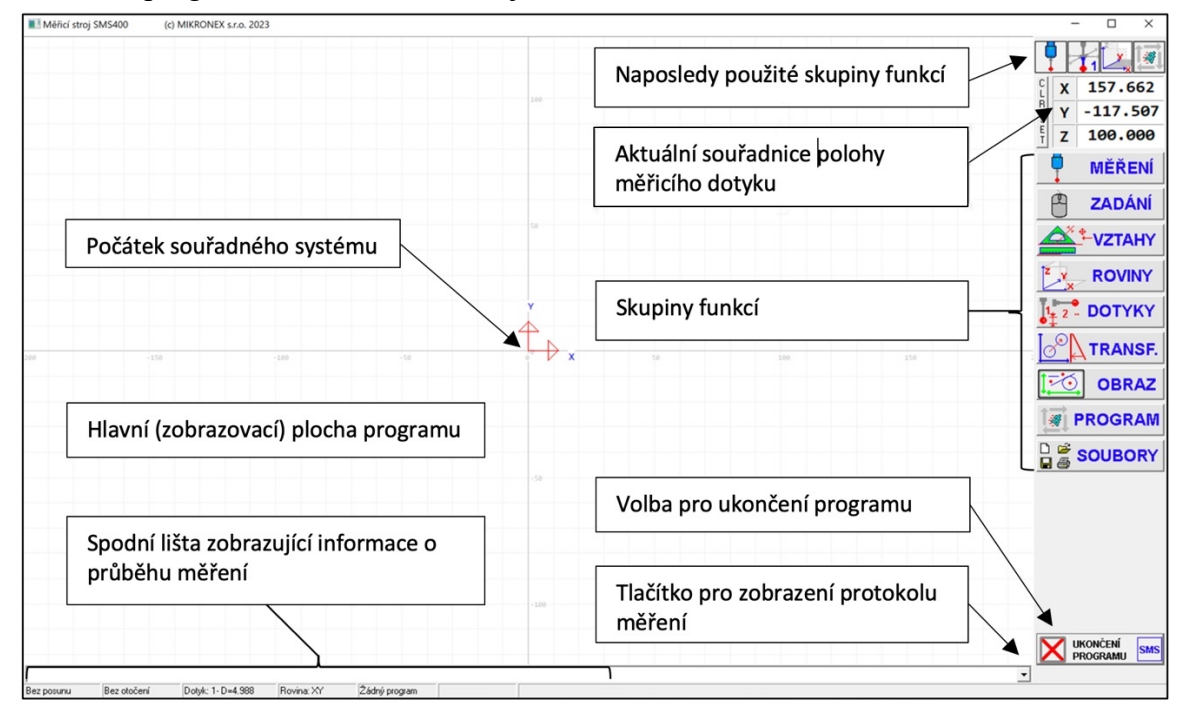

*Obrázek 37: Program Mikromet po jeho spuštění*

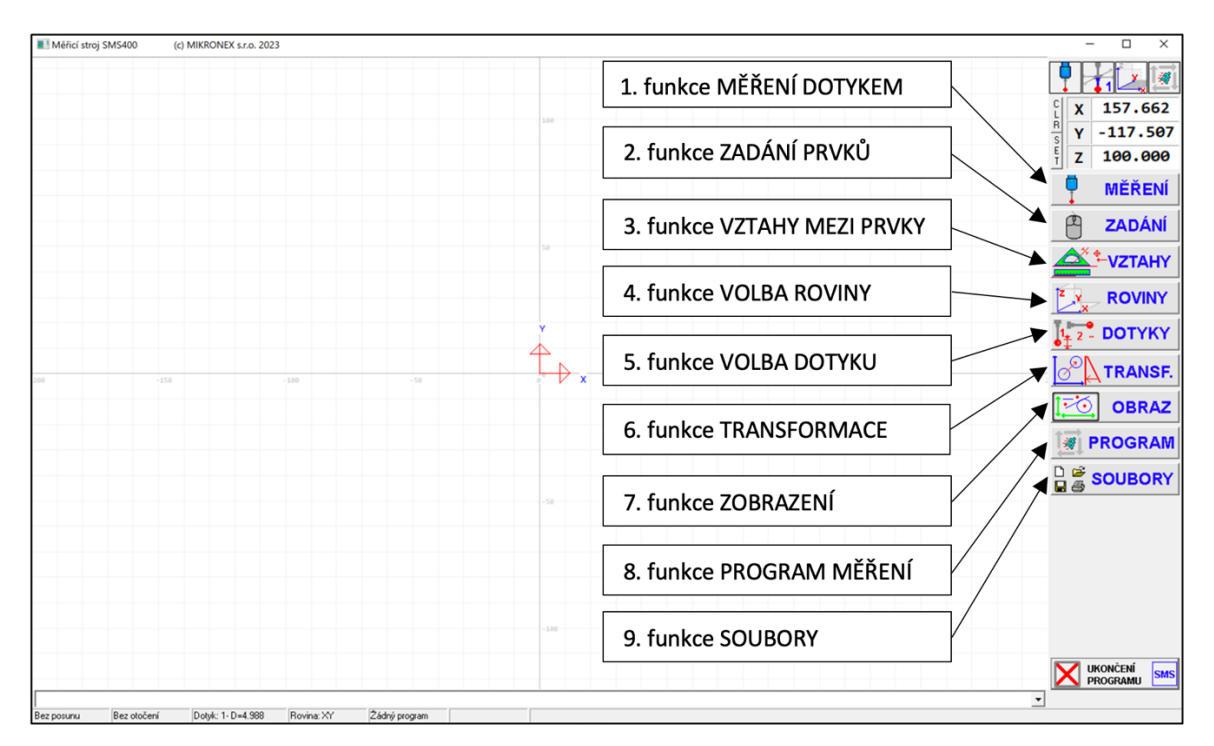

*Obrázek 38: Názvy jednotlivých skupin funkcí v pravém sloupci*

# 10.2 Popis jednotlivých skupin v pravém sloupci

## 10.2.1Funkce Měření dotykem

Tato skupina funkcí je určená pro snímání bodů z povrchu součásti pomocí měřicího dotyku a vyhodnocování základních geometrických útvarů pomocí softwaru. Po zvolení kterékoli z těchto funkcí nasnímejte potřebný počet bodů a funkci potvrďte.

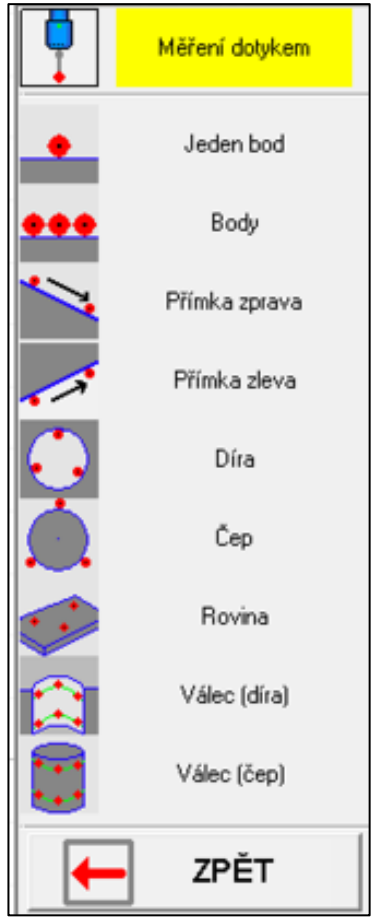

#### **Jeden bod**

Tato funkce umožňuje zaznamenat jeden bod z povrchu měřené součásti.

#### **Body**

Tato funkce umožňuje snímání libovolného počtu bodů z povrchu součásti a následně software vypočte polohu jejich těžiště. Toto těžiště následně uloží jako jeden bod.

#### **Přímka zprava**

Tato funkce slouží pro vyhodnocování ideální přímky z minimálně dvou nasnímaných bodů, které jsou snímány směrem zprava – tedy v kladném směru souřadného systému.

#### **Přímka zleva**

Tato funkce slouží pro vyhodnocování ideální přímky z minimálně dvou nasnímaných bodů, které jsou snímány směrem zleva – tedy v záporném směru souřadného systému.

#### **Díra**

Tato funkce umožňuje vyhodnotit průměr nebo poloměr díry, jako ideální kružnici, minimálně ze tří nasnímaných bodů.

### **Čep**

*Obrázek 39: Skupina funkcí Měření dotykem*

Tato funkce umožňuje vyhodnotit průměr nebo poloměr čepu, jako ideální kružnici minimálně ze tří nasnímaných bodů. Rozdíl mezi měřením díry a měřením čepu spočívá ve vyhodnocení softwarem. Při vyhodnocování díry se musí k zaznamenanému

bodu přičíst poloměr kuličky dotyku. Zatímco při vyhodnocování čepu se musí k zaznamenanému bodu poloměr kuličky dotyku odečíst.

#### **Rovina**

Tato funkce proloží nasnímanými body (minimálně třemi) ideální rovinu.

#### **Válec (díra)**

Tato funkce proloží nasnímanými body ideální válec. K vyhodnocení válce jako díry je zapotřebí zaznamenat minimálně tři body díry, a to ve dvou, pokud možno rovnoběžných, rovinách.

#### **Válec (čep)**

Tato funkce proloží nasnímanými body ideální válec. K vyhodnocení válce jako čepu je zapotřebí zaznamenat minimálně tři body čepu, a to ve dvou, pokud možno rovnoběžných, rovinách. Rozdíl mezi měřením válce jako díry a válce jako čepu je opět pouze ve způsobu vyhodnocení softwarem.

### 10.2.2 Funkce Zadání prvků

Tato skupina funkcí je určená pro ruční zadání prvků do naměřených a vyhodnocených geometrických útvarů.

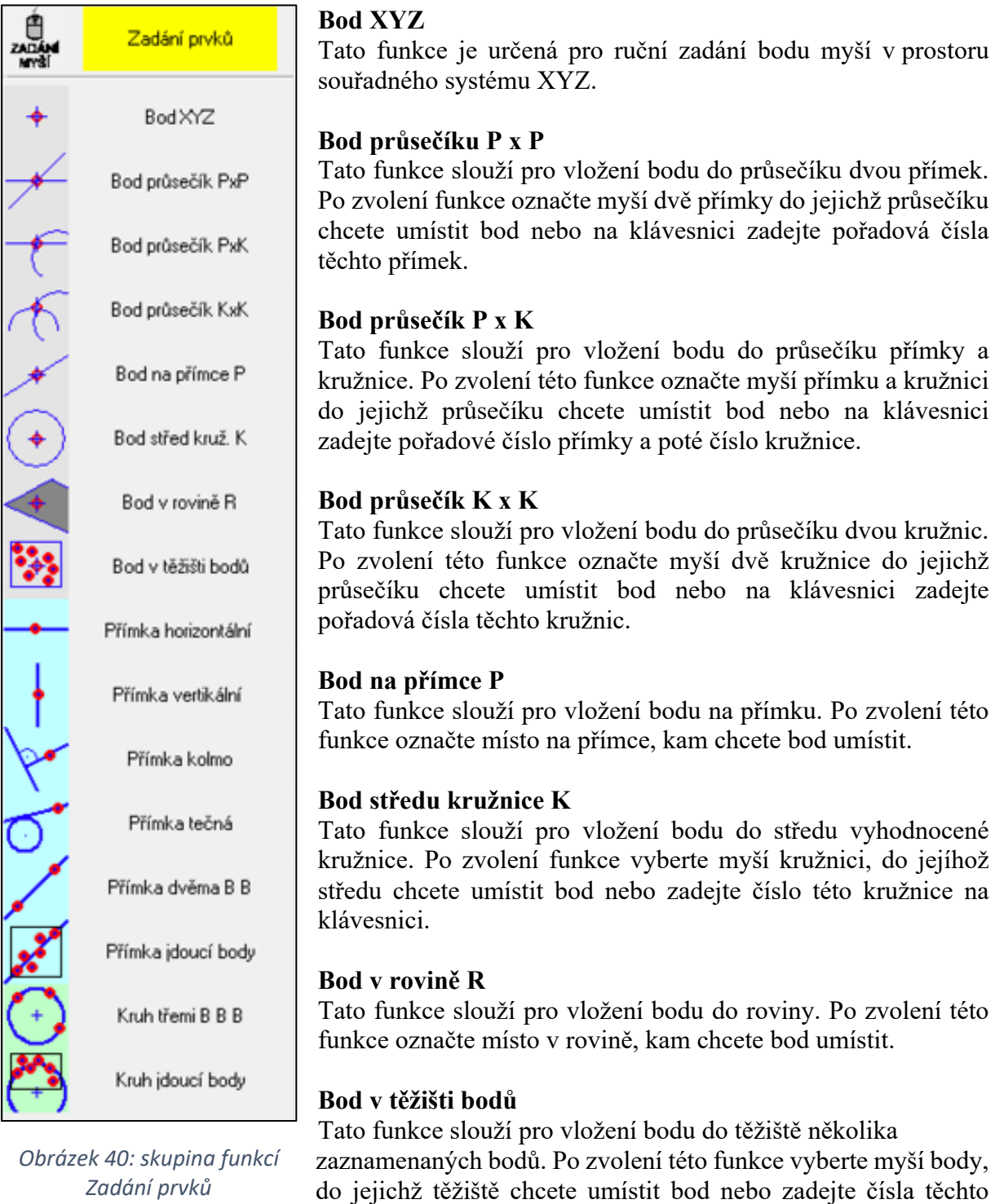

42

bodů na klávesnici.

#### **Přímka horizontální**

Tato funkce slouží pro vložení horizontální přímky. Po zvolení této funkce vyberte myší bod, kterým chcete, aby horizontální přímka procházela, nebo zadejte číslo tohoto bodu na klávesnici.

#### **Přímka vertikální**

Tato funkce slouží pro vložení vertikální přímky. Po zvolení této funkce vyberte myší bod, kterým chcete, aby horizontální přímka procházela, nebo zadejte číslo tohoto bodu na klávesnici.

#### **Přímka kolmo**

Tato funkce slouží pro vložení kolmé přímky procházející bodem. Po zvolení této funkce označte bod, kterým bude přímka procházet, následně vyberte přímku, ke které chcete vytvořit kolmici. Následně funkci potvrďte.

#### **Přímka tečná**

Tato funkce slouží pro vložení tečné přímky ke kružnici. Tato přímka musí procházet již existujícím bodem. Po zvolení této funkce označte kružnici, ke které má být přímka tečná. Potom myší označte bod, kterým má přímka procházet. Místo označení kružnice a bodu lze zadat čísla těchto prvků na klávesnici.

#### **Přímka dvěma body B B**

Tato funkce slouží pro vložení přímky procházející dvěma body. Po zvolení funkce vyberte myší dva body, kterými má přímka procházet, nebo zadejte čísla těchto bodů na klávesnici.

#### **Přímka jdoucí body**

Tato funkce slouží pro vložení přímky mezi několik bodů. Po zvolení této funkce označte myší body, jimiž má přímka procházet, nebo zadejte čísla těchto bodů na klávesnici. Software tuto funkci vyhodnocuje na základě metody nejmenších čtverců.

#### **Kruh třemi body**

Tato funkce slouží pro vložení kruhu, který prochází třemi body. Po zvolení této funkce označte myší tři body, jimiž má kruh procházet, nebo zadejte čísla těchto bodů na klávesnici.

#### **Kruh jdoucí body**

Tato funkce je určená pro vložení kruhu, který jde více než třemi body. Po zvolení této funkce označte myší body, jimiž má kruh procházet, nebo zadejte čísla těchto bodů na klávesnici.

### 10.2.3Funkce Vztahy mezi prvky

Tato skupina funkcí je určena pro zjištění vztahů mezi dvěma různými geometrickými prvky. Výsledkem je buď vzdálenost mezi těmito prvky nebo jejich úhel. Po zvolení požadovaných prvků se otevře náhled s vyhodnocenými rozměry. Po zavření tohoto náhledu zůstanou vyhodnocené rozměry uložené v protokolu měření.

#### **Vzdálenost dvou bodů B-B**

Tato funkce je určená pro vyhodnocení vzdálenost mezi dvěma body. Po zvolení této funkce označte myší dva požadované body nebo zadejte čísla těchto bodů na klávesnici.

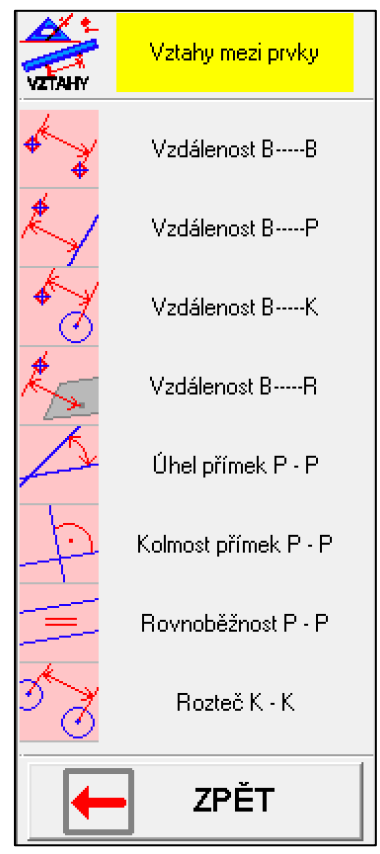

*Obrázek 41: Skupina funkcí Vztahy mezi prvky*

#### **Vzdálenost bodu od přímky B-P**

Tato funkce slouží pro vyhodnocení minimální vzdálenosti bodu od přímky. Po zvolení této funkce vyberte myší bod a následně přímku nebo zadejte číslo bodu a číslo přímky na klávesnici.

#### **Vzdálenost bodu od středu kružnice**

Tato funkce slouží pro vyhodnocení vzdálenosti bodu od středu kružnice. Po zvolení této funkce vyberte myší bod a následně kružnici nebo zadejte číslo bodu a číslo kružnice na klávesnici.

#### **Vzdálenost bodu od roviny B-R**

Tato funkce slouží pro vyhodnocení minimální vzdálenosti bodu od roviny. Po zvolení této funkce vyberte myší bod a poté vyberte rovinu nebo zadejte číslo bodu a číslo roviny na klávesnici.

#### **Úhel přímek P-P**

Tato funkce je určená pro vyhodnocení vzájemného úhlu dvou přímek. Po zvolení této funkce vyberte myší dvě přímky nebo zadejte čísla těchto přímek na klávesnici.

#### **Kolmost přímek P-P**

Tato funkce slouží pro vyhodnocení kolmosti dvou přímek. Po zvolení této funkce vyberte dvě přímky nebo zadejte čísla těchto přímek na klávesnici. Následně se otevře náhledové okno s vyhodnoceným úhlem těchto přímek ve stupních, v desetinném čísle a s vyhodnocenou odchylkou kolmosti na 100 mm.

#### **Rovnoběžnost přímek P-P**

Tato funkce slouží pro vyhodnocení rovnoběžnosti dvou přímek. Po zvolení této funkce vyberte dvě přímky nebo zadejte čísla těchto přímek na klávesnici. Následně se otevře náhledové okno s vyhodnoceným úhlem těchto přímek ve stupních, v desetinném čísle s vyhodnocenou odchylkou kolmosti na 100 mm.

#### **Rozteč K-K**

Tato funkce slouží pro vyhodnocení vzdálenosti středů dvou kružnic. Po zvolení této funkce vyberte myší dvě kružnice nebo zadejte čísla těchto kružnic na klávesnici. Pokud máte již vložené body do středu kružnic (pomocí funkce Bod středu kružnice K) lze také vybrat myší tyto body.

## 10.2.4Funkce Volba roviny

Tato funkce slouží pro přepínání mezi jednotlivými rovinami X-Y, Y-Z, Z-X.

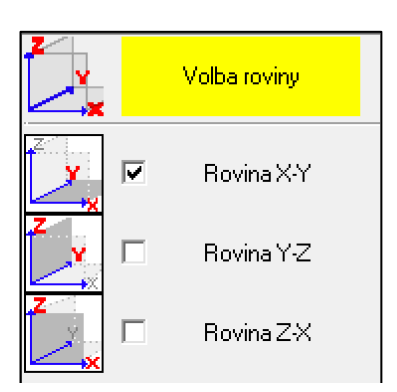

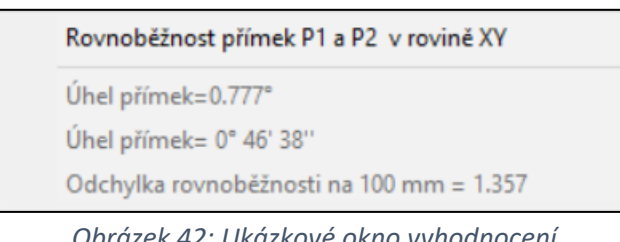

*Obrázek 42: Ukázkové okno vyhodnocení rovnoběžnosti dvou přímek*

*Obrázek 43: Funkce Volba roviny*

## 10.2.5 Funkce Volba dotyku

Tato skupina funkcí slouží pro volbu měřicího dotyku, který je na SMS upnutý, zadání průměru dotykové kuličky a ke kalibraci dotyku.

#### **Dotyk 1**

Vertikální dotyk. V souřadném systému stroje směřuje v záporném směru osy Z.

#### **Dotyk 2**

Horizontální dotyk. V souřadném směru stroje směřuje do kladného směru osy X.

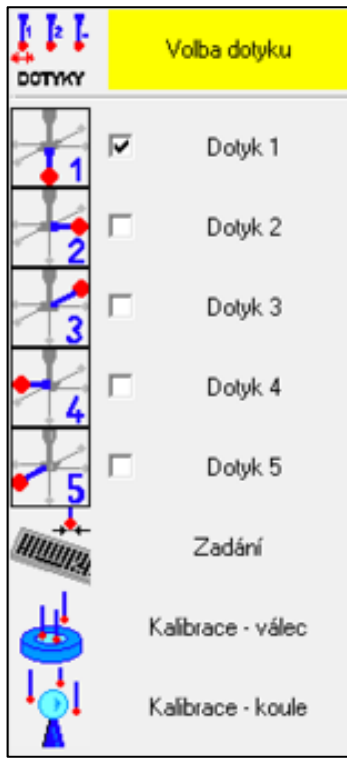

**Dotyk 3**

Horizontální dotyk. V souřadném směru stroje směřuje do kladného směru osy Y.

#### **Dotyk 4**

Horizontální dotyk. V souřadném systému stroje směřuje do záporného směru osy X.

### **Dotyk 5**

Horizontální dotyk. V souřadném směru stroje směřuje do záporného směru osy Y.

#### **Zadání**

Tato funkce slouží pro zadání známého průměru kuličky dotyku. Pokud průměr kuličky neznáte, lze ho zjistit pomocí funkce Kalibrace – válec.

#### **Kalibrace – vále**c

*Obrázek 44: Skupina funkcí Volba dotyku*

Tato funkce slouží pro kalibraci měřicího dotyku pomocí kalibračního kroužku o známém průměru. Po zvolení funkce nasnímejte několik bodů z kalibračního kroužku, software následně vyhodnotí nejlépe odpovídající průměr kuličky. Tato kalibrace je vhodná pro měření v rovině XY.

#### **Kalibrace – koule**

Tato funkce v softwaru zatím není dostupná. Princip tohoto druhu kalibrace však spočívá v nasnímání velkého počtu bodů z povrchu kalibrační koule, která má známý rozměr a velmi malou odchylku tvaru. Z takto získaných dat následně software vyhodnotí nejlépe odpovídající průměr dotyku. Tento druh kalibrace je vhodný pro měření ve všech směrech.

### 10.2.6 Skupina funkcí Transformace

Tato skupina funkcí slouží k transformaci souřadného systému stroje (softwaru) do souřadného sytému součásti. Jde tedy o vyrovnání součásti, o kterém pojednávám v teoretické části této práce.

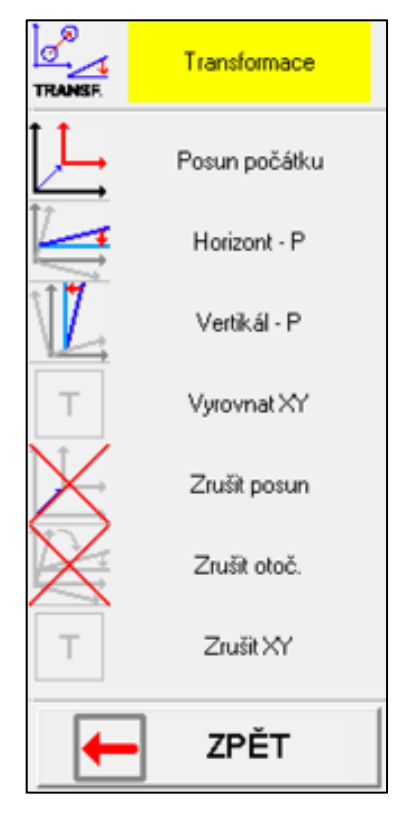

*Obrázek 45: Skupina funkcí Transformace*

#### **Posun počátku**

Tato funkce slouží k posunu počátku souřadného systému do požadovaného bodu. Po zvolení této funkce vyberte myší bod, do kterého chcete souřadný systém posunout, nebo zadejte číslo tohoto bodu na klávesnici.

#### **Horizont P**

Tato funkce slouží pro horizontální vyrovnání osy X souřadného systému k požadované přímce. Po zvolení této funkce vyberte myší požadovanou přímku nebo zadejte číslo této přímky na klávesnici.

#### **Vertikál P**

Tato funkce slouží pro vertikální vyrovnání osy Y (případně osy Z) souřadného systému k požadované přímce. Po zvolení této funkce vyberte myší požadovanou přímku nebo zadejte číslo této přímky na klávesnici.

#### **Zrušit posun**

Zvolením této funkce zrušíte funkci Posun počátku. Souřadná systém se posune zpět do původního bodu.

#### **Zrušit otočení**

Zvolením této funkce zrušíte funkci Horizont P nebo Vertikál P. Souřadný systém se natočí zpět do původní polohy.

#### **Zrušit XY**

Tato funkce slouží pro zrušení funkce Vyrovnat XY.

### 10.2.7 Skupina funkcí Zobrazení

Tato skupina funkcí slouží pro přizpůsobení pohledu na hlavní (zobrazovací) plochu softwaru nebo vymazání zaznamenaných prvků.

#### **Otáčení obrazu**

Tato funkce slouží pro natočení pohledu na zaznamenané a vyhodnocené prvky podle osy X nebo podle osy Y.

#### **Obraz normál**

Zvolením této funkce nastavíte pohled na hlavní (zobrazovací) plochu softwaru do původní velikosti.

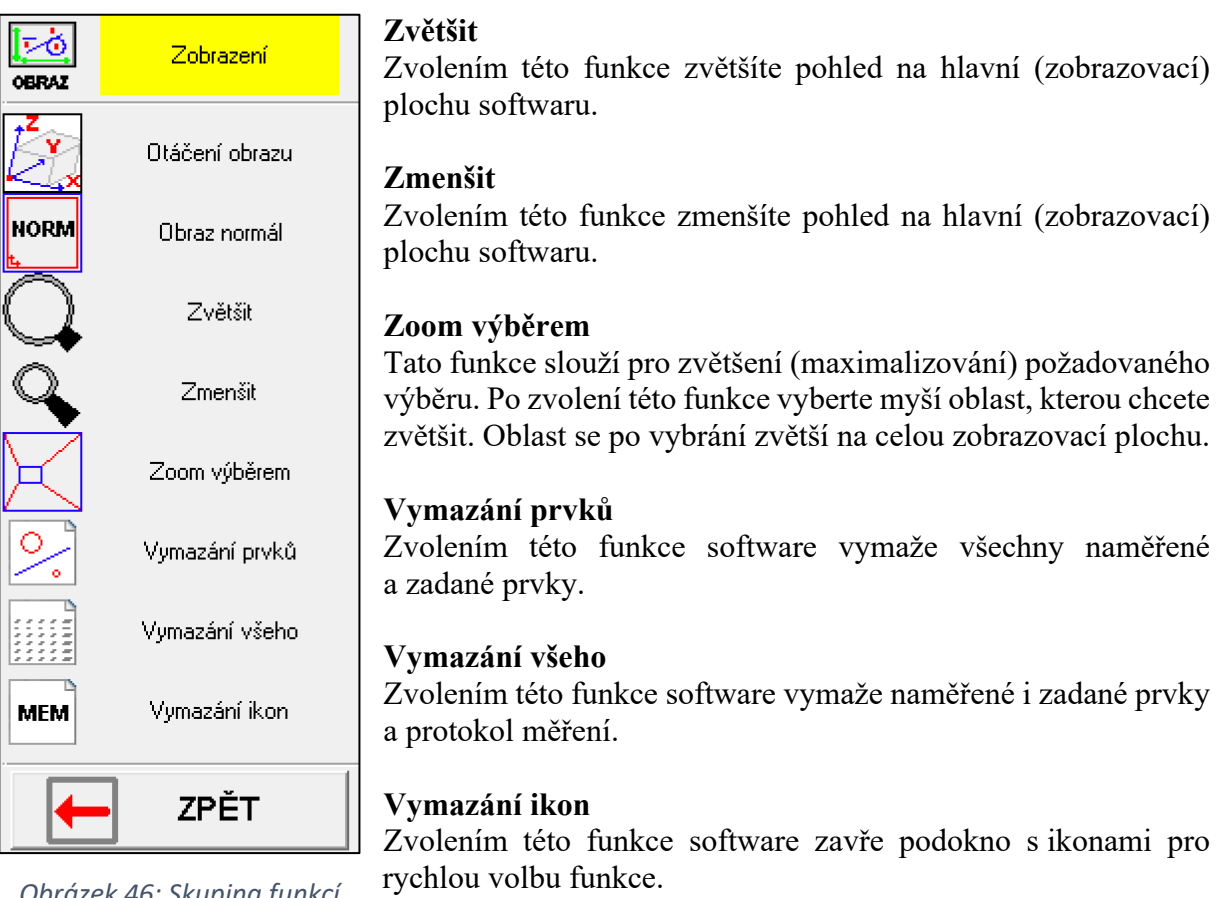

*Obrázek 46: Skupina funkcí Zobrazení*

## 10.2.8 Skupina funkcí Program měření

Tato skupina funkcí slouží pro zvolení, načtení nebo uložení programu měření.

#### **Proveď program**

Tato funkce slouží pro provedení již načteného programu. Po zvolení této funkce se otevře náhledové okno, které dle načteného programu uživatele vyzve k nasnímání potřebných bodů z povrchu součásti, případně provede zadání prvků nebo vyhodnocení vztahů mezi prvky. Před spuštěním funkce proveď program nejprve proveďte funkci Načtení programu.

#### **Nauč program**

Tato funkce slouží k vytvoření programu. Využívá se zejména při opakovaných měření. Po zvolení této funkce uživatel začne snímat měřenou součást, zadá potřebné prvky a vyhodnotí potřebné vztahy mezi nimi. Po úspěšném dokončení měření je pro opakované provedení tohoto programu nutné ho uložit viz. funkce Konec učení a Uložení programu.

#### **Konec učení**

Tato funkce slouží pro ukončení programu po úspěšném provedení funkce Nauč program.

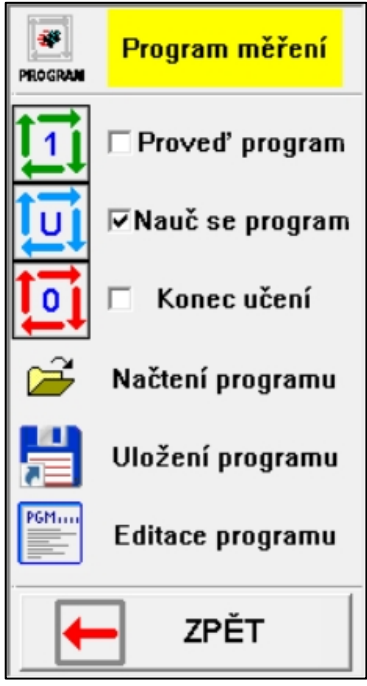

*Obrázek 47: Skupina funkcí Program měření*

#### **Načtení programu**

Tato funkce slouží pro načtení již vytvořeného programu. Pro načtení je nutné, aby byl program uložený v počítači v předdefinované složce. Po zvolení této funkce se otevře systémový průzkumník souborů, ve kterém uživatel vybere požadovaný program.

#### **Uložení programu**

Tato funkce slouží k uložení programu po úspěšném provedení funkce Nauč program. Po zvolení této funkce se otevře systémový průzkumník souborů, ve kterém uživatel zvolí název programu, a uloží ho do předefinované složky.

#### **Editace programu**

Tato funkce slouží pro editaci již vytvořeného programu. Před samotnou editací je nutné, aby program, který chceme editovat, byl uložený v předdefinované složce. Po zvolení této funkce se otevře systémový průzkumník souborů, ve kterém uživatel zvolí program určený k editaci. Po jeho označení a potvrzení v průzkumníkovi souborů se otevře podprogram pro editaci zvoleného souboru. Popis funkcí tohoto podprogramu se nachází v kapitole

#### *Funkce* Editace programu.

## 10.2.9 Skupina funkcí Soubory

Tato skupina funkcí je určena pro nové měření, načtení nebo uložení souborů měření.

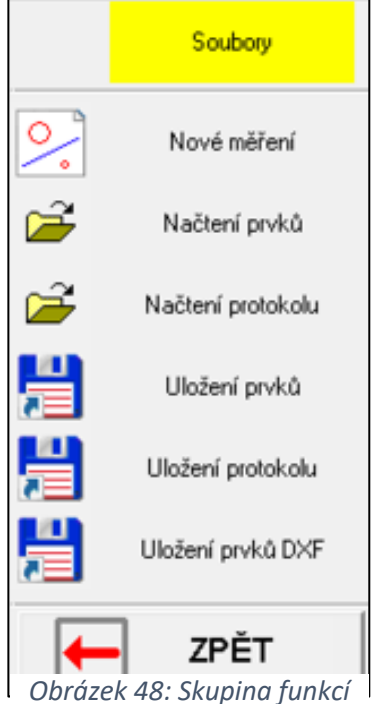

*Soubory*

#### **Nové měření**

Tato funkce je určená pro nové měření. Po zvolení této funkce se smažou všechny zaznamenané a zadané prvky.

#### **Načtení prvků**

Tato funkce slouží pro načtení uložených prvků ze souboru. Po zvolení této funkce se otevře systémový průzkumník souborů, ve kterém uživatel zvolí požadovaný soubor s uloženými prvky.

#### **Načtení protokolu**

Tato funkce slouží pro načtení protokolu. Po zvolení této funkce se otevře systémový průzkumník souboru, ve kterém uživatel zvolí požadovaný soubor s uloženým protokolem.

#### **Uložení prvků**

Tato funkce je určená pro uložení prvků z měření. Po zvolení této funkce se otevře systémový průzkumník souborů, ve kterém uživatel zvolí požadovanou složku pro uložení tohoto protokolu a svou volbu potvrdí. Soubor s protokolem měření se následně uloží do zvolené složky.

#### **Uložení protokolu**

Tato funkce je určená pro uložení protokolu z měření. Po zvolení této funkce se otevře systémový průzkumník souborů, ve kterém uživatel zvolí požadovanou složku uložení tohoto protokolu a svou volbu potvrdí. Soubor s protokolem měření se následně uloží do zvolené složky.

#### **Uložení prvků DXF**

Tato funkce slouží pro uložení vyhodnocených prvků do souboru ve formátu DXF. Tento formát souboru lze využít pro další práci například pro import do jiných softwarů jako je Autodesk Inventor a jiné. Po zvolení této funkce se otevře systémový průzkumník souborů, ve kterém uživatel zvolí požadovanou složku uložení tohoto souboru a svou volbu potvrdí. Soubor se následně uloží do zvolené složky.

# 10.3 Ukázka softwaru v průběhu měření

V průběhu měření software poskytuje ve spodní liště užitečné informace o použitých funkcích a nabízí podokno s ikonami pro rychlou volbu funkce.

Pro názornost ukázky softwaru v průběhu měření a pro ukázku funkce Editace programu jsem provedl ukázkové měření granitového úhelníku. Postup měření byl následující.

- 1. Nasnímal jsem průměry děr K1, K2, K3 pomocí funkce *Díra*.
- 2. Nasnímal jsem levou stěnu jako přímku P1 pomocí funkce *Přímka zprava*.
- 3. Nasnímal jsem přední stěnu jako přímku P2 pomocí funkce *Přímka zleva*.
- 4. Vyrovnal jsem souřadný systém tak, aby se osa X natočila a byla rovnoběžná s přímkou P2 pomocí funkce *Horizont P*.
- 5. Vložil jsem bod B4 do průsečíku přímek P1 a P1 pomocí funkce Bod průsečík P - P.
- 6. Posunul jsem počátek souřadného systému do bodu B4 pomocí funkce *Posun počátku*.
- 7. Vložil jsem body B1, B2 a B3 do středu kružnic K1, K2 a K3 pomocí funkce *Bodu středu kružnice K*.
- 8. Vložil jsem přímku P3 jdoucí body B1 a B2 a přímku P4 jdoucí body B1 a B3, pomocí funkce *Přímka dvěma body*.
- 9. Vyhodnotil jsem vzájemnou rovnoběžnost přímek P1 a P3 a přímek P2 a P4 pomocí funkce *Rovnoběžnost P – P*.
- 10. Vyhodnotil jsem rozteč středů kružnic K1 a K2 a kružnic K1 a K3 pomocí funkce *Rozteč*   $K - K$ .
- 11. Uložil jsem program pro možnost jeho opětovného použití pomocí funkce *Uložit program*.

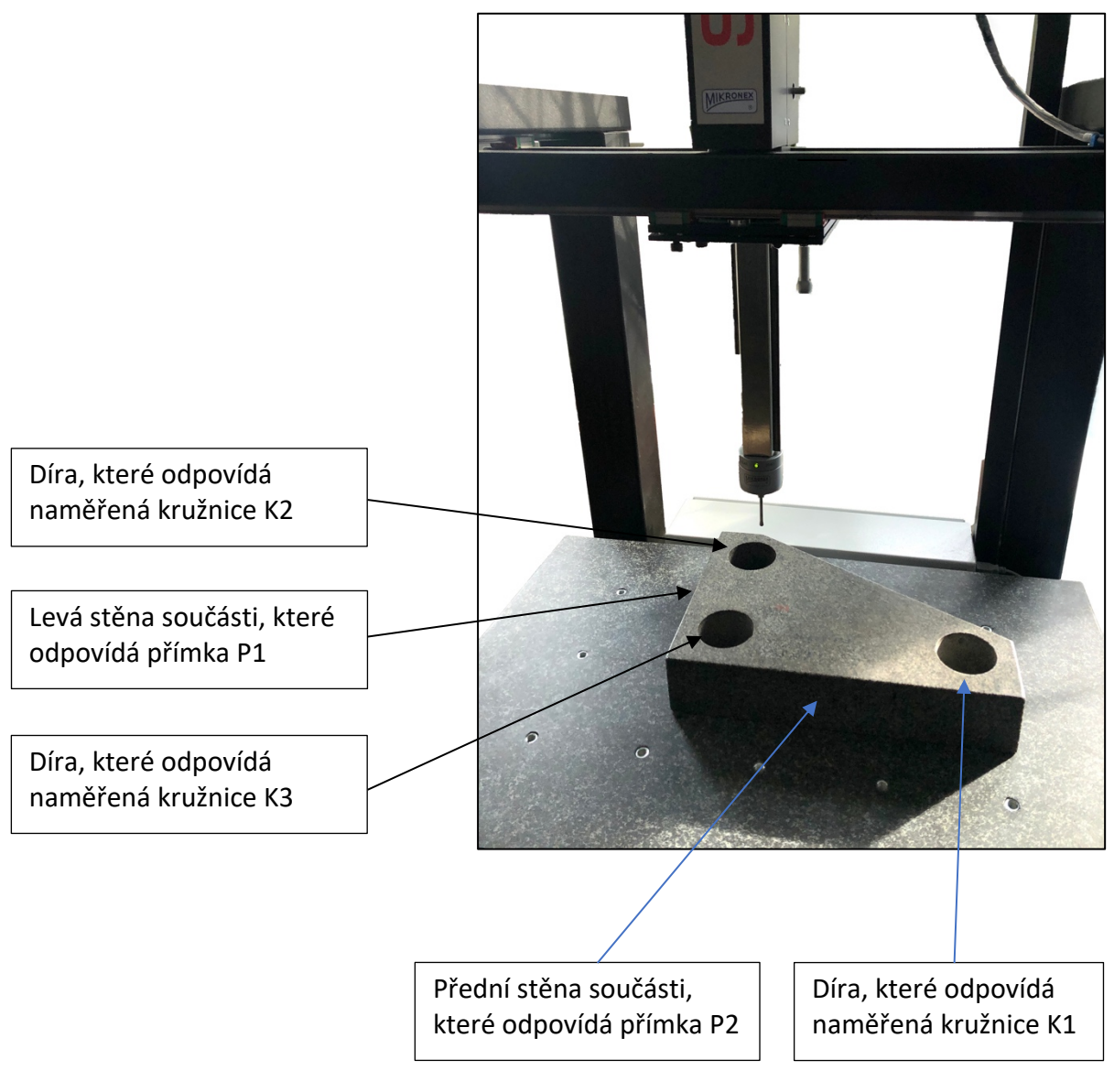

*Obrázek 49: Granitový úhelník, na kterém jsem provedl ukázkové měření*

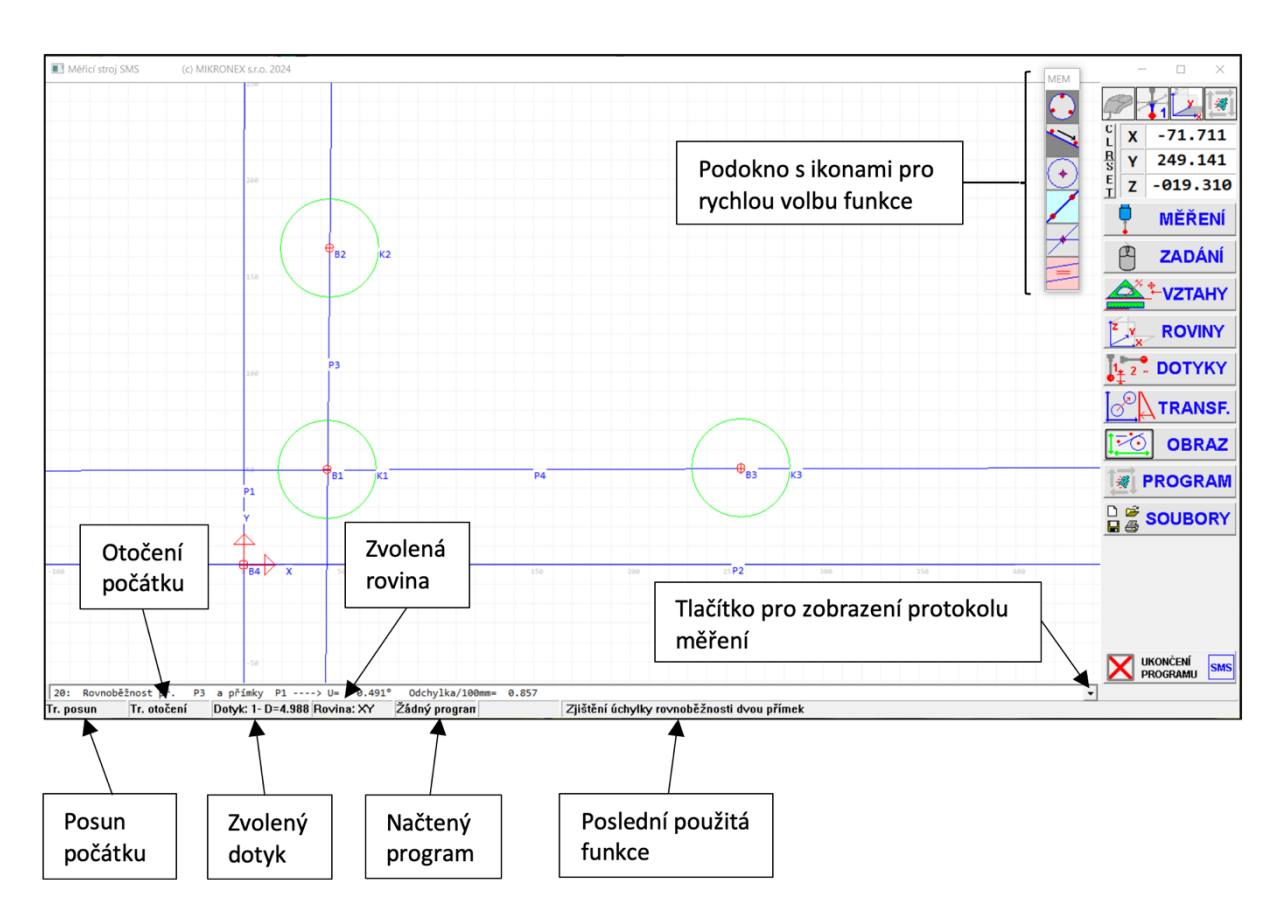

*Obrázek 50: Popis zvolených funkcí v průběhu měření*

## 10.3.1Podokno s ikonami pro rychlou volbu funkce

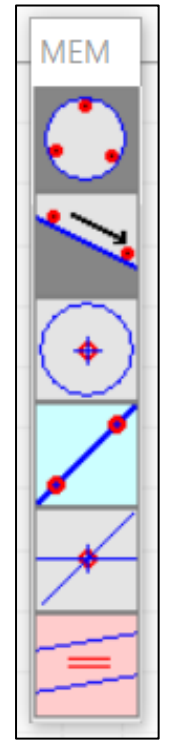

Toto podokno slouží pro urychlení volby funkcí, které uživatel již použil pro měření součásti. Pokud tedy uživatel potřebuje znovu použít některou funkci, nemusí ji hledat ve skupinách funkcí, ale stačí myší vybrat její ikonu v automaticky otevřeném podokně.

#### **Posun počátku**

V této buňce se zobrazí informace o tom, zda byla požita funkce Transformace posun počátku. V opačném případě se zobrazí text Bez posuvu.

#### **Otočení počátku**

V této buňce se zobrazí informace o tom, zda byla požita funkce Transformace otočení počátku. V opačném případě se zobrazí text Bez otočení.

#### **Zvolený dotyk**

V této buňce se zobrazí zvolený dotyk a jeho průměr.

#### **Zvolená rovina**

V této buňce se zobrazuje zvolená rovina, ve které uživatel provádí měření.

*Obrázek 51: Detail podokna s ikonami pro rychlou volbu funkce*

#### **Načtený program**

V této buňce se zobrazí název načteného programu.

#### **Poslední použitá funkce**

V této buňce se zobrazí název poslední použité funkce.

### 10.3.2 Funkce Editace programu

Tato funkce se nachází ve skupině funkcí *Program*. Po uložení naučeného programu a následném zvolení funkce *Editace programu* se otevře nové okno s podprogramem. Pro názornost jsem použil program pro měření granitového úhelníku. Toto měření jsem popsal v předchozí kapitole.

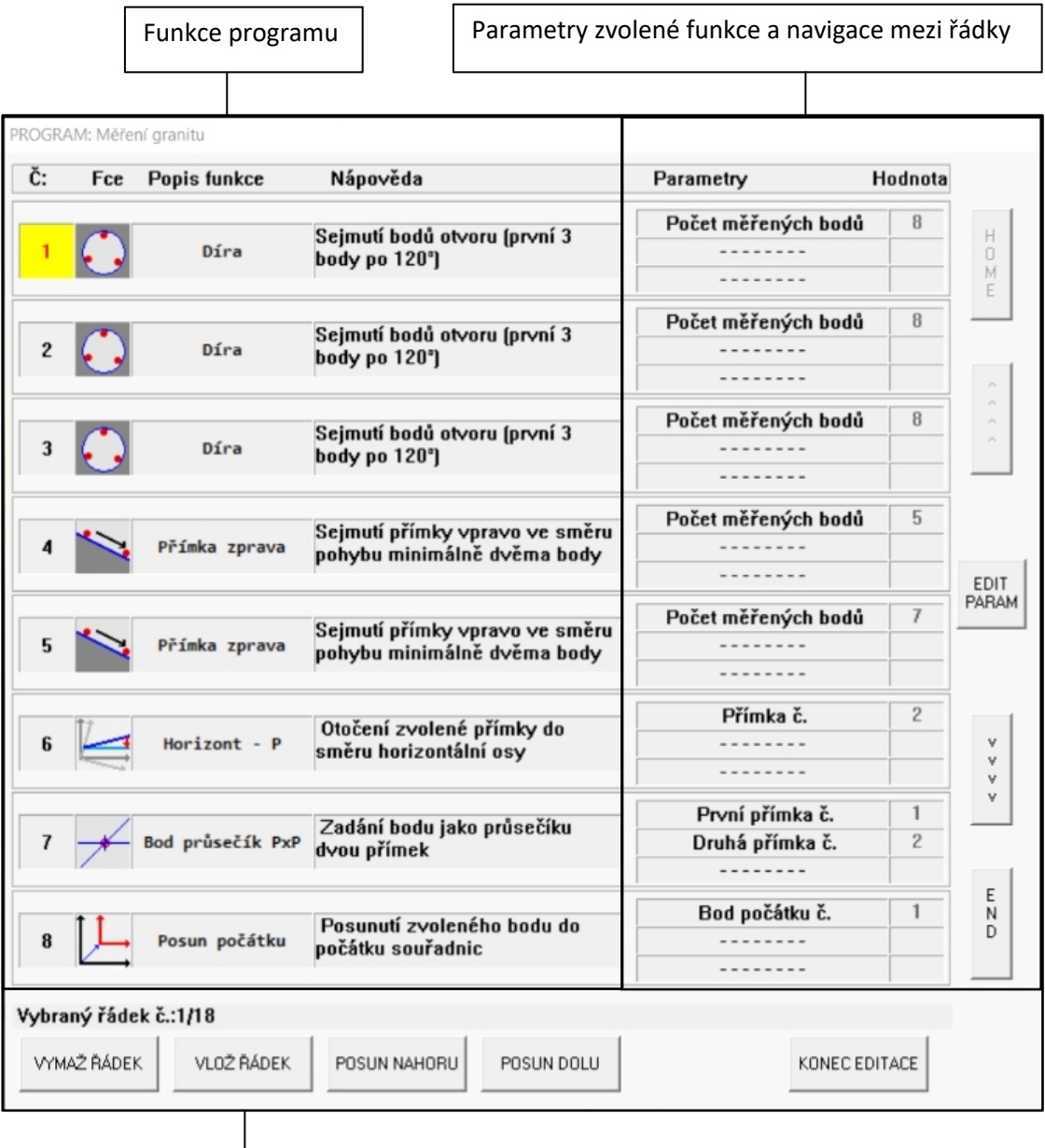

Správa řádku a ukončení editace *Obrázek 52: Ukázkový program rozdělený do sekcí*

#### **Funkce programu**

V této sekci je na každém řádku jednotlivá funkce programu a její základní popis.

#### **Parametry zvolené funkce a navigace mezi řádky**

V této sekci jsou pro dané funkce na jednotlivých řádcích vypsány jejich parametry, které může uživatel změnit pomocí tlačítka *Editace parametru*.

Pro změnu hodnoty parametru nejprve myší vyberte příslušný řádek. Poté zvolte tlačítko *Edit parametru* a následně přepište hodnotu parametru.

Hodnota parametru se liší v závislosti na funkci. U skupiny funkcí *Měření dotykem* je hodnotou parametru požadovaný počet měřených bodů. U skupiny Zadání prvku a *Vztahy mezi prvky* je hodnotou parametru číslo příslušného geometrického prvku.

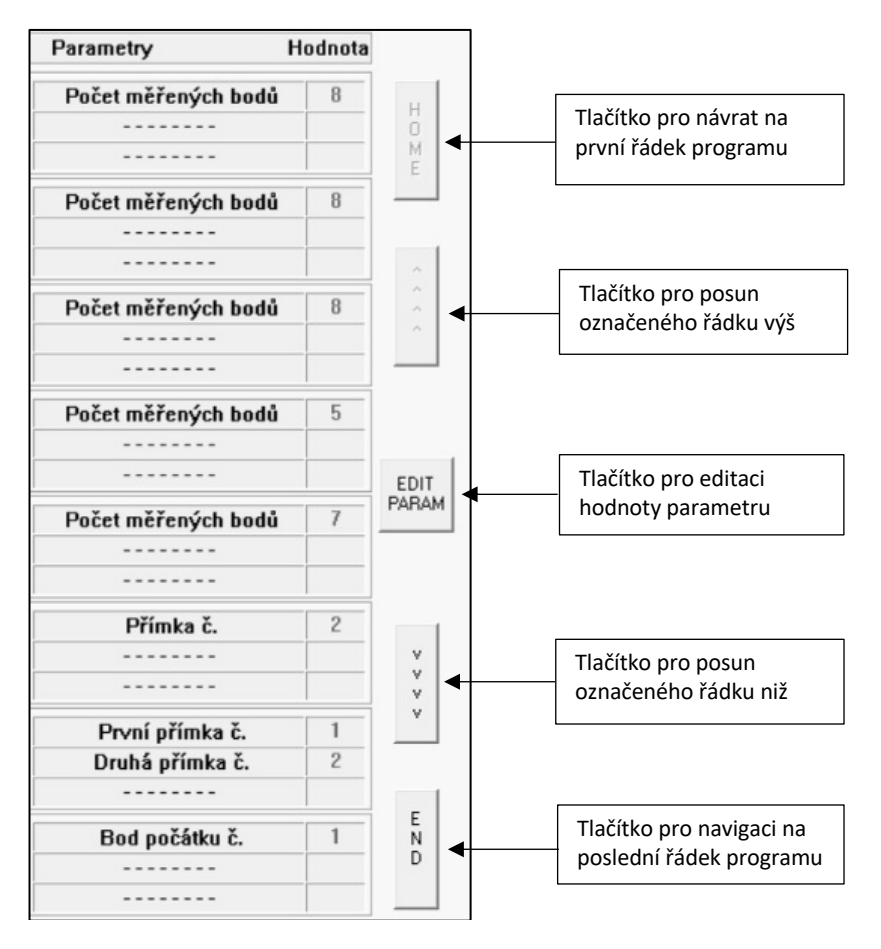

*Obrázek 53: Sekce Parametry zvolené funkce a navigace mezi řádky*

**Správa řádku a ukončení editace programu**

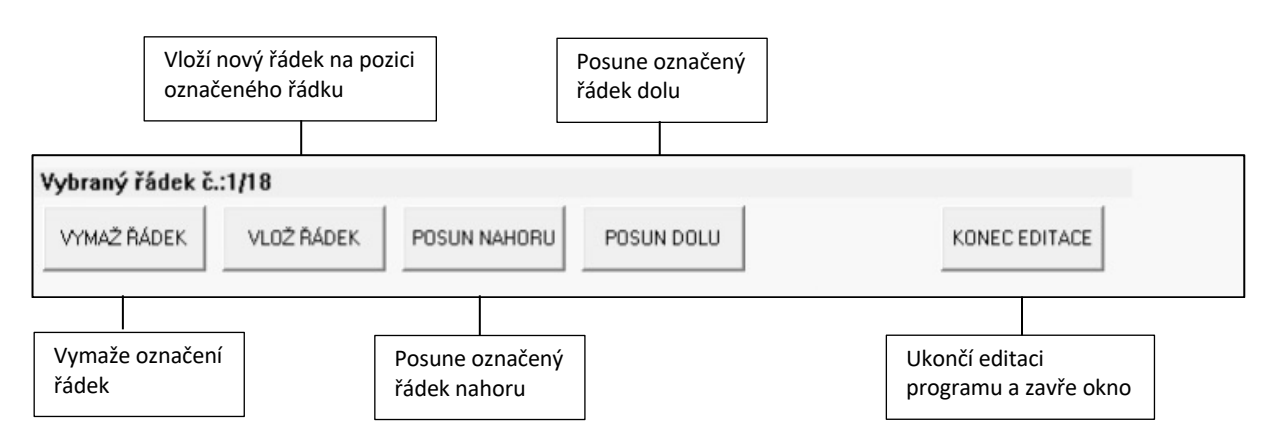

*Obrázek 54: Sekce správa řádku a ukončení editace* 

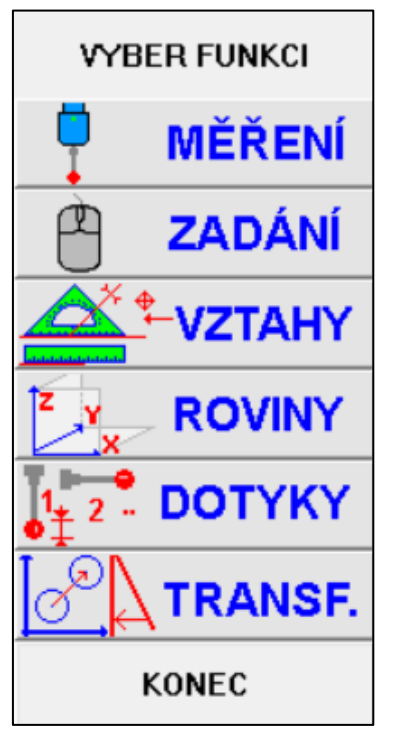

*Obrázek 55: Podokno s výběrem skupiny funkcí, otevřené po zvolení funkce Vložit řádek*

#### Funkce vložit řádek

Po zvolení této funkce se vloží nový řádek na pozici označeného řádku. Následně se otevře podokno s vybranými skupinami funkcí. Myší vyberte potřebnou skupinu a následně vyberte požadovanou funkci. Po jejím zvolení se funkce vloží do příslušného řádku. Následně pomocí tlačítka *Editace parametru* vyplňte potřebné hodnoty parametru.

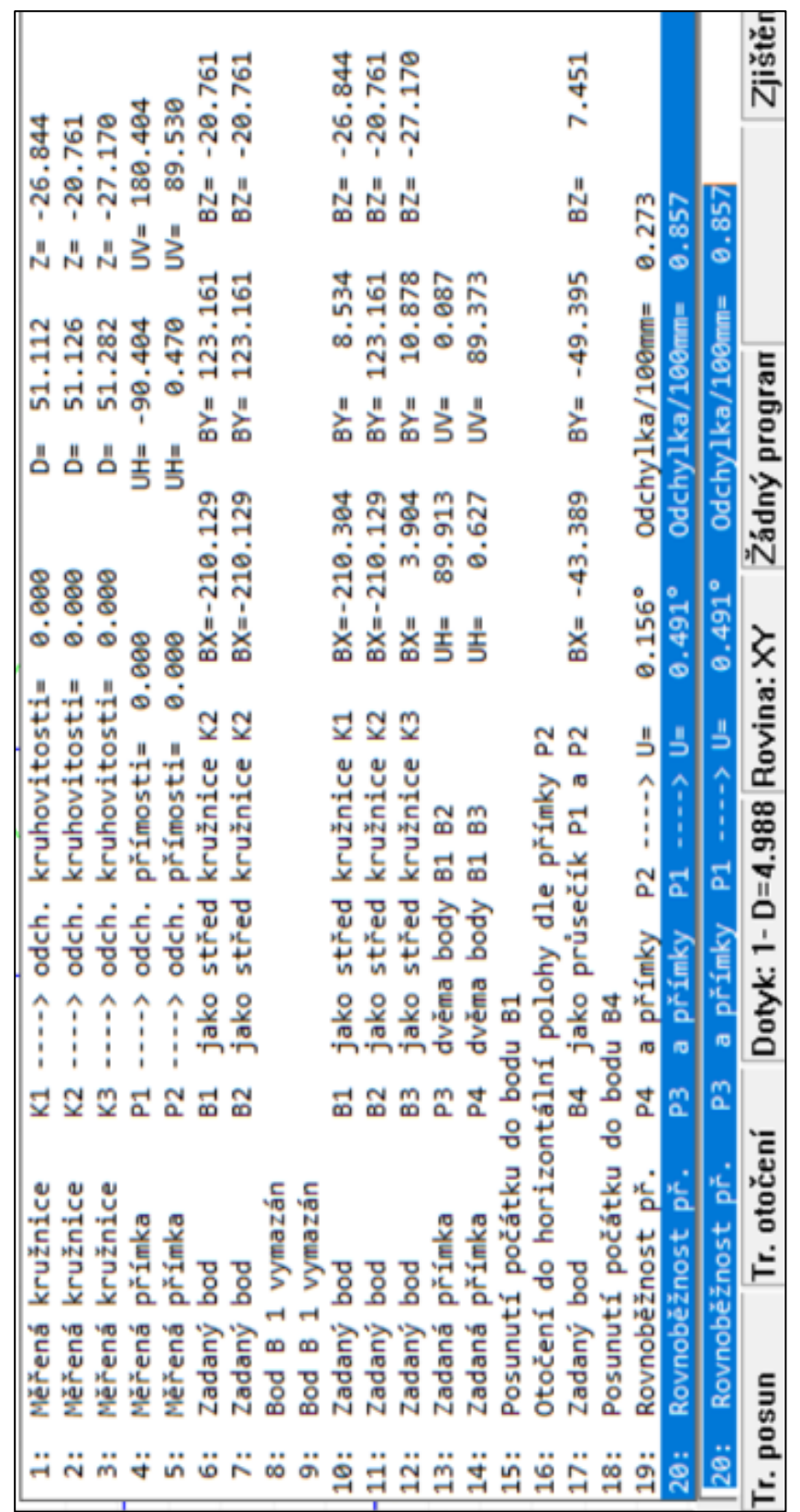

Obrázek 56: Ukázkový náhled protokolu měření. *Obrázek 56: Ukázkový náhled protokolu měření.*

## **Ukázka protokolu měření**

# 10.4 Zhodnocení softwaru Mikromet-Win

Práce s tímto softwarem je poměrně jednoduchá a intuitivní. Po zvolení potřebné funkce software navede obsluhu k nasnímání potřebného počtu bodů na dané geometrii, případně pro označení potřebných geometrických prvků.

Při detailním testování tohoto softwaru jsem zjistil pár následujících nedostatků:

- Na některých počítačích byl text v některých ikonách oříznutý, zřejmě kvůli zvolenému fontu nebo nesprávné velikosti písmen.
- Funkce Kalibrace koule není v softwaru zatím dostupná.
- Pro správné fungování funkce Editace programu, musí být program uložený v předdefinované složce. V opačném případě software otevře prázdný program. Navrhuji tedy upravit software tak, aby bylo pro správné fungování možné uložit program kamkoli do počítače.

Dále bych zmínil, že software Mikromet se nepodařilo spustit na počítači se systémem Mac OS přes který byl spuštěn systém Windows 10 pomocí virtuálního počítače.

# 11 Vzorové měření školní součásti na SMS400

Úkolem této kapitoly je seznámit studenty s možnostmi SMS400 a funkcemi softwaru Mikromet. Pro tyto účely jsem navrhl součást a vytvořil výkres se zakótovanými doporučenými rozměry ke změření. Součást je navržena tak, aby se na ní dalo otestovat co nejvíce funkcí. Výkres této součásti je přílohou této bakalářské práce. Na následujících řádcích uvedu, jak změřit a vyhodnotit zakótované prvky součásti – návod pro laboratorní úlohu.

#### **Úhel**

- 1. Ujistěte se, že máte zvolenou rovinu XY. Pokud ne, zvolte skupinu funkcí *Volba roviny*, poté zvolte *Rovina XY*.
- 2. Ve skupině funkcí *Měření dotykem* použijte funkci *Přímka zleva*. Nejprve změřte jednu přímku, poté druhou přímku, jež svírá daný úhel.
- 3. Ve skupině funkcí *Vztahy mezi prvky* použijte funkci *Úhel mezi přímkami P-P*.
- 4. Vyhodnocený úhel vhodně přepočítejte na zakótovaný úhel.

#### **Rádius zaoblení**

- 1. Ve skupině funkcí *Měření dotykem* použijte funkci *Čep* a změřte zakótovaný rádius.
- 2. Vyhodnocený průměr přepočítejte na rádius zaoblení.

#### **Výška**

- 1. Ve skupině funkcí *Měření dotykem* použijte funkci *Rovina* a změřte horní stěnu součásti.
- 2. Ve skupině funkcí *Volba roviny* se přepněte do *Roviny XZ*.
- 3. Ve skupině funkcí *Měření dotykem* použijte funkci *Jeden bod*. Nasnímejte celkem tři body ve zbylých třech zakótovaných výškách.
- 4. Ve skupině funkcí *Vztahy mezi prvky* použijte funkci *Vzdálenost B-R* (bod rovina) pro vyhodnocení zakótovaných výšek.

### **Poloha děr**

- 1. Ve skupině funkcí *Volba roviny* zvolte *Rovina XY.*
- 2. Ve skupině funkcí *Měření dotykem* pomocí funkce *Díra* změřte průměry obou děr. Každou z nich minimálně pomocí osmi bodů.
- 3. Ve skupině funkcí *Měření dotykem* pomocí funkce *Přímka zleva* změřte pravou, levou a přední stěnu součásti (stěny, od kterých jsou zakótovány polohy děr).
- 4. Ve skupině funkcí *Zadání prvků* použijte funkci *Bod středu kružnice K* a vložte oba středy kružnic.
- 5. Pro změření vzdálenosti středu děr od okrajů součásti ve skupině funkcí *Vztahy mezi prvky* zvolte funkci *Vzdálenost B-P* (bod – přímka).

#### **Rozteč kružnic**

1. Pro změření vzdálenosti rozteče děr ve skupině funkcí *Vztahy mezi prvky* použijte funkci *Vzdálenost B-B* nebo *Vzdálenost K-K*.

#### **Vybrané geometrické tolerance**

#### **Rovnoběžnost**

- 1. Ve skupině funkcí *Měření dotykem* pomocí funkce *Přímka zleva* změřte oba boky drážky.
- 2. Pro vyhodnocení rovnoběžnosti použijte ve skupině funkcí *Vztahy mezi prvky* funkci *Rovnoběžnost P-P*.
- 3. Rozhodněte, zda rovnoběžnost odpovídá požadované toleranci.

#### **Kolmost**

Postup měření a vyhodnocení kolmosti je obdobný jako u měření rovnoběžnosti s tím rozdílem, že ve druhém kroku zvolíte funkci *Kolmost P-P*.

#### **Souosost**

- 1. Ve skupině funkcí *Měření dotykem* pomocí funkce *Čep* změřte průměr čepu pomocí minimálně osmi bodů.
- 2. Ve skupině funkcí *Zadání prvků* použijte funkci *Bod středu kružnice K* a vyberte změřenou kružnici s průměrem čepu.
- 3. Ve skupině funkcí *Vztahy mezi prvky* použijte funkci *Vzdálenost B-B* a změřte vzdálenost středů kružnice díry a kružnice čepu. Pro snadné označení obou kružnic můžete místo vybrání myší zadat čísla těchto kružnic na klávesnici.
- 4. Rozhodněte, zda souosost odpovídá požadované toleranci.

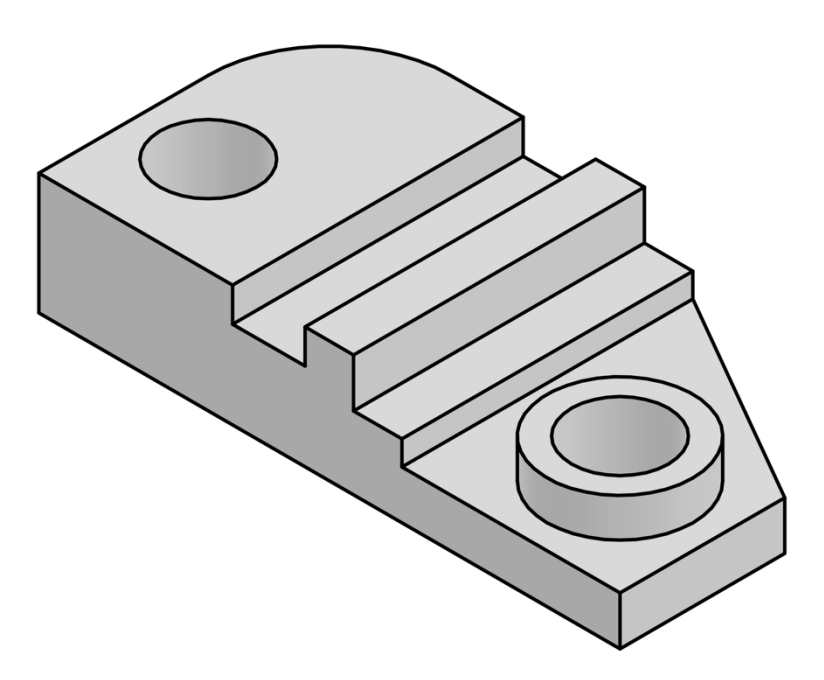

*Obrázek 57: Navržená součást*

# 12 Závěr

Problematika souřadnicových měřicích strojů je velmi rozsáhlá a uvědomuji si, že touto prací jsem pouze nastínil, jak rozsáhlé toto téma je. Proto jsem v teoretické části volil alespoň základní okruhy, které se SMS týkají. Z vytyčených cílů se mi dle mého názoru podařilo, alespoň do určité míry, splnit všechny.

Podrobně jsem sestavil metodiku vyrovnání základní desky a seřízení vzájemné kolmosti os X, Y a Z. Shrnutí a vyhodnocení obou seřízení jsem uvedl na konci jednotlivých kapitol. Při zpětném pohledu na mou práci bych ještě pro úplnost doplnil popis kompenzace průhybu v každé ose.

V následující kapitole jsem připravil podklady pro návod k programu Mikromet-Win, ve kterých jsem popsal jednotlivě každou funkci. V závěru této kapitoly jsem uvedl nedostatky softwaru, na které jsem během práce narazil. Tuto kapitolu by bylo dále možné pro názornost doplnit o obrázky, kterými program vyzve obsluhu k nasnímání potřebné geometrie nebo o obrázky s vyhodnoceným rozměrem, případně úchylkou tvaru geometrického prvku.

V poslední kapitole jsem vytvořil návod pro měření a vyhodnocování základních geometrických prvků na ukázkové součásti, jejíž výkres je součástí této práce jako příloha. Tato ukázková součást je určena především pro školní účely případně pro školení práce na tomto stroji.

Nakonec bych chtěl zhodnotit SMS 400 a k němu dodávaný software Mikromet-Win jako dostatečně vyhovující pro jejich zamýšlené účely. Jsou vhodné především pro využití na středních technicky zaměřených školách jako učební nástroj, který studentům umožní nahlédnou do problematiky SMS. Na vyšší úroveň by se program posunul doplněním o možnost 3D rozhraní a import 3D modelu součásti společně s jeho vyrovnáním. Toto vylepšení by mělo přínos zejména pro pokročilejší studenty, kteří by se tak naučili princip softwarů SMS běžně využívaných v průmyslové praxi.

# 13 Zdroje

- [1] PETŘKOVSKÁ, Lenka a Lenka ČEPOVÁ. VYSOKÁ ŠKOLA BÁŇSKÁ TECHNICKÁ UNIVERZITA V OSTRAVĚ. *Metrologie a řízení kvality* [online]. Ostrava 2012 [cit. 2023- 11-16]. Dostupné z: https://projekty.fs.vsb.cz/459/ucebniopory/metrologie\_a\_rizeni\_kvality.pdf
- [2] PETŘKOVSKÁ, Lenka. VYSOKÁ ŠKOLA BÁŇSKÁ TECHNICKÁ UNIVERZITA V OSTRAVĚ. *Technická měření a metrologie teoretický základ* [online]. Ostrava 2013 [cit. 2023-11- 16]. Dostupné z: https://projekty.fs.vsb.cz/463/edubase/VY\_01\_025/Technická%20měření%20a%20m etrologie%20-%20Teoretický%20základ/02%20Text%20pro%20elearning/Technická%20měření%20a%20metrologie%20- %20Teoretický%20základ\_13.pdf
- [3] TECHNICKÁ UNIVERZITA V LIBERCI KATEDRA VÝROBNÍCH SYSTÉMŮ A AUTOMATIZACE. *Souřadnicové měřící stroje* [online]. [cit. 2023-11-16]. Dostupné z: http://www.ksa.tul.cz/getFile/id:2522
- [4] BERÁNEK, Libor. *Strojírenská metrologie*. Praha. Studijní podklady z přednášek. České vysoké učení technické v Praze, fakulta Strojní.
- [5] ČEPOVÁ, Lenka a Lenka PETŘKOVSKÁ. VYSOKÁ ŠKOLA BÁŇSKÁ TECHNICKÁ UNIVERZITA V OSTRAVĚ. *Legislativa ve strojírenské metrologii a přesné měření 3D ploch* [online]. Ostrava 2011 [cit. 2023-11-16]. Dostupné z: https://projekty.fs.vsb.cz/019/dokumenty/metrologie\_final.pdf
- [6] TICHÁ, Šárka. VYSOKÁ ŠKOLA BÁŇSKÁ TECHNICKÁ UNIVERZITA OSTRAVA. *Strojírenská metrologie část 1* [online]. Ostrava 2004 [cit. 2023-11-16]. Dostupné z: http://books.fs.vsb.cz/StrojMetro/strojirenska-metrologie.pdf
- [7] NOVÁK, Jiří. ČESKÉ VYSOKÉ UČENÍ TECHNICKÉ V PRAZE. *Základy teorie chyb a zpracování fyzikálních měření - učební podklad* [online]. [cit. 2023-11-16]. Dostupné z: http://webfyzika.fsv.cvut.cz/PDF/teoriechyb.pdf
- [8] HOCKEN, Robert J. a Paulo H. PEREIRA, ed. *Coordinate Measuring Machines and Systems* [PDF]. 2nd Edition. Boca Raton: CRC Press, 2011 [cit. 2024-02-26]. ISBN 9780429114229. Dostupné z: doi:https://doi-org.ezproxy.techlib.cz/10.1201/b11022
- [9] SCHREIBER, Jindřich. *Vývoj metodiky a zkušebního artefaktu pro realizaci periodických zkoušek CMM* [online]. Praha, 2019 [cit. 2024-04-10]. Dostupné z: https://dspace.cvut.cz/bitstream/handle/10467/84923/F2-BP-2019-Schreiber-Jindrich-Text.pdf. Bakalářská práce. České Vysoké Učení Technické v Praze, Fakulta strojní. Vedoucí práce Ing. Libor Beránek, Ph.D.
- [10] JIRÁSKOVÁ, Jana. *Způsoby vyrovnání součástí při měření na souřadnicových měřicích strojích* [online]. Praha, 2020 [cit. 2024-04-15]. Dostupné z: https://dspace.cvut.cz/bitstream/handle/10467/90122/F2-BP-2020-Jiraskova-Jana-BP\_Jiraskova.pdf?sequence=-1&isAllowed=y. Bakalářská práce. České vysoké učení technické v Praze. Vedoucí práce Ing. Petr Mikeš, Ph. D.
- [11] NEUMANN, Hans Joachim a Ralf CHRISTOPH. *Multisenzorová souřadnicová měřící technika : měření rozměrů, tvarů, polohy a drsnosti - opticky, dotykově a rentgenovou tomografii*. 4. přeprac. a rozš. vyd. Uherské Hradiště: PRIMA Bilavčík, 2008.

[12] Zeiss RDS. In: *Zeiss.cz* [online]. [cit. 2024-03-28]. Dostupné z: https://www.zeiss.cz/metrologie/produkty/senzory/on-cmm/probe-holder/zeissrds.html